# Herschel

SPIRE-AST-REP-002631

Title:

**SPIRE IMT PART 2** 

CI-No:

153700

Prepared by:

S. Ilsen

Date:

2/11/2005

Checked by:

C. Schlosser

2.11.00

Product Assurance:

R. Stritter

2.11.05

Configuration Control:

W. Wietbrock

2.11.05

**Project Management:** 

Dr. W. Fricke

07/11/05

Distribution:

See Distribution List (last page)

Copying of this document, and giving it to others and the use or communication of the contents thereof, are forbidden without express authority. Offenders are liable to the payment of damages. All rights are reserved in the event of the grant of a patent or the registration of a utility model or design.

Doc. No:

HP-2-ASED-TR-0101

Issue: Date: 1

02.11.05

File: HP-2-ASED-TR-0101 - SPIRE IMT part 2 doc

Page:

e: 1 of **136** 

| Issue | Date          | Sheet | Description of Change | Release |
|-------|---------------|-------|-----------------------|---------|
| 1     | 2/11/2<br>005 |       | First Issue           |         |
|       | 000           |       |                       |         |
|       |               |       |                       |         |
|       |               |       |                       |         |
|       |               |       |                       |         |
|       |               |       |                       |         |
|       |               |       |                       |         |
|       |               |       |                       |         |
|       |               |       |                       |         |
|       |               |       |                       |         |
|       |               |       |                       |         |
|       |               |       |                       |         |
|       |               |       |                       |         |
|       |               |       |                       |         |
|       |               |       |                       |         |
|       |               |       |                       |         |
|       |               |       |                       |         |
|       |               |       |                       |         |
|       |               |       |                       |         |
|       |               |       |                       |         |
|       |               |       |                       |         |
|       |               |       |                       |         |
|       |               |       |                       |         |
|       |               |       |                       |         |
|       |               |       |                       |         |
|       |               |       |                       |         |
|       |               |       |                       |         |

Doc. No: HP-2-ASED-TR-0101

Issue:

Date: 02.11.05

2

SPIRE IMT PART 2 Herschel

# **Table of Content**

**EADS Astrium** 

| 1              | Scope                                                             | 9        |
|----------------|-------------------------------------------------------------------|----------|
| 1.1            | Objective                                                         | S        |
| 1.2            | Summary                                                           | S        |
| 2              | Documents/Drawings                                                | 10       |
| 2.1            | Applicable Documents                                              | 10       |
| 2.2            | Reference Documents                                               | 10       |
| 2.3            | Other Documents                                                   | 10       |
| 3              | Configuration                                                     | 11       |
| 3.1            | PLM Configuration                                                 | 11       |
| 3.2            | Environment                                                       | 11       |
| 4              | Conditions                                                        | 12       |
| 4.1            | Personnel                                                         | 12       |
| 4.2            | Environmental                                                     | 12       |
| 4.3            | General Precautions and Safety                                    | 12       |
| 4.3.1<br>4.3.2 | General Safety Requirements, Precautions ESD constraints          | 12<br>12 |
| 4.3.3          | Special QA Requirements                                           | 12       |
| 4.4            | EGSE                                                              | 12       |
| 4.4.1<br>4.4.2 | Hardware: CCS, EGSE's and DFE's Hardware: Prime Instrument: SPIRE | 13<br>13 |
| 4.4.3          | Software                                                          | 13       |
| 4.4.4          | Special Equipment                                                 | 15       |
| 4.5            | MIB                                                               | 16       |
| 4.5.1<br>4.5.2 | Version Configuration & Manual changes                            | 16<br>16 |
| 4.5.2          | Configuration & Manual Changes                                    | 10       |
| 5              | Step by Step Procedure: Configure CCS and EGSE                    | 19       |
| 6              | Step by Step Procedure: Power On Instruments                      | 20       |
| 6.1            | Power on PACS to STANDBY Mode                                     | 20       |
| 6.2            | Power on HIFI to STANDBY Mode                                     | 21       |

Doc. No: HP-2-ASED-TR-0101

Issue:

Date: 02.11.05

Page

| 6.3<br>6.3.1<br>6.3.2 | Power on SPIRE to PRIME Mode<br>SFT-SPIRE-CCS-DPU-ON<br>SFT-SPIRE-CCS-DRCU-ON | 23<br>23<br>24 |
|-----------------------|-------------------------------------------------------------------------------|----------------|
| 7                     | Step by Step Procedure: SPIRE SFT Cold He 2 results                           | 26             |
| 7.1                   | SFT-SPIRE-CCS-FUNC-SCU-01                                                     | 26             |
| 7.2                   | SFT-SPIRE-CCS-FUNC-DCU-01                                                     | 27             |
| 7.3                   | SFT-SPIRE-CCS-FUNC-DCU-04-PS-ON                                               | 28             |
| 7.4                   | SFT-SPIRE-CCS-FUNC-SCU-04                                                     | 29             |
| 7.5                   | SFT-SPIRE-CCS-FUNC-SCU-05                                                     | 30             |
| 7.6                   | SFT-SPIRE-CCS-FUNC-SCU-07                                                     | 31             |
| 7.7                   | SFT-SPIRE-CCS-FUNC-SCU-03                                                     | 33             |
| 7.8                   | SFT-SPIRE-CCS-FUNC-SCU-06                                                     | 34             |
| 8                     | Step by Step Procedure: SPIRE IMT part 1 results                              | 35             |
| 8.1                   | SPIRE-IMT-CREC                                                                | 35             |
| 8.2                   | SPIRE-IMT-PHOTSTBY                                                            | 38             |
| 8.3                   | SPIRE-IMT-LC-P                                                                | 40             |
| 8.4                   | SPIRE-IMT-LC-P                                                                | 41             |
| 8.5                   | SPIRE-IMT-LC-P                                                                | 43             |
| 8.6                   | SPIRE-IMT-LC-P                                                                | 45             |
| 8.7                   | SPIRE-IMT-PHASEUP-P                                                           | 46             |
| 8.8                   | SPIRE-IMT-PHASEUP-P                                                           | 47             |
| 8.9                   | SPIRE-IMT-PHASEUP-P                                                           | 48             |
| 8.10                  | SPIRE-IMT-PHASEUP-P                                                           | 49             |
| 8.11                  | SPIRE-IMT-PHASEUP-P                                                           | 50             |
| 8.12                  | SPIRE-IMT-PHASEUP-P                                                           | 51             |
| 8.13                  | SPIRE-IMT-DNA-P                                                               | 52             |
| 8.14                  | SPIRE-IMT-STOP-P                                                              | 54             |
| 8.15                  | Problems with PACS HK                                                         | 55             |
| 8.16                  | SPIRE-IMT-CREC                                                                | 56             |
| 8.17                  | SPIRE-IMT-SETUP-P                                                             | 60             |
| 8.18                  | SPIRE-IMT-START-P                                                             | 61             |

Doc. No: HP-2-ASED-TR-0101

Issue:

Date: 02.11.05

File: HP-2-ASED-TR-0101 - SPIRE IMT part 2.doc

4

| 9    | Step by Step Procedure: Switch Off Instruments | 94 |
|------|------------------------------------------------|----|
| 8.48 | SPIRE-IMT-END-TEST                             | 93 |
| 8.47 | SPIRE-IMT-PUMP-CHAR                            | 91 |
| 8.46 | SPIRE-IMT-STOP-P                               | 90 |
| 8.45 | SPIRE-IMT-SETUP-P                              | 89 |
| 8.44 | SPIRE-IMT-LC-P                                 | 88 |
| 8.43 | SPIRE-IMT-SETUP-P                              | 87 |
| 8.42 | SPIRE-IMT-STOP-P                               | 86 |
| 8.41 | SPIRE-IMT-PCAL-FLASH                           | 85 |
| 8.40 | SPIRE-IMT-STOP-P                               | 84 |
| 8.39 | SPIRE-CCS-EMC-SPOT                             | 83 |
| 8.38 | SPIRE-CCS-EMC-SWEEP                            | 82 |
| 8.37 | SPIRE-IMT-END-TEST & SPIRE-IMT-START-TEST      | 81 |
| 8.36 | SPIRE-IMT-END-TEST & SPIRE-IMT-START-TEST      | 80 |
| 8.35 | SPIRE-IMT-END-TEST & SPIRE-IMT-START-TEST      | 79 |
| 8.34 | SPIRE-IMT-START-P                              | 78 |
| 8.33 | SPIRE-IMT-STOP-P                               | 77 |
| 8.32 | SPIRE-IMT-SETUP-P                              | 76 |
| 8.31 | SPIRE-IMT-STOP-P                               | 75 |
| 8.30 | SPIRE-IMT-PCAL-FLASH                           | 74 |
| 8.29 | SPIRE-IMT-LC-P                                 | 73 |
| 8.28 | SPIRE-IMT-SETUP-P                              | 72 |
| 8.27 | SPIRE-IMT-STOP-P                               | 71 |
| 8.26 | SPIRE-IMT-PCAL-FLASH                           | 70 |
| 8.25 | SPIRE-IMT-LC-P                                 | 69 |
| 8.24 | SPIRE-IMT-SETUP-P                              | 68 |
| 8.23 | SPIRE-IMT-PCAL-FLASH                           | 67 |
| 8.22 | SPIRE-IMT-DNA-P                                | 65 |
| 8.21 | SPIRE-IMT-STOP-P                               | 64 |
| 8.20 | SPIRE-IMT-PCAL-FLASH                           | 63 |
| 8.19 | SPIRE-IMT-STOP-P                               | 62 |
|      |                                                |    |

SPIRE IMT PART 2

Herschel

Doc. No: HP-2-ASED-TR-0101

**EADS Astrium** 

Issue: 02.11.05

File: HP-2-ASED-TR-0101 - SPIRE IMT part 2.doc

| 9.1                                                                   | Switch Off HIFI                                                                      | 94                   |  |  |  |
|-----------------------------------------------------------------------|--------------------------------------------------------------------------------------|----------------------|--|--|--|
| 9.2                                                                   | Switch Off PACS                                                                      | 95                   |  |  |  |
| 9.3<br>9.3.1<br>9.3.2<br>9.3.3                                        | Switch Off SPIRE SFT-SPIRE-CCS-FUNC-THO SFT-SPIRE-CCS-DRCU-OFF SFT-SPIRE-CCS-DPU-OFF | 96<br>96<br>97<br>98 |  |  |  |
| 10                                                                    | Step by Step Procedure: Set EGSE to OFFLINE                                          | 99                   |  |  |  |
| 11                                                                    | Summary Sheets                                                                       | 100                  |  |  |  |
| 11.1                                                                  | Procedure Variation Summary                                                          | 100                  |  |  |  |
| 11.2                                                                  | Non Conformance Report (NCR) Summary                                                 | 101                  |  |  |  |
| 11.3                                                                  | Sign-off Sheet                                                                       | 102                  |  |  |  |
| Append                                                                | ix 1: SPIRE Nominal Bus Profile (SPIRE_prime_inst.PST)                               | 103                  |  |  |  |
| Appendix 2: Log of EGSE_CONFIG_AUTO.tcl 107                           |                                                                                      |                      |  |  |  |
| Append                                                                | ix 3: Log of HIFI_POWER_ON.tcl                                                       | 110                  |  |  |  |
| Appendix 4: Log of INSTR_POWER_ON.tcl (Used for SPIRE power on)       |                                                                                      |                      |  |  |  |
| Append                                                                | ix 5: Log of PACS_POWER_OFF.tcl                                                      | 118                  |  |  |  |
| Appendix 6: Log of HIFI_POWER_OFF.tcl 122                             |                                                                                      |                      |  |  |  |
| Appendix 7: Log of INST_POWER_OFF.tcl (used for SPIRE power off)  126 |                                                                                      |                      |  |  |  |
| Appendix 8: Log of EGSE_OFFLINE_AUTO.tcl 130                          |                                                                                      |                      |  |  |  |
| Appendix 9: HP-113000-ASED-NC-1622 - PACS HK packets anomaly133       |                                                                                      |                      |  |  |  |
| 12                                                                    | Distribution List                                                                    | 134                  |  |  |  |

**SPIRE IMT PART 2** 

Herschel

Doc. No: HP-2-ASED-TR-0101 Page

Issue: 1

**EADS Astrium** 

**Table of Figures** 

Error! No table of figures entries found.

Doc. No: HP-2-ASED-TR-0101

Issue:

# **List of Tables**

| Table 11.1-1: Procedure Variation Sheet    | 100 |
|--------------------------------------------|-----|
| Table 11.2-1: Non-Conformance Record Sheet | 101 |

Page

Doc. No: HP-2-ASED-TR-0101

Issue: 1

# 1 Scope

# 1.1 Objective

This test report describes the results of the second part of IMT performed for the Herschel SPIRE Instrument. The first part of IMT stopped on 29.09.05 because the cooler recycle was not successful.

The test was performed at ASED in Ottobrunn from 24.11.05 to 29.11.05.

### 1.2 Summary

Detailed results are given in the as-run-procedure in Chapter 8 The following NCR's have been raised:

N/A

The following NCR's have been altered:

N/A

An overview can be found in chapter 11.2

#### **Conclusion:**

The test was completed successfully. All planned SPIRE tests have been executed and a first check of the results showed no major problems. Offline analysis will need to be done to analyse the data in more detail.

#### **Extra Comments:**

 Numerous TCL scripts were changed during the IMT. All of these changes are clearly identified in this report. Because of all these changes and the fact that the TCL scripts are just templates, the version control is done by SPIRE.

Doc. No: HP-2-ASED-TR-0101 Page 9

Issue: 1

# 2 Documents/Drawings

# 2.1 Applicable Documents

### **INSTRUMENT PLM EQM LEVEL TEST PROCEDURE**

HP-2-ASED-PR-0051, issue 1.1 from 24.06.2005

### **EGSE CONFIGURATION PROCEDURE**

HP-2-ASED-PR-0035, Issue 4 from 03.08.2005

#### **INSTRUMENT TEST PROCEDURE**

SPIRE-RAL-PRC-002512, Issue 1.1 from 23.09.2005

### 2.2 Reference Documents

N/A

#### 2.3 Other Documents

N/A

Doc. No: HP-2-ASED-TR-0101 Page 10

Issue: 1

# 3 Configuration

# 3.1 PLM Configuration

SVM integrated with cryostat. Cryostat is at He II level (~1.7 K).

# 3.2 Environment

| Environmental       | Actual    |
|---------------------|-----------|
| Clean Room<br>Class | 100.000   |
| Temperature         | ~21 °C    |
| Rel. Humidity       | ~52.10 %  |
| Pressure            | ~857 mbar |

Doc. No: HP-2-ASED-TR-0101

Page

11

Issue:

# 4 Conditions

#### 4.1 Personnel

| Responsibility             | Name / Organization             |
|----------------------------|---------------------------------|
| Test Manager               | S. Idler                        |
| Test Engineer              | S. Ilsen                        |
| EGSE Operator              | S. Ilsen                        |
| Instrument Engineer        | A. Aramburu, S. Sidher          |
| PA Responsible             | D. Hendry / E. Lamprecht        |
| ESA/Alcatel Representative | W. Pinter-Krainer, G. Doubrovik |

#### 4.2 Environmental

See chapter 3.2

# 4.3 General Precautions and Safety

N/A

# 4.3.1 General Safety Requirements, Precautions

N/A

#### 4.3.2 ESD constraints

N/A

# 4.3.3 Special QA Requirements

N/A

### **4.4 EGSE**

Doc. No: HP-2-ASED-TR-0101

Issue:

Date: 02.11.05

File: HP-2-ASED-TR-0101 - SPIRE IMT part 2.doc

# 4.4.1 Hardware: CCS, EGSE's and DFE's

| Item      | Hardware Id | Serial No. |
|-----------|-------------|------------|
| CCS       | N/A         | HPCCS 4    |
| PLM SCOE  | SE8426      | 03/001     |
| CDMU DFE  | SE8455      | 03/002     |
| CRYO SCOE | EQM         | N/A        |
| IEGSE     | N/A         | N/A        |

# 4.4.2 Hardware: Prime Instrument: SPIRE

| Item | Model     | Remark |
|------|-----------|--------|
| DPU  | HSDPU AVM |        |
| DRCU | HSDCU QM1 |        |
|      | HSFCU QM1 |        |

#### 4.4.3 Software

**Prime Instrument: SPIRE** 

| SW Ident      | Issue /Version    | Responsible | Comment |
|---------------|-------------------|-------------|---------|
| Inst DPU OBS  | 2.0.A1            | Inst        |         |
| Inst DRCU OBS | Boot SW June 2003 | Inst        |         |

# **Standby Instrument: PACS**

| SW Ident         | Issue /Version          | Responsible | Comment                      |
|------------------|-------------------------|-------------|------------------------------|
| Inst OBS SPU     | 11.7                    | Inst        |                              |
| Inst SPU boot    | 1.4                     | Inst        |                              |
| OBSW             |                         |             |                              |
| Inst OBS DECMEC  | 5.0.25 Version for Mech | Inst        | V 5.0.24 Mech controller hot |
|                  | control cold            |             |                              |
| Inst DECMEC boot | 1.1                     | Inst        |                              |
| OBSW             |                         |             |                              |
| Inst OBS DPU     | 7.65                    | Inst        |                              |
| Inst DPU Boot    | 1.0                     | Inst        |                              |
| OBSW             |                         |             |                              |

# **Standby Instrument: HIFI**

| SW Ident     | Issue<br>/Version | Responsible | Comment    |
|--------------|-------------------|-------------|------------|
| Inst ICU OBS | 2.22              | Inst        | 18.05.2005 |

Doc. No: HP-2-ASED-TR-0101

Issue:

# **IEGSE Configuration**

| SW Ident           | Issue /Version | Responsible | Comment |
|--------------------|----------------|-------------|---------|
| MIB on I-EGSE      | 7_18           | Inst        |         |
| HCSS Build Version | 687            | Inst        |         |
| PACS Build         | 20050706A      | Inst        |         |

# **CCS Configuration**

| SW Ident                     | Issue /Version             | Responsible | Comment                 |
|------------------------------|----------------------------|-------------|-------------------------|
| TCL Scripts HIFI             | ist_cus_0.7_tcl.zip        | ASP         | Delivered on 19.08.2005 |
| TCL Scripts PACS             | IMT_cus-shell-             | ASP         | Delivered on 19.09.2005 |
|                              | scripts_19092005.zip       |             |                         |
| TCL Scripts SPIRE            | SPIRE-SFTs-09092005.tar.gz | ASP         | Delivered on 09.09.2005 |
| + adapted script: SFT-SPIRE- |                            |             | (12.09.2005)            |
|                              | CCS-DRCU-ON-STEP2.tcl      |             |                         |
| CCS MIB Bridge               | CCS_Her_PLM01_v1_2.zip     | ASP         | 2005-09-08              |
| files                        |                            |             |                         |
| CCS S/W Release              | 2.0.637                    | Terma       | Updated on 06.10.2005   |

# **CDMU DFE Configuration**

| SW Ident            | Issue /Version | Responsible | Comment                      |
|---------------------|----------------|-------------|------------------------------|
| CDMU DFE CMS        | 2.3.0.0        | SSBV        | Part of CDMU DFE Workstation |
| CDMU DFE Pipe I/F   | 2.4.0.0        | SSBV        | Part of CDMU DFE Workstation |
| (IPC Handler        |                |             |                              |
| P7001)              |                |             |                              |
| CDMU DFE Pipe I/F   | 1.2.1.0        | SSBV        | Part of CDMU DFE Workstation |
| (IPC Handler Pipe P |                |             |                              |
| 7002)               |                |             |                              |
| CDMU archive        | 2.2.2.72       | SSBV        | Part of CDMU DFE Workstation |
| Browser             |                |             |                              |
| Mil-STD-1553b       | 1.11.1.87      | SSBV        | Part of CDMU DFE Workstation |
| BusMonitor          |                |             |                              |
| CDMU DFE IPC        | 2.4.0.18       | SSBV        | Part of CDMU DFE Workstation |
| Handler object      |                |             |                              |
| implementation      |                |             |                              |
| SimFE               | 1.5.0.0        | SSBV        | Part of CDMU DFE Platform    |
| HLBC                | 1.07.00        | SSBV        | Part of CDMU DFE Platform    |

# **PLM SCOE Configuration**

Doc. No: HP-2-ASED-TR-0101 Page **14** 

Issue: 1

| SW Ident          | Issue /Version | Responsible | Comment                      |
|-------------------|----------------|-------------|------------------------------|
| PLM SCOE CMS      | 1.5.0.0        | SSBV        | Part of PLM SCOE Workstation |
| PLM SCOE archive  | 2.2.1.70       | SSBV        | Part of PLM SCOE Workstation |
| browser           |                |             |                              |
| PLM SCOE pipe I/F | 1.3.0.0        | SSBV        | Part of PLM SCOE Workstation |
| PLM SCOE IPC      | 2.1.0.7        | SSBV        | Part of PLM SCOE Workstation |
| Handler object    |                |             |                              |
| implementation    |                |             |                              |
| PDU Controller    | 1.5.0.0        | SSBV        | Part of PLM SCOE Platform    |

#### **Bus Profiles**

The following bus profiles are loaded on the CDMU DFE. They are provided, checked and validated by Patrice Couzin (ASP). They were delivered by email on 01.09.2005

- PACS\_prime\_inst.PST
- SPIRE\_prime\_inst.PST
- HIFI\_prime\_inst.PST
- PACS\_SPIRE\_par.PST
- PACS\_burst\_mode.PST
- Inst\_sdby.PST

The profiles allow one instrument in PRIME mode, while the others are in standby mode. This test will use only the following bus profile(s):

• SPIRE\_prime\_inst.PST (see Appendix 1)

# 4.4.4 Special Equipment

N/A

Doc. No: HP-2-ASED-TR-0101 Page **15** 

Issue: 1

#### 4.5 MIB

#### 4.5.1 Version

The used MIB has reference: CCS\_Her\_PLM\_\_01\_v1\_2.zip

And reference date: 2005-09-08

The MIB was received by email from Sonia Dos-Santos (ASP) on 08/09/2005

### 4.5.2 Configuration & Manual changes

The following files have been manually changed by Alcatel after the generation process (taken from the configuration.txt file included in the MIB):

CDF.DAT

HPSDB does not allows fixed counter flags (ie CDF\_ELTYPR=F for counters) HPSDB NCR 478

CDF.DAT

Problem on the (PTC,PFC)=(7,0) Variable octect string (PP004380).

PACS has the following data:

### PC010380 E 8 32 PP004380 R

On HPSDB this line is generated

#### PC010380 E 0 32 0 PP004380 R

For now has been manually replaced.

DPC.DAT

Add the line

### HA000289 HU035197 63 1 Y N

HPSDB NCR, not possible to add User parameters on an alphanumeric display (NCR 495)

Note: The parameter HU035197 can not be loaded via S2K files, because is not associated to a Packet (NCR created 475)

Error HPSDB Solution: The parameter as been loaded by the an XML file Add Parameter HU035197.xml, to correct this problem.

PLF.DAT

(HPSDB NCR 474) error when loading/generating SCOS TM packets has fixed and variable but with different definitions, (the following packet has the

Doc. No: HP-2-ASED-TR-0101 Page **16** 

Issue: 1 Date: 02.11.05

parameter repeated 16 times on plf.dat, and repeated 0 times (variable) on the vpd.dat table)

The vpd.dat is corrected generated but not the plf.dat

replace the line (manual)

| HM057190 | 80044289 | 0  | 0 | 1  | 0 | 0 | 0 |
|----------|----------|----|---|----|---|---|---|
| by       |          |    |   |    |   |   |   |
| HM056190 | 80044289 | 16 | 0 | 1  | 0 | 0 | 0 |
| HM057190 | 80044289 | 17 | 0 | 64 | 0 | 0 | 0 |

TCD.DAT

Generated empty by HPSDB, NCR 497 replaced by the one used on the tests week 28

SCO.DAT

replaced by the one used on the tests week 28. This file shall be discussed with S. Ilsen because of the SCOE's names, HPSDB generates the names of the real elements.

TMD.DAT

Add packets sent by SPIRE team by email on 31/08/2005

PCF.DAT

Change PCF\_VALPAR=0 on the parameter HU035197 inside of the pcf.dat. This was ok on HIFI, but not done on the XML file loaded

Add Parameter HU035197.xml

PLF.DAT

Change the field PLF\_LOGCC from NULL to 32 bits (see email from Luc Dubbeldam- HIFI on 06/09/2005)

HM057190 80044289 17 0 64 32 0 0

The following files have been changed manually by ASED OTN (Stijn Ilsen):

- CAP.DAT The decimal separator for the EQM CRYO SCOE calibration is manually changed from "," to ".". This also to solve problems with the EQM CRYO SCOE calibrations. EQM CRYO SCOE MIB will be updated by ASED to avoid this problem in the future.
- TMD.DAT The EQM CRYO packets have been added to the tmd.dat file on the CCS to make sure all EQM CRYO SCOE packets are forwarded to the IEGSE.

Doc. No: HP-2-ASED-TR-0101

Issue: 1 Date: 02.11.05 17

Remark: Because of NCR 1482, a MIB change was necessary after the first day of IMT. The CDF.DAT file is changed. Command PC162420 allows 8 entries for parameter PP067420, this is changed into 9.

Doc. No: HP-2-ASED-TR-0101 Page 18

Issue:

# 5 Step by Step Procedure: Configure CCS and EGSE

# **According to Procedure(s):**

• HP-2-ASED-PR-0035 (Chapter 3: Order of Execution - steps 1 to 9)

| Step # | Action                                                             | Comments                                            | Check |
|--------|--------------------------------------------------------------------|-----------------------------------------------------|-------|
| 1      | Note Testsession                                                   | 2005_10_24_07_53_ilsens_hpws42_REA<br>LTIME_S_IMT_2 | ОК    |
| 2      | Power on CDMU DFE platform                                         |                                                     | ОК    |
| 3      | Power on PLM SCOE platform                                         |                                                     | ОК    |
| 4      | Power on the CDMU DFE workstation and wait for the BIST to finish. | Check: BIST successful?                             | ОК    |
| 5      | Power on the PLM SCOE workstation and wait for the BIST to finish. | Check: BIST successful?                             | ОК    |
| 6      | Execute "EGSE_CONFIG_AUTO.tcl"                                     | Check: PLM SCOE HK packets arriving                 | ОК    |
|        | (see Appendix 2)                                                   | Check: CDMU DFE HK packets arriving                 | ОК    |
|        |                                                                    | Check: Check name of bus profile (PST)              | ок    |
|        |                                                                    | in CDMU DFE HK or on CDMU DFE                       |       |
|        |                                                                    | workstation                                         |       |
|        |                                                                    | Result: SPIRE_prime_inst.pst                        |       |
| 7      | Execute "SubscribeParams.tcl"                                      | Check: Wait until status of TCL file has            | ок    |
|        |                                                                    | changed to WAITING. This can take up to             |       |
|        |                                                                    | 10 minutes.                                         |       |
| 8      | Execute "Connect HIEGSE"                                           | Check with IEGSE operators if IEGSE is connected.   | ок    |
| 9      | Execute                                                            | Not done since warning lamp is                      | N/A   |
|        | "WARNING_LAMP_POWER_ON.tcl"                                        | broken.                                             |       |
| extra  | Execute "connect EQMCRYO"                                          |                                                     | ок    |

Doc. No: HP-2-ASED-TR-0101 Page 19

Issue:

# 6 Step by Step Procedure: Power On Instruments

#### 6.1 Power on PACS to STANDBY Mode

The PACS instrument was already powered and configured into STANDBY mode from the PACS IMT. See report HP-2-ASED-TR-0102.

Doc. No: HP-2-ASED-TR-0101 Page 20

Issue: 1

#### 6.2 Power on HIFI to STANDBY Mode

# **According to Procedure(s):**

- HP-2-ASED-PR-0035 (Chapter 3: Order of Execution Step 10)
- SRON-G/HIFI/PR/2005-101 chapter 2.4.1 & 2.4.5

To automate the power on of HIFI, a new power on TCL script has been made. This script switches all LCL's, sends all TC's and returns all information in a log file. This script executed correct. The log file of this script can be found in Appendix 3.

| Step# | Action                                                     | Comments                                                              | Check |
|-------|------------------------------------------------------------|-----------------------------------------------------------------------|-------|
| 1     | Apply power to ICU                                         | Select ICU_housekeeping AND                                           | ОК    |
|       |                                                            | Check voltage in the range 26V – 29V<br>Actual value = <b>27.93 V</b> | ок    |
|       |                                                            | Check ICU current draw is TBD - TBD mA Actual value = <b>0.96</b> A   | ок    |
|       |                                                            | Check for receipt of (5,2) event packet after power-on                | ок    |
| 2     | Command:<br>HIFI_force_boot                                | Check for absence of (5,4) event packet after HIFI_force_boot command | ок    |
|       |                                                            | Check for receipt of HK packets every 3 sec                           | ОК    |
|       |                                                            | Check OBS version                                                     | ок    |
|       |                                                            | Result: 1.3dec                                                        |       |
|       |                                                            | Compare HK (secondary supply voltages) with previous results          | ОК    |
|       |                                                            | Could not be done since HIFI is not present                           |       |
| 3     | Command: HIFI_Housekeeping_on HIF_HK_rate=1_pkt_per_s ec   | Check for HK updates every 1 sec                                      |       |
| 4     | Command:                                                   | Select ICU_housekeeping and HRH_analog AND's                          | ОК    |
|       | HIFI_notify_PDU_status<br>HIF_FCU_s=on                     | Check FCU HK received and no limit errors                             | NOK   |
| 5     | Apply power to HRH                                         | Select ICU_housekeeping and HRH_analog AND's                          | ОК    |
|       |                                                            | Check voltage in the range 26V – 29V<br>Actual value = <b>27.73 V</b> | ок    |
|       |                                                            | Check HRH current draw is 2.2A – 2.5A<br>Actual value = <b>2.43</b> A | ОК    |
| 6     | Command: HIFI_notify_PDU_status HIF_FCU_s=on HIF_HRSH_s=on | Check HRH HK received and no limit errors                             | ОК    |
| 7     | Apply power to WEH                                         | Select ICU_housekeeping and WBS_H AND's                               | ОК    |

File: HP-2-ASED-TR-0101 - SPIRE IMT part 2.doc

Doc. No: HP-2-ASED-TR-0101

Issue: 1

|    |                                                                                       | Check voltage in the range 26V – 29V<br>Actual value = <b>27.93</b> V   | ОК |
|----|---------------------------------------------------------------------------------------|-------------------------------------------------------------------------|----|
|    |                                                                                       | Check WEH current draw is 0.9A – 1.0A<br>Actual value = <b>0.94</b> A   | ок |
| 8  | Command: HIFI_notify_PDU_status HIF_FCU_s=on HIF_HRSH_s=on HIF_WBSH_s=on              | Check WBS_H HK received and no limit errors                             | ОК |
| 9  | Apply power to LCU                                                                    | Select ICU_housekeeping and LCU_status AND's                            | ок |
|    |                                                                                       | Check voltage in the range 26V – 29V<br>Actual value = <b>27.93</b> V   | ок |
|    |                                                                                       | Check WEH current draw is 0.69A – 0.75A<br>Actual value = <b>0.72</b> A | ОК |
| 10 | Command: HIFI_notify_PDU_status HIF_FCU_s=on HIF_HRSH_s=on HIF_WBSH_s=on HIF_LCU_s=on | Check LCU HK received and no limit errors                               | ок |

**Remark:** Since HIFI is is STANDY mode during the SPIRE IMT, the HK rate is reduced to once a second. This is done with command: HIFI\_Housekeeping\_on (HIF\_HK\_rate=1\_pkt\_per\_5\_s)

Doc. No: HP-2-ASED-TR-0101

Issue:

### 6.3 Power on SPIRE to PRIME Mode

# **According to Procedure(s):**

- HP-2-ASED-PR-0035 (Chapter 3: Order of Execution Step 10)
- SPIRE-RAL-PRC-002494 (Issue 1.3 23/09/05)

| Step# | Action                                                    | Comments | Check |
|-------|-----------------------------------------------------------|----------|-------|
| 1     | CCS 28V Power Supply to the DPU is available              |          | ок    |
| 2     | SPIRE MIB is imported in the CCS database.                |          | ок    |
| 3     | CCS is up and running (SCOS, TOPE and the CDMU Simulator) |          | ок    |
| 4     | DPU AND OBS PARAMETERS display is selected on the CCS     |          | ОК    |

#### 6.3.1 SFT-SPIRE-CCS-DPU-ON

Purpose: To switch on the SPIRE DPU and start generating housekeeping

| Step # | Action                                                                                               | Comments                                                                                                    | Check |
|--------|----------------------------------------------------------------------------------------------------|----------------------------------------------------------------------------------------------------|-------|
| 1      | Power on the SPIRE<br>DPU using the CCS 28V<br>Power Supply                                          | This action is performed from INSTR_POWER_ON.tcl (see Appendix 4) Result:  • Voltage: 27.8 V  • Current: 0.45 A  (5,2) packet received | ок    |
| 2      | Execute TCL script SFT-<br>SPIRE-CCS-DPU-ON.tcl                                                      | (3,2) packet received                                                                                                    | ок    |
| 3      | Check that THSK parameter on the DPU AND OBS PARAMETERS display on SCOS is refreshing every second   | THSK incrementing every second                                                                                                    | ок    |
| 4      | Check that TM2N parameter on the DPU AND OBS PARAMETERS display on SCOS is incrementing every second | TM2N incrementing every second                                                                                                    | ОК    |

Doc. No: HP-2-ASED-TR-0101

Issue:

Final Configuration: SPIRE DPU is on but the DRCU is still off

### 6.3.2 SFT-SPIRE-CCS-DRCU-ON

Purpose: To switch on the SPIRE DRCU and start generating housekeeping

| Step # | Action                              | Comments                                                       | Check |
|--------|-------------------------------------|----------------------------------------------------------------|-------|
| 1      | Execute TCL script SFT-             | HK stopped as expected                                         | ок    |
|        | SPIRE-CCS-DRCU-ON-                  |                                                                |       |
|        | STEP1.tcl                           |                                                                |       |
| 2      | Check that THSK                     |                                                                | oK    |
|        | parameter is not                    |                                                                |       |
| _      | refreshing anymore                  |                                                                |       |
| 3      | Check that TM2N                     |                                                                | ок    |
|        | parameter is not                    |                                                                |       |
|        | incrementing anymore                |                                                                |       |
| 4      | Ensure the SPIRE Power              |                                                                | ок    |
|        | Bench is connected to               |                                                                |       |
|        | the                                 |                                                                |       |
|        | mains – see Figure 2.               |                                                                |       |
|        | Ensure all 5 remote DCU             |                                                                | ок    |
|        | switches are in the off             |                                                                |       |
|        | position – see Figures 3            |                                                                |       |
|        | & 4 below.                          | D.2                                                            |       |
|        | Switch on the Primary               | Prime power led becomes orange<br>Main power led becomes green | ok    |
|        | Power on the back of the            | Main power lea becomes green                                   |       |
|        | SPIRE Power Bench                   |                                                                |       |
|        | (Figure 2).                         | C                                                              |       |
|        | Switch on the Secondary             | Secondary power led becomes red                                | ок    |
|        | Power on the front of the           |                                                                |       |
|        | SPIRE Power Bench by                |                                                                |       |
|        | pulling out and lifting up          |                                                                |       |
|        | the switch (shown in                |                                                                |       |
|        | yellow circle in Figure 5)          |                                                                |       |
| 5      | Execute TCL script SFT-             |                                                                | ок    |
|        | SPIRE-CCS-DRCU-ON-                  |                                                                |       |
|        | STEP2.tcl                           |                                                                |       |
| 6      | Manual Switch on of the             |                                                                | oK    |
|        | DRCU by the CCS staff               |                                                                |       |
|        | step 2:                             |                                                                |       |
|        | <ul> <li>Switch on all 5</li> </ul> |                                                                |       |
|        | remote DCU                          |                                                                |       |

Doc. No: HP-2-ASED-TR-0101

Issue: 1

|   | switches                |                                |    |
|---|-------------------------|--------------------------------|----|
| 7 | Check that THSK         | THSK incrementing every second | ок |
|   | parameter is again      |                                |    |
|   | refreshing every second |                                |    |
| 8 | Check that TM2N         | TM2N incrementing every second | ок |
|   | parameter is again      |                                |    |
|   | incrementing every      |                                |    |
|   | second                  |                                |    |

# **Final Configuration:**

- SPIRE DPU and DRCU are both on
- HK generation is on

Doc. No: HP-2-ASED-TR-0101 Page

25

Issue: 1

# 7 Step by Step Procedure: SPIRE SFT Cold He 2 results

# **According to Procedure(s):**

- HP-2-ASED-PR-0035 (Chapter 3: Order of Execution Step 11)
- SPIRE-RAL-PRC-002494

### 7.1 SFT-SPIRE-CCS-FUNC-SCU-01

Purpose: SCU science packet generation check

**Preconditions:** 

### **Initial Configuration:**

• SPIRE DPU is on and generating HK

• DRCU is switched ON

• SCU PARAMETERS display is selected on the CCS

| Step # | Action                        |                          | Check          |           |    |
|--------|-------------------------------|--------------------------|----------------|-----------|----|
| 1      | Execute TCL script SFT-       | Check if the followin    |                |           |    |
|        | SPIRE-CCS-FUNC-<br>SCU-01.tcl | Parameter                | Original Value | End Value |    |
|        |                               | SCUFRAMECNT <sup>1</sup> | 0              | 31        | ок |
|        |                               | Observed values          | 0              |           |    |
|        |                               | TM5N <sup>2</sup>        | 00003FFF       | 1         | ок |
|        |                               | Observed values          | 00003FFF       | 1         |    |

Final Configuration: Unchanged

<sup>1</sup> AND SA\_4\_559 (SCU Parameters)

Doc. No: HP-2-ASED-TR-0101

Issue: 1

<sup>&</sup>lt;sup>2</sup> AND SA\_1\_559 (DCU and OBS parameters)

### 7.2 SFT-SPIRE-CCS-FUNC-DCU-01

Purpose: DCU science packet generation check for all Photometer and Spectrometer packet types (PF, PSW, PMW, PLW, SF, SSW and SLW)

### **Preconditions:**

### **Initial Configuration:**

- SPIRE DPU is on and generating HK
- DRCU is switched ON
- DCU PARAMETERS display is selected on the CCS

| Step # | Action                        |                        | Check                                           |           |    |  |
|--------|-------------------------------|------------------------|-------------------------------------------------|-----------|----|--|
| 1      | Execute TCL script SFT-       | Check if the following | Check if the following parameters change value: |           |    |  |
|        | SPIRE-CCS-FUNC-<br>DCU-01.tcl | Parameter              | Original Value                                  | End Value |    |  |
|        |                               | DCUFRAMECNT            | 0                                               | 700       | ОК |  |

Final Configuration: Unchanged

Doc. No: HP-2-ASED-TR-0101 Page 27

Issue: 1

### 7.3 SFT-SPIRE-CCS-FUNC-DCU-04-PS-ON

Purpose: Spectrometer and Photometer LIAs switch on

Preconditions: The Photometer and Spectrometer LIAs are switched off

### **Initial Configuration:**

• SPIRE DPU is on and generating HK

• DRCU is switched ON

• SCU PARAMETERS display is selected on the CCS

| Step # | Action                                                                                                    |                          |                                                 | Check     |    |  |  |
|--------|----------------------------------------------------------------------------------------------------|--------------------------|-------------------------------------------------|-----------|----|--|--|
| 1      | Execute TCL script SFT-                                                                                                    | Check if the followin    | Check if the following parameters change value: |           |    |  |  |
|        | SPIRE-CCS-FUNC-<br>DCU-04-PS-ON.tcl                                                                                                    | Parameter                | Original Value                                  | End Value |    |  |  |
|        |                                                                                                    | SCUDCDCSTAT <sup>3</sup> | 0                                               | 1         | ок |  |  |
| 2      | Manual step for the CCS staff: Check if the Over Current Limiter for the LIAs has triggered on the SPIRE Warm Electronics Power Bench. If it has, it will have to manually reset. | Checked by S. ILSE       | N. No reset needed.                             |           | ОК |  |  |

**Final Configuration:** The Photometer and Spectrometer LIAs are on.

<sup>3</sup> AND SA\_4\_559 SCU PARAMETERS

Doc. No: HP-2-ASED-TR-0101 Page 28

Issue: 1

### 7.4 SFT-SPIRE-CCS-FUNC-SCU-04

**Purpose: SCU Photometer PCAL check** 

Preconditions: SPIRE CQM is electrically integrated with the Herschel EQM

### **Initial Configuration:**

• SPIRE DPU is on and generating HK

• DRCU is switched ON

• SCU PARAMETERS display is selected on the CCS

| Step # | Action                                                                                                    |                       | Check     |            |          |    |
|--------|----------------------------------------------------------------------------------------------------|-----------------------|-----------|------------|----------|----|
| 1      | Execute TCL script SFT-                                                                                                    | Check if the followin | g paramet | ers change | e value: |    |
|        | SPIRE-CCS-FUNC-<br>SCU-04.tcl                                                                                                    | Parameter             | Start     | During     | End      |    |
|        |                                                                                                    | PCALCURR - mA         | 0.0       | 0.1        | 0.0      | OK |
|        | The expected values                                                                                                    | Observed              | 0.0       | 0.1        | 0.0      |    |
|        | during the test should be                                                                                                    | PCALV – V             | 0.0       | 0.026      | 0.0      | ок |
|        | monitored when parameter BBFULLTYPE in the SCU PARAMETERS display is set to PCAL_Check This usually happens about 30 seconds from the start of test execution. | Observed              | 0.0       | 0.026      | 0.0      |    |

Final Configuration: Unchanged

Remark: At this point SPIRE asked to change to order of execution (with respect to the order of execution in the SFT procedure). As a result of that, the following 2 scripts are executed now.

Doc. No: HP-2-ASED-TR-0101

Issue: 1

### 7.5 SFT-SPIRE-CCS-FUNC-SCU-05

Purpose: SCU Photometer SCAL4 and SCAL2 check

Preconditions: SPIRE CQM is electrically integrated with the Herschel EQM

# **Initial Configuration:**

• SPIRE DPU is on and generating HK

• DRCU is switched ON

• SCU PARAMETERS display is selected on the CCS

| Step # | Action                                                            |                                      | Comm              | ents                |                   | Check |
|--------|-------------------------------------------------------------------|--------------------------------------|-------------------|---------------------|-------------------|-------|
| 1      | Execute TCL script SFT-<br>SPIRE-CCS-FUNC-<br>SCU-05.tcl          |                                      |                   |                     |                   | ок    |
| 2      | Wait for the parameter BBFULLTYPE to get set to SCAL4_Check       |                                      |                   |                     |                   | ОК    |
| 3      | A few seconds later record the value of                           | Check if the follow                  | ing parame        | eters change        | e value:          |       |
|        | parameters                                                        | Parameter                            | Start             | During              | End               |       |
|        | SCAL4CURR and SCAL4V These parameters are set back to 0 after ~60 | SCAL4CURR –<br>mA<br><b>Observed</b> | 0.0               | 0.1<br><b>0.1</b>   | 0.0               | ок    |
|        | seconds                                                           | SCAL4V – V<br>Observed               | 0.0<br><b>0.0</b> | 0.05<br><b>0.05</b> | 0.0<br><b>0.0</b> | ок    |
| 4      | Wait for the parameter BBFULLTYPE to get set to SCAL2 Check       |                                      |                   |                     |                   | ок    |
| 5      | A few seconds later                                               | Check if the follow                  | ing parame        | eters change        | e value:          |       |
|        | record the value of parameters                                    | Parameter                            | Start             | During              | End               |       |
|        | SCAL4CURR and SCAL4V These parameters are                         | SCAL2CURR –<br>mA<br>Observed        | 0.0               | 0.1<br><b>0.1</b>   | 0.0               | ОК    |
|        | set back to 0 after ~60 seconds                                   | SCAL2V – V<br>Observed               | 0.0<br>0.0        | 0.05<br><b>0.05</b> | 0.0               | ок    |

Final Configuration: Unchanged

Doc. No: HP-2-ASED-TR-0101

Issue: 1

### 7.6 SFT-SPIRE-CCS-FUNC-SCU-07

Purpose: SCU cooler heaters check

Preconditions: SPIRE CQM is electrically integrated with the Herschel EQM

# **Initial Configuration:**

• SPIRE DPU is on and generating HK

• DRCU is switched ON

• SCU PARAMETERS display is selected on the CCS

| Step #                                                                                      | Action                                                                                                    |                                                 | Comme              | ents                |          | Check |
|---------------------------------------------------------------------------------------------|----------------------------------------------------------------------------------------------------|-------------------------------------------------|--------------------|---------------------|----------|-------|
| 1                                                                                           | Execute TCL script SFT-<br>SPIRE-CCS-FUNC-<br>SCU-07.tcl                                                            |                                                 |                    |                     |          | ок    |
| 2                                                                                           | Wait for the parameter BBFULLTYPE to get set to Cooler_Htr_Chk                                                      |                                                 |                    |                     |          | ок    |
| 3                                                                                           | A few seconds later record the value of                                                                             | Check if the following                          | ng paramet         | ters change         | e value: |       |
|                                                                                             | parameter                                                                                                    | Parameter                                       | Start              | During              | End      |       |
| EVHSV – the Evaporator<br>Heat Switch Voltage.<br>This voltage stays on for<br>~45 seconds. | EVHSV - mV<br>Observed                                                                                              | 0<br><b>0</b>                                   | ~323<br><b>325</b> | 0<br><b>0</b>       | ок       |       |
| 4                                                                                           | A few seconds after the EVHSV parameter has                                                                         | Check if the following parameters change value: |                    |                     |          |       |
|                                                                                             | been set back to 0,                                                                                                 | Parameter                                       | Start              | During              | End      |       |
|                                                                                             | record the value of parameter SPHSV – the Sorption Pump Heat Switch Voltage. This voltage stays on for ~45 seconds. | SPHSV – mV<br>Observed                          | 0<br><b>0</b>      | ~323<br><b>325</b>  | 0        | ок    |
| 5                                                                                           | A few seconds after the SPHSV parameter has                                                                         | Check if the following                          | ng paramet         | ters change         | e value: |       |
|                                                                                             | been set back to 0,                                                                                                 | Parameter                                       | Start              | During              | End      |       |
| pa<br>the<br>He<br>Th                                                                       | record the value of parameter SPHTRV – the Sorption Pump Heater Voltage. This voltage stays on for ~45 seconds.     | SPHTRV – V<br>Observed                          | 0<br><b>0</b>      | ~8.8<br><b>8.77</b> | 0        | ок    |

Doc. No: HP-2-ASED-TR-0101

Issue: 1

 $Final\ Configuration:\ Unchanged$ 

Doc. No: HP-2-ASED-TR-0101 Page 32

Issue:

# 7.7 SFT-SPIRE-CCS-FUNC-SCU-03

**Purpose: SCU DC thermometry check** 

| Step # | Action                                                       |                                                                                                    | Comi               | ments                                                                                                    |                      |                      | Check |
|--------|--------------------------------------------------------------|----------------------------------------------------------------------------------------------------|--------------------|----------------------------------------------------------------------------------------------------|----------------------|----------------------|-------|
| 1      | Execute TCL script SFT-<br>SPIRE-CCS-FUNC-<br>SCU-03.tcl     |                                                                                                    |                    |                                                                                                    |                      |                      |       |
| 2      | Wait for the parameter BBFULLTYPE to get set to SCU_DC_Therm |                                                                                                    |                    |                                                                                                    |                      |                      | ок    |
| 3      | A few seconds later                                          | Check if the follow                                                                                                    | ing paran          | neters o                                                                                                    | change valu          | ıe:                  |       |
|        | record the value of parameter                                | Parameter                                                                                                    | Start              |                                                                                                    | During               | End                  |       |
|        | SCUTEMPSTAT                                                  | SCUTEMPSTAT<br>Observed                                                                                                    | 0<br><b>000000</b> | 0                                                                                                    | FFFF<br>0000FF<br>FF | FFFF<br>0000FF<br>FF | ок    |
| 4      | Record the RAW values of SCU temperatures                    | Parameter  PUMPHTRTEMP PUMPHSTEMP EVAPHSTEMP SHUNTTEMP SOBTEMP SLOTEMP PLOTEMP OPTTEMP BAFTEMP BSMIFTEMP SCAL2TEMP SCAL4TEMP SCAL4TEMP SMECIFTEMP SMECTEMP BSMTEMP |                    | 8.46<br>5.97<br>5.91<br>1.72<br>6.94<br>1.78<br>1.80<br>6.67<br>6.59<br>6.23<br>5.41<br>7.78<br>6.80<br>6.79<br>8.20<br>6.07 | <b>e</b>             |                      | ок    |

Final Configuration: Unchanged

Doc. No: HP-2-ASED-TR-0101

Issue: 1

### 7.8 SFT-SPIRE-CCS-FUNC-SCU-06

**Purpose: SCU AC thermometry check** 

Preconditions: SPIRE CQM is electrically integrated with the Herschel EQM

# **Initial Configuration:**

• SPIRE DPU is on and generating HK

• DRCU is switched ON

• SCU PARAMETERS display is selected on the CCS

| Step # | Action                                                            |                        | Commo    | ents        |          | Check |
|--------|-------------------------------------------------------------------|------------------------|----------|-------------|----------|-------|
| 1      | Execute TCL script SFT-<br>SPIRE-CCS-FUNC-<br>SCU-06.tcl          |                        |          |             |          | ок    |
| 2      | Wait for the parameter BBFULLTYPE to get set to SCU_AC_Therm      |                        |          |             |          | ок    |
| 3      | A few seconds later                                               | Check if the following | g parame | ters change | e value: |       |
|        | record the value of parameter                                     | Parameter              | Start    | During      | End      |       |
|        | SUBKSTAT                                                          | SUBKSTAT               | 0        | 1           | 1        | ок    |
|        |                                                                   | Observed values        | 0        | 1           | 1        |       |
| 4      | Record the RAW value of                                           | Check if the following | g parame | ters change | e value: |       |
|        | SUBKTEMP                                                          | Parameter              | Start    | During      | End      |       |
|        |                                                                   | SUBKTEMP               | ?        |             | ?        | ок    |
|        |                                                                   | Observed values        | -        | -           | 1.99     |       |
| 5      | Note down the value of                                            | Parameter              | Start    | During      | End      | ок    |
|        | the MODE parameter<br>on the DPU AND OBS<br>PARAMETERS<br>display | MODE                   | -        | -           | REDY     |       |
|        |                                                                   | Observed values        | -        | -           | REDY     |       |

Final Configuration: Unchanged

**Remark:** The following script of the SFT are not executed since they would switch off SPIRE again which is not required because the SFT is followed by the IMT.

Doc. No: HP-2-ASED-TR-0101 Page **34** 

Issue: 1

# 8 Step by Step Procedure: SPIRE IMT part 1 results

# According to Procedure(s):

- HP-2-ASED-PR-0035 (Chapter 3: Order of Execution Step 11)
- SPIRE-RAL-PRC-002512

Planning and sequence of this SPIRE IMT can be found in SPIRE-RAL-NOT-002284

#### 8.1 SPIRE-IMT-CREC

Purpose: Cooler Recycle – same procedure to be run for all subsequent recycles. This procedure will be run manually from the CCS to determine the parameters needed to prepare an automated TCL script. This automated script can then be run overnight as necessary.

#### **Preconditions:**

| Step# | Action                                       | Comments | Check |
|-------|----------------------------------------------|----------|-------|
| 1     | SCU AC and DC thermometry is on              |          | ок    |
| 2     | Level 0 Detector Box and Pump are at 2 K and |          | ок    |
|       | the Level 0 Evaporator is at 1.85 K          |          |       |

#### **Initial Conditions:**

- SPIRE DPU is on and generating HK
- SCU PARAMETERS display is selected on the CCS

| Step # | Action                                                                        | Comi                                                                             | Check                                        |    |
|--------|-------------------------------------------------------------------------------|----------------------------------------------------------------------------------|----------------------------------------------|----|
| Extra  | Execute: SPIRE-IMT-START- TEST.tcl                                            | This step was included on personnel                                              | ок                                           |    |
| 1      | Execute:<br>SPIRE-IMT-CREC.tcl                                                | STEP Time (UT) SPHSV PUMPHSTEMP EVAPHSTEMP                                       | 1<br>13h33m30s<br>565 mV<br>~4.5 K<br>~4.7 K | ОК |
| 2      | Wait for PUMPHSTEMP<br>to go just below 12 K and<br>then click on OK to apply | This step is only needed in been recycled recently. In can be applied to the pum | ОК                                           |    |

Doc. No: HP-2-ASED-TR-0101

Issue:

| 3     | 300 mW power to Pump<br>Heater  Wait for PUMPHTRTEMP to increase to 45 K and then click on OK to reduce power to Pump Heater to 40mW                                                                                                    | STEP Time (UT)  ΔTime (minutes) SPHTRV  STEP Time (UT)  ΔTime (minutes) SPHTRV  PUMPHTRTEMP | 2<br>13h33m40s<br>N/A<br>565 mV<br>3<br>14h21m36s<br>~52 minutes<br>4 V<br>45 K | ОК |
|-------|----------------------------------------------------------------------------------------------------|---------------------------------------------------------------------------------------------|---------------------------------------------------------------------------------|----|
| 4     | Wait for SUBKTEMP to fall below 2 K and then click on OK to switch off power to the Pump Heater and Evaporator Heat Switch.  IMPORTANT: This step should be executed even if SUBKTEMP is above 2 K but more than an hour has elapsed since the start of the recycle procedure. | STEP Time (UT)  ΔTime (minutes) SPHSV SPHTRV PUMPHSTEMP EVAPHSTEMP                          | 4<br>14h23m34s<br>2 minutes<br>0<br>0<br>5.15 K<br>18.7 K                       | ОК |
| 5     | Wait for EVAPHSTEMP to fall below ~ 16 K and then click on OK to switch on power to the Pump Heat Switch The TCL script ends after execution of this step                                                                                                    | STEP Time (UT) ∆Time (minutes) EVHSV SUBKTEMP PUMPHSTEMP                                    | 5<br>14h29m09s<br>6 minutes<br>565 mV<br>1.88 K<br>7.5 K                        | OK |
| 6     | Monitor SUBKTEMP and PUMPHSTEMP. Cooler recycle procedure completes when SUBKTEMP reaches ~ 0.285 K and PUMPHSTEMP reaches ~16.5 K.                                                                                                    | Time (UT) ∆Time (minutes) SUBKTEMP PUMPHSTEMP                                               | ОК                                                                              | OK |
| Extra | Execute:<br>SPIRE-IMT-END-<br>TEST.tcl                                                                                                    | This step was included on demand of SPIRE personnel                                         |                                                                                 | ОК |

Doc. No: HP-2-ASED-TR-0101

Issue: 1

# Final Configuration: SPIRE is in REDY mode

**Remark:** During the test a strange repeating signal was measured on top of the SUBKTEMP. This signal disappeared in the end. It is believed that this was caused by a pump on the helium dewar. More analysis might confirm this. The strange signal can be seen in the figure below.

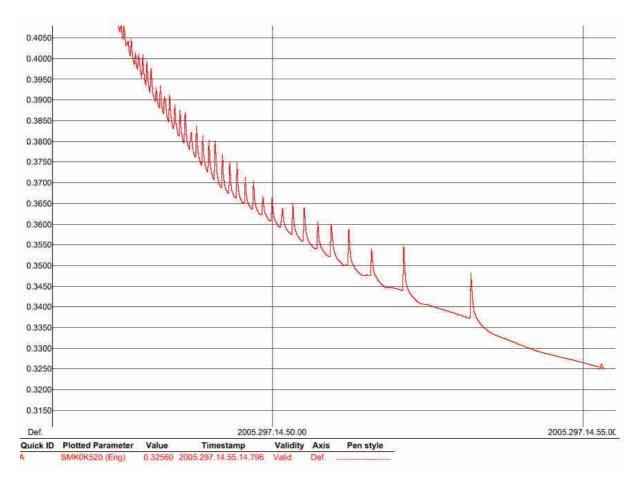

Doc. No: HP-2-ASED-TR-0101

37

Page

Issue:

## 8.2 SPIRE-IMT-PHOTSTBY

Purpose: Switch on the Photometer detectors and reset offsets.

## **Preconditions:**

| Step # | Action                                    | Comments | Check |
|--------|-------------------------------------------|----------|-------|
| 1      | SCU AC and DC thermometry is on           |          | ок    |
| 2      | The Photometer detectors are off          |          | ОК    |
| 3      | DPU and OBS PARAMETERS display is elected |          | ОК    |
|        | on the CCS                                |          |       |

**Initial Conditions:** SPIRE is in REDY mode

| Step # | Action                                                | Comments                                                                                                    | Check |
|--------|-------------------------------------------------------|----------------------------------------------------------------------------------------------------|-------|
| 1      | Execute: SPIRE-IMT-PDET-ON- STEP1.tcl                 | Check if the following parameters change value: SCUDCDCSTAT 0/1 (before/after)                                                                  | N/A   |
|        |                                                       | Not done because LIA is still on from the SFT.                                                                                                  |       |
| 2      | Execute: SPIRE-IMT-PDET-ON- STEP2.tcl Wait for I-     | Check if the following parameters change value: MODE REDY/ PHOTSTBY (before/after)                                                              | OK    |
|        | EGSE staff to execute                                 | Problems detected with the thermal load.                                                                                                    |       |
|        | manual procedure to set equivalent power in BSM coils | SUBKTEMP temperature is increasing again.  To fix this, the thermal load is shut down.  Temperature is slowly levelling out.                    |       |
| Extra  | Execute: SPIRE-IMT-NOMINAL- BIAS-P.tcl                | Tomporation to commit the same                                                                                                    | ОК    |
| Extra  | Execute: SPIRE-IMT-START- TEST.tcl                    |                                                                                                    | ОК    |
|        | Instrument is left ON through the night.              | This is the end of day 1 (24/10/2005)                                                                                                    | ок    |
| Extra  | Execute: SPIRE-IMT-RESET- OFFSETS-P.tcl               | This is the beginning of day 2 (25/10/2005)  In the morning it is noticed that the L1 temperature started rising at about 4 AM during the night | ок    |
| Extra  | Execute:<br>SPIRE-IMT-STOP-P.tcl                      |                                                                                                    | ок    |
| Extra  | Execute:                                              | The command SCV00500 (RUN_VM) failed                                                                                                    | NOK   |

Doc. No: HP-2-ASED-TR-0101

Issue:

|       | SPIRE-IMT-PCAL-<br>FLASH.tcl | execution. SPIRE indicates that this is because first a LOAD-COMMAND-LIST sequence should have been run. |    |
|-------|------------------------------|----------------------------------------------------------------------------------------------------|----|
| Extra | Execute:                     |                                                                                                    | ок |
|       | SPIRE-IMT-LOAD-              |                                                                                                    |    |
|       | COMMAND-LIST.tcl             |                                                                                                    |    |
| Extra | Execute:                     |                                                                                                    | ок |
|       | SPIRE-IMT-PCAL-              |                                                                                                    |    |
|       | FLASH.tcl                    |                                                                                                    |    |

**Final Configuration:** SPIRE mode PHOTSTBY

Doc. No: HP-2-ASED-TR-0101 Page 39

## 8.3 SPIRE-IMT-LC-P

Purpose: Load curve at fixed frequency and phase

## **Preconditions:**

| Step # | Action                                               | Comments | Check |
|--------|------------------------------------------------------|----------|-------|
| 1      | SCU AC and DC thermometry is on                      |          | ОК    |
| 2      | The Photometer detectors are on                      |          | ОК    |
| 3      | DPU and OBS PARAMETERS display is elected on the CCS |          | ОК    |

**Initial Conditions:** SPIRE is in PHOTSTBY mode

| Step # | Action                    | Comments | Check |
|--------|---------------------------|----------|-------|
| Extra  | Execute:                  |          | ок    |
|        | SPIRE-IMT-STOP-P.tcl      |          |       |
| 1      | Execute:                  |          | ок    |
|        | SPIRE-IMT-LC-P.tcl        |          |       |
| 2      | Wait for the I-EGSE staff |          | ок    |
|        | to confirm the success or |          |       |
|        | failure of this test      |          |       |

Final Configuration: Unchanged

Doc. No: HP-2-ASED-TR-0101 Page 40

## 8.4 SPIRE-IMT-LC-P

Purpose: Load curve at fixed frequency and phase

## **Preconditions:**

| Step# | Action                                    | Comments | Check |
|-------|-------------------------------------------|----------|-------|
| 1     | SCU AC and DC thermometry is on           |          | ОК    |
| 2     | The Photometer detectors are on           |          | ОК    |
| 3     | DPU and OBS PARAMETERS display is elected |          | ОК    |
|       | on the CCS                                |          |       |

**Initial Conditions:** SPIRE is in PHOTSTBY mode

**Remark:** This test is repeated since the temperatures are not OK at the moment.

| Step# | Action                                                                   | Comments | Check |
|-------|--------------------------------------------------------------------------|----------|-------|
| Extra | Execute:<br>SPIRE-IMT-STOP-P.tcl                                         |          | ОК    |
| Extra | Execute:<br>SPIRE-IMT-SETUP-P.tcl                                        |          | ОК    |
| 1     | Execute:<br>SPIRE-IMT-LC-P.tcl                                           |          | ок    |
| 2     | Wait for the I-EGSE staff to confirm the success or failure of this test |          | ОК    |

Final Configuration: Unchanged

| Step# | Action               | Comments | Check |
|-------|----------------------|----------|-------|
| Extra | Execute:             |          | ок    |
|       | SPIRE-IMT-STOP-P.tcl |          |       |
| Extra | Execute:             |          | ОК    |
|       | SPIRE-IMT-PCAL-      |          |       |
|       | FLASH.tcl            |          |       |
| Extra | Execute:             |          | ОК    |
|       | SPIRE-IMT-RESET-     |          |       |
|       | OFFSET-P.tcl         |          |       |
| Extra | Execute:             |          | ок    |
|       | SPIRE-IMT-RESET-     |          |       |
|       | OFFSET-P.tcl         |          |       |
| Extra | Execute:             |          | ОК    |
|       | SPIRE-IMT-RESET-     |          |       |

Doc. No: HP-2-ASED-TR-0101

Issue:

|       | OFFSET-P.tcl         |    |
|-------|----------------------|----|
| Extra | Execute:             | ок |
|       | SPIRE-IMT-STOP-P.tcl |    |
| Extra | Execute:             | ок |
|       | SPIRE-IMT-PCAL-      |    |
|       | FLASH.tcl            |    |

Doc. No: HP-2-ASED-TR-0101 Page 42

Issue:

## 8.5 SPIRE-IMT-LC-P

Purpose: Load curve at fixed frequency and phase

#### **Preconditions:**

| Step # | Action                                    | Comments | Check |
|--------|-------------------------------------------|----------|-------|
| 1      | SCU AC and DC thermometry is on           |          | ок    |
| 2      | The Photometer detectors are on           |          | ОК    |
| 3      | DPU and OBS PARAMETERS display is elected |          | ок    |
|        | on the CCS                                |          |       |

**Initial Conditions:** SPIRE is in PHOTSTBY mode

| Step# | Action                                                                   | Comments | Check |
|-------|--------------------------------------------------------------------------|----------|-------|
| Extra | Execute:<br>SPIRE-IMT-STOP-P.tcl                                         |          | ок    |
| Extra | Execute:<br>SPIRE-IMT-SETUP-P.tcl                                        |          | ок    |
| 1     | Execute:<br>SPIRE-IMT-LC-P.tcl                                           |          | ОК    |
| 2     | Wait for the I-EGSE staff to confirm the success or failure of this test |          | ОК    |

Final Configuration: Unchanged

Important Remark: At this point new TCL files are provided by SPIRE:

- SPIRE-IMT-PCAL-FLASH.tcl
- SPIRE-IMT-LC2-P.tcl
- SPIRE-IMT-LC1-P.tcl
- SPIRE-CCS-EMC-SWEEP.tcl (New TCL file)
- SPIRE-CCS-EMC-SPOT.tcl (New TCL file)

| Step # | Action                           | Comments | Check |
|--------|----------------------------------|----------|-------|
| Extra  | Execute:<br>SPIRE-IMT-STOP-P.tcl |          | ок    |
| Extra  | Execute:                         |          | ОК    |
|        | SPIRE-IMT-PCAL-<br>FLASH.tcl     |          |       |
| Extra  | Execute:                         |          | ок    |

Doc. No: HP-2-ASED-TR-0101

Issue:

|       | SPIRE-IMT-RESET-                       |    |
|-------|----------------------------------------|----|
| Extra | OFFSET-P.tcl Execute: SPIRE-IMT-RESET- | ок |
| Extra | OFFSET-P.tcl Execute:                  | ок |
| Extra | SPIRE-IMT-RESET-<br>OFFSET-P.tcl       |    |
| Extra | Execute:<br>SPIRE-IMT-STOP-P.tcl       | ОК |
| Extra | Execute: SPIRE-IMT-PCAL- FLASH.tcl     | ок |

Doc. No: HP-2-ASED-TR-0101

Issue:

Date: 02.11.05 File: HP-2-A

## 8.6 SPIRE-IMT-LC-P

Purpose: Load curve at fixed frequency and phase

# **Preconditions:**

| Step # | Action                                    | Comments | Check |
|--------|-------------------------------------------|----------|-------|
| 1      | SCU AC and DC thermometry is on           |          | ОК    |
| 2      | The Photometer detectors are on           |          | ОК    |
| 3      | DPU and OBS PARAMETERS display is elected |          | ок    |
|        | on the CCS                                |          |       |

**Initial Conditions:** SPIRE is in PHOTSTBY mode

| Step # | Action                    | Comments | Check |
|--------|---------------------------|----------|-------|
| Extra  | Execute:                  |          | ок    |
|        | SPIRE-IMT-STOP-P.tcl      |          |       |
| Extra  | Execute:                  |          | ок    |
|        | SPIRE-IMT-SETUP-P.tcl     |          |       |
| 1      | Execute:                  |          | ок    |
|        | SPIRE-IMT-LC1-P.tcl       |          |       |
| 1      | Execute:                  |          | ОК    |
|        | SPIRE-IMT-LC2-P.tcl       |          |       |
| Extra  | Execute:                  |          | ОК    |
|        | SPIRE-IMT-PCAL-           |          |       |
|        | FLASH.tcl                 |          |       |
| 2      | Wait for the I-EGSE staff |          | ок    |
|        | to confirm the success or |          |       |
|        | failure of this test      |          |       |

Final Configuration: Unchanged

| Step # | Action                            | Comments | Check |
|--------|-----------------------------------|----------|-------|
| Extra  | Execute:<br>SPIRE-IMT-STOP-P.tcl  |          | ОК    |
| Extra  | Execute:<br>SPIRE-IMT-SETUP-P.tcl |          | ОК    |

Doc. No: HP-2-ASED-TR-0101

Issue:

## 8.7 SPIRE-IMT-PHASEUP-P

Purpose: Phase up to maximum signal for optimum bias settings. Note that it may be necessary to repeat this test.

## **Preconditions:**

| Step # | Action                                    | Comments | Check |
|--------|-------------------------------------------|----------|-------|
| 1      | SCU AC and DC thermometry is on           |          | ОК    |
| 2      | The Photometer detectors are on           |          | ОК    |
| 3      | DPU and OBS PARAMETERS display is elected |          | ОК    |
|        | on the CCS                                |          |       |

**Initial Conditions:** SPIRE is in PHOTSTBY mode

| Step # | Action                                                                   | Comments                                                           | Check |
|--------|--------------------------------------------------------------------------|--------------------------------------------------------------------|-------|
| 1      | Execute: SPIRE-IMT-PHASEUP- P.tcl                                        |                                                                    | ок    |
| 2      | Wait for the I-EGSE staff to confirm the success or failure of this test | Test failed because default values were not set correctly on IEGSE | NOK   |

Final Configuration: Unchanged

Doc. No: HP-2-ASED-TR-0101 Page 46

## 8.8 SPIRE-IMT-PHASEUP-P

Purpose: Phase up to maximum signal for optimum bias settings. Note that it may be necessary to repeat this test.

## **Preconditions:**

| Step # | Action                                               | Comments | Check |
|--------|------------------------------------------------------|----------|-------|
| 1      | SCU AC and DC thermometry is on                      |          | ок    |
| 2      | The Photometer detectors are on                      |          | ОК    |
| 3      | DPU and OBS PARAMETERS display is elected on the CCS |          | ОК    |

**Initial Conditions:** SPIRE is in PHOTSTBY mode

| Step # | Action                                                                   | Comments                                                                   | Check |
|--------|--------------------------------------------------------------------------|----------------------------------------------------------------------------|-------|
| 1      | Execute: SPIRE-IMT-PHASEUP- P.tcl                                        |                                                                            | ок    |
| 2      | Wait for the I-EGSE staff to confirm the success or failure of this test | Test failed because TCL template is not compatible with new default values | NOK   |

Final Configuration: Unchanged

Important Remark: SPIRE delivers a new version of TCL file: SPIRE-IMT-

**PHASEUP-P.tcl** 

Doc. No: HP-2-ASED-TR-0101 Page 47

## 8.9 SPIRE-IMT-PHASEUP-P

Purpose: Phase up to maximum signal for optimum bias settings. Note that it may be necessary to repeat this test.

## **Preconditions:**

| Step # | Action                                    | Comments | Check |
|--------|-------------------------------------------|----------|-------|
| 1      | SCU AC and DC thermometry is on           |          | ОК    |
| 2      | The Photometer detectors are on           |          | ОК    |
| 3      | DPU and OBS PARAMETERS display is elected |          | ОК    |
|        | on the CCS                                |          |       |

**Initial Conditions:** SPIRE is in PHOTSTBY mode

| Step # | Action                                                                   | Comments                                                                                   | Check |
|--------|--------------------------------------------------------------------------|--------------------------------------------------------------------------------------------|-------|
| 1      | Execute: SPIRE-IMT-PHASEUP- P.tcl                                        | Script Failed because TCL is not compatible with IEGSE configuration of the specified TCL. | NOK   |
| 2      | Wait for the I-EGSE staff to confirm the success or failure of this test |                                                                                            | N/A   |

Final Configuration: Unchanged

Doc. No: HP-2-ASED-TR-0101 Page 48

## 8.10 SPIRE-IMT-PHASEUP-P

Purpose: Phase up to maximum signal for optimum bias settings. Note that it may be necessary to repeat this test.

## **Preconditions:**

| Step # | Action                                    | Comments | Check |
|--------|-------------------------------------------|----------|-------|
| 1      | SCU AC and DC thermometry is on           |          | ОК    |
| 2      | The Photometer detectors are on           |          | ОК    |
| 3      | DPU and OBS PARAMETERS display is elected |          | ОК    |
|        | on the CCS                                |          |       |

**Initial Conditions:** SPIRE is in PHOTSTBY mode

| Step # | Action                                                                   | Comments                                     | Check |
|--------|--------------------------------------------------------------------------|----------------------------------------------|-------|
| 1      | Execute: SPIRE-IMT-PHASEUP- P.tcl                                        |                                              | ОК    |
| 2      | Wait for the I-EGSE staff to confirm the success or failure of this test | Test failed because of problems with the QLA | NOK   |

Final Configuration: Unchanged

Doc. No: HP-2-ASED-TR-0101 Page 49

## 8.11 SPIRE-IMT-PHASEUP-P

Purpose: Phase up to maximum signal for optimum bias settings. Note that it may be necessary to repeat this test.

## **Preconditions:**

| Step # | Action                                    | Comments | Check |
|--------|-------------------------------------------|----------|-------|
| 1      | SCU AC and DC thermometry is on           |          | ОК    |
| 2      | The Photometer detectors are on           |          | ОК    |
| 3      | DPU and OBS PARAMETERS display is elected |          | ОК    |
|        | on the CCS                                |          |       |

**Initial Conditions:** SPIRE is in PHOTSTBY mode

| Step # | Action                                                                   | Comments                                                                                   | Check |
|--------|--------------------------------------------------------------------------|--------------------------------------------------------------------------------------------|-------|
| 1      | Execute: SPIRE-IMT-PHASEUP- P.tcl                                        | Script Failed because TCL is not compatible with IEGSE configuration of the specified TCL. | NOK   |
| 2      | Wait for the I-EGSE staff to confirm the success or failure of this test |                                                                                            | N/A   |

Final Configuration: Unchanged

Doc. No: HP-2-ASED-TR-0101 Page 50

## 8.12 SPIRE-IMT-PHASEUP-P

Purpose: Phase up to maximum signal for optimum bias settings. Note that it may be necessary to repeat this test.

## **Preconditions:**

| Step # | Action                                               | Comments | Check |
|--------|------------------------------------------------------|----------|-------|
| 1      | SCU AC and DC thermometry is on                      |          | ок    |
| 2      | The Photometer detectors are on                      |          | ОК    |
| 3      | DPU and OBS PARAMETERS display is elected on the CCS |          | ОК    |

**Initial Conditions:** SPIRE is in PHOTSTBY mode

| Step # | Action                      | Comments | Check |
|--------|-----------------------------|----------|-------|
| 1      | Execute:                    |          | ок    |
|        | SPIRE-IMT-PHASEUP-<br>P.tcl |          |       |
| 2      | Wait for the I-EGSE staff   |          | ок    |
|        | to confirm the success or   |          |       |
|        | failure of this test        |          |       |

Final Configuration: Unchanged

Doc. No: HP-2-ASED-TR-0101 Page

51

## 8.13 SPIRE-IMT-DNA-P

Purpose: To determine Photometer noise versus bias level and frequency

# **Preconditions:**

| Step# | Action                                    | Comments | Check |
|-------|-------------------------------------------|----------|-------|
| 1     | SCU AC and DC thermometry is on           |          | ОК    |
| 2     | The Photometer detectors are on           |          | ОК    |
| 3     | DPU and OBS PARAMETERS display is elected |          | ОК    |
|       | on the CCS                                |          |       |

**Initial Conditions:** SPIRE is in REDY mode

| Step# | Action                                                                                                    | Comments                                                                      | Check |
|-------|----------------------------------------------------------------------------------------------------|-------------------------------------------------------------------------------|-------|
| Extra | Execute:<br>SPIRE-IMT-SETUP-P.tcl                                                                                                    |                                                                               | ОК    |
| 1     | Execute: SPIRE-IMT-BIAS-FREQ- P.tcl                                                                                                    | Not executed at this time because it is included in the SPIRE-IMT-SETUP-P.tcl | ОК    |
| 2     | Execute: SPIRE-IMT-BIAS-AMPL- P.tcl                                                                                                    |                                                                               | ОК    |
| 3     | Execute: SPIRE-IMT-PHASEUP- P.tcl                                                                                                    |                                                                               | ОК    |
| 4     | Execute:<br>SPIRE-IMT-GET-P.tcl                                                                                                    |                                                                               | ОК    |
| 5     | Note 1: Repeat steps 2-4<br>for as many bias<br>amplitudes as required.<br>Note 2: Repeat steps 1-4<br>for as many bias<br>frequencies as required |                                                                               |       |
| Extra | Execute:<br>SPIRE-IMT-SETUP-P.tcl                                                                                                    |                                                                               | ОК    |
| Extra | Execute:<br>SPIRE-IMT-GET-P.tcl                                                                                                    |                                                                               | ОК    |
| Extra | Execute:<br>SPIRE-IMT-SETUP-P.tcl                                                                                                    |                                                                               | ок    |
| Extra | Execute:<br>SPIRE-IMT-PHASEUP-                                                                                                    |                                                                               | ок    |

Doc. No: HP-2-ASED-TR-0101

Issue:

|       | P.tcl                 |                                                       |     |
|-------|-----------------------|-------------------------------------------------------|-----|
| Extra | Execute:              |                                                       | ок  |
|       | SPIRE-IMT-PHASEUP-    |                                                       |     |
|       | P.tcl                 |                                                       |     |
| Extra | Execute:              |                                                       | OK  |
|       | SPIRE-IMT-SETUP-P.tcl |                                                       |     |
| Extra | Execute:              |                                                       | ОК  |
|       | SPIRE-IMT-GET-P.tcl   |                                                       |     |
| Extra | Execute:              | Script Failed because TCL is not compatible with      | NOK |
|       | SPIRE-IMT-SETUP-P.tcl | IEGSE configuration of the specified TCL.             |     |
| Extra | Execute:              |                                                       | ок  |
|       | SPIRE-IMT-SETUP-P.tcl |                                                       |     |
| Extra | Execute:              |                                                       |     |
|       | SPIRE-IMT-START-      |                                                       |     |
|       | TEST.tcl              |                                                       |     |
| Extra | Execute:              |                                                       |     |
|       | SPIRE-IMT-START-P.tcl |                                                       |     |
|       |                       | Instrument is left in this state overnight. This ends |     |
|       |                       | day 2 (25/10/05).                                     |     |

Final Configuration: Unchanged

Doc. No: HP-2-ASED-TR-0101

Issue: 1

## 8.14 SPIRE-IMT-STOP-P

At this point day 3 starts (26/10/05).

**Purpose: Stop the DCU frame generation** 

## **Preconditions:**

| Step# | Action                            | Comments | Check |
|-------|-----------------------------------|----------|-------|
| 1     | SCU AC and DC thermometry is on   |          | ок    |
| 2     | The Photometer detectors are off  |          | OK    |
| 3     | DPU and OBS PARAMETERS display is |          | ок    |
|       | selected on the CCS               |          |       |

**Initial Conditions:** SPIRE is in PHOTSTBY-TEST mode

| Step # | Action                    | Comments                        | Check |
|--------|---------------------------|---------------------------------|-------|
| 1      | Execute:                  | DCUFRAMESTAT should change from | ок    |
|        | SPIRE-IMT-STOP-P.tcl      | "CONTINUOUS" to "OFF"           |       |
| 2      | Wait for the I-EGSE staff |                                 | ОК    |
|        | to confirm the success or |                                 |       |
|        | failure of this test      |                                 |       |

Doc. No: HP-2-ASED-TR-0101 Page **54** 

Issue:

#### 8.15 Problems with PACS HK

In the morning of day 3 (26/10/05), problems are detected on the PACS HK data. These problems started just minutes before coming in.

The problem involves both HK packets (ESSENTIAL\_HK and NO\_PRIME\_HK). The ESSENTIAL\_HK packet is received twice (two times the same generation time and SSC). When this happens, the NO\_PRIME\_HK packet is missing one SSC. More information can be seen in Appendix 9.

PACS is contacted (Dr Otto Bauer) and it is decided to power down PACS, wait 15 minutes and power it up again. These actions are performed with the specific PACS TCL script (PACS\_POWER\_ON.tcl and PACS\_POWER\_OFF.tcl).

Both script completed successfully and the problem was not seen after restart.

Doc. No: HP-2-ASED-TR-0101 Page 55

Issue: 1

## 8.16 SPIRE-IMT-CREC

In the morning of day 3 (26/10/05), the cooler recycle was exhausted. Graphs of the related temperatures over the complete cooler recycle period are shown below. The total time was  $\sim 40$  hours.

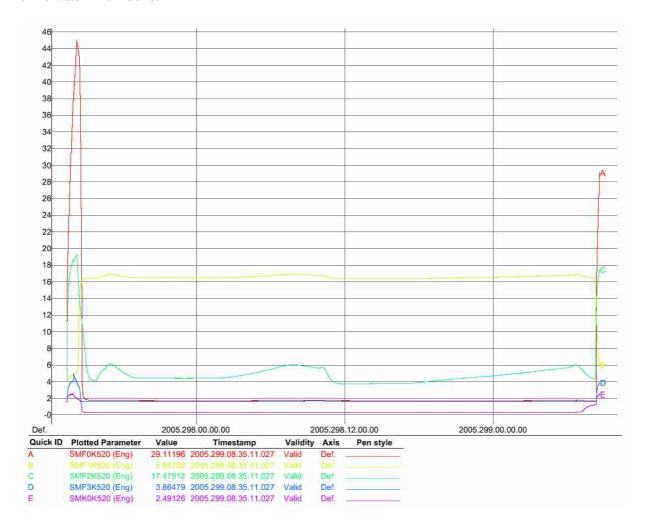

Doc. No: HP-2-ASED-TR-0101

Issue:

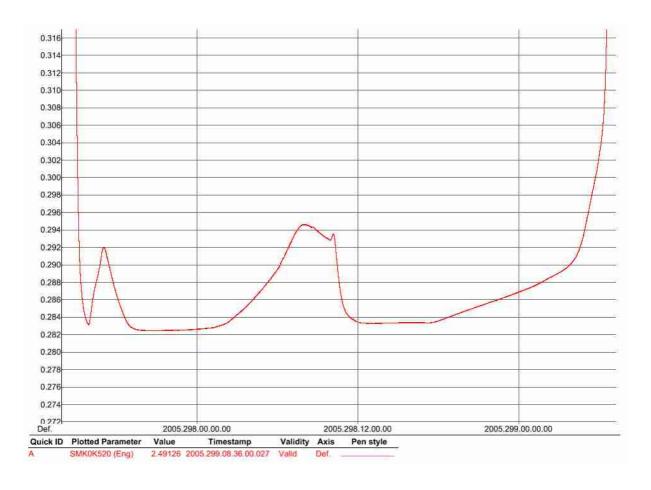

Purpose: Cooler Recycle – same procedure to be run for all subsequent recycles. This procedure will be run manually from the CCS to determine the parameters needed to prepare an automated TCL script. This automated script can then be run overnight as necessary.

#### **Preconditions:**

| Step # | Action                                       | Comments | Check |
|--------|----------------------------------------------|----------|-------|
| 1      | SCU AC and DC thermometry is on              |          | ок    |
| 2      | Level 0 Detector Box and Pump are at 2 K and |          | ОК    |
|        | the Level 0 Evaporator is at 1.85 K          |          |       |

#### **Initial Conditions:**

- SPIRE DPU is on and generating HK
- SCU PARAMETERS display is selected on the CCS

| Step # Actio | Comments | Check |
|--------------|----------|-------|
|--------------|----------|-------|

Doc. No: HP-2-ASED-TR-0101

Issue:

| Extra | Execute: SPIRE-IMT-START- TEST.tcl                                                                                                    | This step was included on demand of SPIRE personnel                                                                    |                                                                                                 | ОК |
|-------|----------------------------------------------------------------------------------------------------|----------------------------------------------------------------------------------------------------|-------------------------------------------------------------------------------------------------|----|
| 1     | Execute:<br>SPIRE-IMT-CREC.tcl                                                                                                    | STEP Time (UT) SPHSV PUMPHSTEMP EVAPHSTEMP                                                                             | 1<br>08h14m21s<br>565 mV<br>16.45 K<br>4.3 K                                                    | ок |
| 2     | Wait for PUMPHSTEMP<br>to go just below 12 K and<br>then click on OK to apply<br>300 mW power to Pump<br>Heater                                                                                                    | This step is only needed in been recycled recently. In can be applied to the pum STEP Time (UT) △Time (minutes) SPHTRV | this case, the 300 mW                                                                           | OK |
| 3     | Wait for PUMPHTRTEMP to increase to 45 K and then click on OK to reduce power to Pump Heater to 40mW                                                                                                    | STEP Time (UT) ∆Time (minutes) SPHTRV PUMPHTRTEMP                                                                      | 3<br>09h06m11s<br>47 minutes<br>4.01 K<br>45 K                                                  | ок |
| 4     | Wait for SUBKTEMP to fall below 2 K and then click on OK to switch off power to the Pump Heater and Evaporator Heat Switch.  IMPORTANT: This step should be executed even if SUBKTEMP is above 2 K but more than an hour has elapsed since the start of the recycle procedure. | STEP Time (UT)  ΔTime (minutes) SPHSV SPHTRV PUMPHSTEMP EVAPHSTEMP                                                     | 4<br>09h07m34s<br>1 minute<br>0<br>0<br>4.94 K<br>19 K                                          | OK |
| 5     | Wait for EVAPHSTEMP to fall below ~ 16 K and then click on OK to switch on power to the Pump Heat Switch The TCL script ends after execution of this step                                                                                                    | STEP Time (UT)  ΔTime (minutes) EVHSV SUBKTEMP PUMPHSTEMP                                                              | 5 09h12m58s 5 minutes 565 mV 1.87 K 5 K (too low!) This is because step 4 was executed directly | OK |

Doc. No: HP-2-ASED-TR-0101

Issue: 1

|       |                                                                                                    |                                               | after step 3 (subKtemp was already below 2K). |    |
|-------|----------------------------------------------------------------------------------------------------|-----------------------------------------------|-----------------------------------------------|----|
| 6     | Monitor SUBKTEMP and PUMPHSTEMP. Cooler recycle procedure completes when SUBKTEMP reaches ~ 0.285 K and PUMPHSTEMP reaches ~16.5 K. | Time (UT) ∆Time (minutes) SUBKTEMP PUMPHSTEMP | 11h00m00s<br>~ 2 hours<br>0.280 K<br>16.3 K   | ОК |
| Extra | Execute:<br>SPIRE-IMT-END-<br>TEST.tcl                                                                                              | This step was included on personnel           | demand of SPIRE                               | ОК |

Final Configuration: SPIRE is in REDY mode

Doc. No: HP-2-ASED-TR-0101

Issue: 1

## 8.17 SPIRE-IMT-SETUP-P

Important Remark: SPIRE delivers a new version of TCL file : SPIRE-IMT-SETUP-P.tcl

Purpose: Setup the DCU frame generation for a particular bias and sampling frequencies

## **Preconditions:**

| Step # | Action                            | Comments | Check |
|--------|-----------------------------------|----------|-------|
| 1      | SCU AC and DC thermometry is on   |          | ок    |
| 2      | The Photometer detectors are off  |          | ОК    |
| 3      | DPU and OBS PARAMETERS display is |          | ок    |
|        | selected on the CCS               |          |       |

**Initial Conditions:** SPIRE is in PHOTSTBY mode

| Step# | Action                    | Comments | Check |
|-------|---------------------------|----------|-------|
| 1     | Execute:                  |          | ок    |
|       | SPIRE-IMT-SETUP-P.tcl     |          |       |
| 2     | Wait for the I-EGSE staff |          | ок    |
|       | to confirm the success or |          |       |
|       | failure of this test      |          |       |

Doc. No: HP-2-ASED-TR-0101 Page 60

## 8.18 SPIRE-IMT-START-P

**Purpose: Start the DCU frame generation** 

## **Preconditions:**

| Step# | Action                            | Comments | Check |
|-------|-----------------------------------|----------|-------|
| 1     | SCU AC and DC thermometry is on   |          | ок    |
| 2     | The Photometer detectors are off  |          | ОК    |
| 3     | DPU and OBS PARAMETERS display is |          | ОК    |
|       | selected on the CCS               |          |       |

**Initial Conditions:** SPIRE is in PHOTSTBY mode

| Step # | Action                    | Comments                                 | Check |
|--------|---------------------------|------------------------------------------|-------|
| 1      | Execute:                  | DCUFRAMESTAT should change from "OFF" to | ок    |
|        | SPIRE-IMT-START-P.tcl     | "CONTINUOUS"                             |       |
| 2      | Wait for the I-EGSE staff |                                          | ок    |
|        | to confirm the success or |                                          |       |
|        | failure of this test      |                                          |       |

Doc. No: HP-2-ASED-TR-0101 Page 61

## 8.19 SPIRE-IMT-STOP-P

**Purpose: Stop the DCU frame generation** 

## **Preconditions:**

| Step# | Action                            | Comments | Check |
|-------|-----------------------------------|----------|-------|
| 1     | SCU AC and DC thermometry is on   |          | ок    |
| 2     | The Photometer detectors are off  |          | ОК    |
| 3     | DPU and OBS PARAMETERS display is |          | ОК    |
|       | selected on the CCS               |          |       |

**Initial Conditions:** SPIRE is in PHOTSTBY-TEST mode

| Step # | Action                    | Comments                        | Check |
|--------|---------------------------|---------------------------------|-------|
| 1      | Execute:                  | DCUFRAMESTAT should change from | ок    |
|        | SPIRE-IMT-STOP-P.tcl      | "CONTINUOUS" to "OFF"           |       |
| 2      | Wait for the I-EGSE staff |                                 | ок    |
|        | to confirm the success or |                                 |       |
|        | failure of this test      |                                 |       |

Doc. No: HP-2-ASED-TR-0101 Page 62

## 8.20 SPIRE-IMT-PCAL-FLASH

**Purpose: Run PCAL Flash** 

**Preconditions:** 

| Step# | Action                                    | Comments | Check |
|-------|-------------------------------------------|----------|-------|
| 1     | SCU AC and DC thermometry is on           |          | ОК    |
| 2     | The Photometer detectors are on           |          | ОК    |
| 3     | DPU and OBS PARAMETERS display is elected |          | ок    |
|       | on the CCS                                |          |       |

**Initial Conditions:** SPIRE is in PHOTSTBY mode

| Step# | Action                    | Comments | Check |
|-------|---------------------------|----------|-------|
| 1     | Execute:                  |          | ок    |
|       | SPIRE-IMT-PCAL-           |          |       |
|       | FLASH.tcl                 |          |       |
| 2     | Wait for the I-EGSE staff |          | ок    |
|       | to confirm the success or |          |       |
|       | failure of this test      |          |       |

Page

63

Final Configuration: Unchanged

Doc. No: HP-2-ASED-TR-0101

## 8.21 SPIRE-IMT-STOP-P

**Purpose: Stop the DCU frame generation** 

## **Preconditions:**

| Step# | Action                            | Comments | Check |
|-------|-----------------------------------|----------|-------|
| 1     | SCU AC and DC thermometry is on   |          | ок    |
| 2     | The Photometer detectors are off  |          | ОК    |
| 3     | DPU and OBS PARAMETERS display is |          | ОК    |
|       | selected on the CCS               |          |       |

**Initial Conditions:** SPIRE is in PHOTSTBY-TEST mode

| Step # | Action                    | Comments                        | Check |
|--------|---------------------------|---------------------------------|-------|
| 1      | Execute:                  | DCUFRAMESTAT should change from | ок    |
|        | SPIRE-IMT-STOP-P.tcl      | "CONTINUOUS" to "OFF"           |       |
| 2      | Wait for the I-EGSE staff |                                 | ок    |
|        | to confirm the success or |                                 |       |
|        | failure of this test      |                                 |       |

Doc. No: HP-2-ASED-TR-0101 Page 64

## 8.22 SPIRE-IMT-DNA-P

Purpose: To determine Photometer noise versus bias level and frequency

# **Preconditions:**

| Step # | Action                                    | Comments | Check |
|--------|-------------------------------------------|----------|-------|
| 1      | SCU AC and DC thermometry is on           |          | ок    |
| 2      | The Photometer detectors are on           |          | ок    |
| 3      | DPU and OBS PARAMETERS display is elected |          | ок    |
|        | on the CCS                                |          |       |

**Initial Conditions:** SPIRE is in REDY mode

| Step # | Action                                                                                                    | Comments                                  | Check |
|--------|----------------------------------------------------------------------------------------------------|-------------------------------------------|-------|
| 1      | Execute: SPIRE-IMT-BIAS-FREQ- P.tcl                                                                                                    | Not Executed on request of SPIRE personal | N/A   |
| 2      | Execute: SPIRE-IMT-BIAS-AMPL- P.tcl                                                                                                    |                                           | ОК    |
| 3      | Execute: SPIRE-IMT-PHASEUP- P.tcl                                                                                                    |                                           | ОК    |
| Extra  | Execute:<br>SPIRE-IMT-SETUP-P.tcl                                                                                                    |                                           | ОК    |
| 4      | Execute:<br>SPIRE-IMT-GET-P.tcl                                                                                                    |                                           | ОК    |
| 5      | Note 1: Repeat steps 2-4<br>for as many bias<br>amplitudes as required.<br>Note 2: Repeat steps 1-4<br>for as many bias<br>frequencies as required |                                           | ок    |
| Extra  | Execute:<br>SPIRE-IMT-SETUP-P.tcl                                                                                                    |                                           | ОК    |
| Extra  | Execute: SPIRE-IMT-PHASEUP- P.tcl                                                                                                    |                                           | ОК    |
| Extra  | Execute:<br>SPIRE-IMT-SETUP-P.tcl                                                                                                    |                                           | ОК    |
| Extra  | Execute:                                                                                                    |                                           | ок    |

Doc. No: HP-2-ASED-TR-0101

Issue:

|       | SPIRE-IMT-GET-P.tcl       |    |
|-------|---------------------------|----|
| Extra | Execute:                  | ОК |
|       | SPIRE-IMT-BIAS-AMPL-      |    |
|       | P.tcl                     |    |
| Extra | Execute:                  | OK |
|       | SPIRE-IMT-PHASEUP-        |    |
|       | P.tcl                     |    |
| Extra | Execute:                  | OK |
|       | SPIRE-IMT-SETUP-P.tcl     |    |
| Extra | Execute:                  | ОК |
|       | SPIRE-IMT-GET-P.tcl       |    |
| 6     | Wait for the I-EGSE staff | ок |
|       | to confirm the success or |    |
|       | failure of this test      |    |

Final Configuration: Unchanged

Doc. No: HP-2-ASED-TR-0101

Issue: 1

## 8.23 SPIRE-IMT-PCAL-FLASH

**Purpose: Run PCAL Flash** 

**Preconditions:** 

| Step# | Action                                    | Comments | Check |
|-------|-------------------------------------------|----------|-------|
| 1     | SCU AC and DC thermometry is on           |          | ОК    |
| 2     | The Photometer detectors are on           |          | ОК    |
| 3     | DPU and OBS PARAMETERS display is elected |          | ок    |
|       | on the CCS                                |          |       |

**Initial Conditions:** SPIRE is in PHOTSTBY mode

| Step# | Action                    | Comments | Check |
|-------|---------------------------|----------|-------|
| 1     | Execute:                  |          | ок    |
|       | SPIRE-IMT-PCAL-           |          |       |
|       | FLASH.tcl                 |          |       |
| 2     | Wait for the I-EGSE staff |          | ок    |
|       | to confirm the success or |          |       |
|       | failure of this test      |          |       |

Final Configuration: Unchanged

Doc. No: HP-2-ASED-TR-0101 Page

67

## 8.24 SPIRE-IMT-SETUP-P

Purpose: Setup the DCU frame generation for a particular bias and sampling frequencies

## **Preconditions:**

| Step# | Action                            | Comments | Check |
|-------|-----------------------------------|----------|-------|
| 1     | SCU AC and DC thermometry is on   |          | ОК    |
| 2     | The Photometer detectors are off  |          | OK    |
| 3     | DPU and OBS PARAMETERS display is |          | ОК    |
|       | selected on the CCS               |          |       |

**Initial Conditions:** SPIRE is in PHOTSTBY mode

| Step# | Action                                              | Comments | Check |
|-------|-----------------------------------------------------|----------|-------|
| 1     | Execute:<br>SPIRE-IMT-SETUP-P.tcl                   |          | ок    |
| 2     | Wait for the I-EGSE staff to confirm the success or |          | ок    |
|       | failure of this test                                |          |       |

Doc. No: HP-2-ASED-TR-0101 Page 68

## 8.25 SPIRE-IMT-LC-P

Purpose: Load curve at fixed frequency and phase

# **Preconditions:**

| Step # | Action                                    | Comments | Check |
|--------|-------------------------------------------|----------|-------|
| 1      | SCU AC and DC thermometry is on           |          | ОК    |
| 2      | The Photometer detectors are on           |          | ОК    |
| 3      | DPU and OBS PARAMETERS display is elected |          | ок    |
|        | on the CCS                                |          |       |

**Initial Conditions:** SPIRE is in PHOTSTBY mode

| Step# | Action                                                                   | Comments | Check |
|-------|--------------------------------------------------------------------------|----------|-------|
| 1     | Execute:<br>SPIRE-IMT-LC1-P.tcl                                          |          | ОК    |
| 2     | Execute:<br>SPIRE-IMT-LC2-P.tcl                                          |          | ок    |
|       |                                                                          |          |       |
| 3     | Wait for the I-EGSE staff to confirm the success or failure of this test |          | ок    |

Final Configuration: Unchanged

Doc. No: HP-2-ASED-TR-0101

Page

69

## 8.26 SPIRE-IMT-PCAL-FLASH

**Purpose: Run PCAL Flash** 

**Preconditions:** 

| Step# | Action                                    | Comments | Check |
|-------|-------------------------------------------|----------|-------|
| 1     | SCU AC and DC thermometry is on           |          | ОК    |
| 2     | The Photometer detectors are on           |          | ОК    |
| 3     | DPU and OBS PARAMETERS display is elected |          | ок    |
|       | on the CCS                                |          |       |

**Initial Conditions:** SPIRE is in PHOTSTBY mode

| Step# | Action                    | Comments | Check |
|-------|---------------------------|----------|-------|
| 1     | Execute:                  |          | ок    |
|       | SPIRE-IMT-PCAL-           |          |       |
|       | FLASH.tcl                 |          |       |
| 2     | Wait for the I-EGSE staff |          | ок    |
|       | to confirm the success or |          |       |
|       | failure of this test      |          |       |

Final Configuration: Unchanged

Doc. No: HP-2-ASED-TR-0101 Page

70

## 8.27 SPIRE-IMT-STOP-P

**Purpose: Stop the DCU frame generation** 

# **Preconditions:**

| Step # | Action                            | Comments | Check |
|--------|-----------------------------------|----------|-------|
| 1      | SCU AC and DC thermometry is on   |          | ОК    |
| 2      | The Photometer detectors are off  |          | OK    |
| 3      | DPU and OBS PARAMETERS display is |          | ок    |
|        | selected on the CCS               |          |       |

**Initial Conditions:** SPIRE is in PHOTSTBY-TEST mode

| Step # | Action                    | Comments                        | Check |
|--------|---------------------------|---------------------------------|-------|
| 1      | Execute:                  | DCUFRAMESTAT should change from | ок    |
|        | SPIRE-IMT-STOP-P.tcl      | "CONTINUOUS" to "OFF"           |       |
| 2      | Wait for the I-EGSE staff |                                 | ок    |
|        | to confirm the success or |                                 |       |
|        | failure of this test      |                                 |       |

Doc. No: HP-2-ASED-TR-0101 Page 71

## 8.28 SPIRE-IMT-SETUP-P

Purpose: Setup the DCU frame generation for a particular bias and sampling frequencies

## **Preconditions:**

| Step# | Action                            | Comments | Check |
|-------|-----------------------------------|----------|-------|
| 1     | SCU AC and DC thermometry is on   |          | ОК    |
| 2     | The Photometer detectors are off  |          | ОК    |
| 3     | DPU and OBS PARAMETERS display is |          | ОК    |
|       | selected on the CCS               |          |       |

**Initial Conditions:** SPIRE is in PHOTSTBY mode

| Step# | Action                    | Comments | Check |
|-------|---------------------------|----------|-------|
| 1     | Execute:                  |          | ок    |
|       | SPIRE-IMT-SETUP-P.tcl     |          |       |
| 2     | Wait for the I-EGSE staff |          | ок    |
|       | to confirm the success or |          |       |
|       | failure of this test      |          |       |

Doc. No: HP-2-ASED-TR-0101 Page **72** 

#### 8.29 SPIRE-IMT-LC-P

Purpose: Load curve at fixed frequency and phase

#### **Preconditions:**

| Step # | Action                                    | Comments | Check |
|--------|-------------------------------------------|----------|-------|
| 1      | SCU AC and DC thermometry is on           |          | ОК    |
| 2      | The Photometer detectors are on           |          | ОК    |
| 3      | DPU and OBS PARAMETERS display is elected |          | ок    |
|        | on the CCS                                |          |       |

**Initial Conditions:** SPIRE is in PHOTSTBY mode

| Step # | Action                    | Comments | Check |
|--------|---------------------------|----------|-------|
| 1      | Execute:                  |          | ок    |
|        | SPIRE-IMT-LC1-P.tcl       |          |       |
| 2      | Execute:                  |          | ОК    |
|        | SPIRE-IMT-LC2-P.tcl       |          |       |
| 3      | Wait for the I-EGSE staff |          | ок    |
|        | to confirm the success or |          |       |
|        | failure of this test      |          |       |

Final Configuration: Unchanged

Doc. No: HP-2-ASED-TR-0101 Page

73

#### 8.30 SPIRE-IMT-PCAL-FLASH

**Purpose: Run PCAL Flash** 

**Preconditions:** 

| Step# | Action                                    | Comments | Check |
|-------|-------------------------------------------|----------|-------|
| 1     | SCU AC and DC thermometry is on           |          | ОК    |
| 2     | The Photometer detectors are on           |          | ОК    |
| 3     | DPU and OBS PARAMETERS display is elected |          | ОК    |
|       | on the CCS                                |          |       |

**Initial Conditions:** SPIRE is in PHOTSTBY mode

| Step# | Action                    | Comments | Check |
|-------|---------------------------|----------|-------|
| 1     | Execute:                  |          | ок    |
|       | SPIRE-IMT-PCAL-           |          |       |
|       | FLASH.tcl                 |          |       |
| 2     | Wait for the I-EGSE staff |          | ок    |
|       | to confirm the success or |          |       |
|       | failure of this test      |          |       |

Final Configuration: Unchanged

Doc. No: HP-2-ASED-TR-0101 Page

74

#### 8.31 SPIRE-IMT-STOP-P

**Purpose: Stop the DCU frame generation** 

#### **Preconditions:**

| Step# | Action                            | Comments | Check |
|-------|-----------------------------------|----------|-------|
| 1     | SCU AC and DC thermometry is on   |          | ок    |
| 2     | The Photometer detectors are off  |          | ОК    |
| 3     | DPU and OBS PARAMETERS display is |          | ОК    |
|       | selected on the CCS               |          |       |

**Initial Conditions:** SPIRE is in PHOTSTBY-TEST mode

| Step# | Action                    | Comments                        | Check |
|-------|---------------------------|---------------------------------|-------|
| 1     | Execute:                  | DCUFRAMESTAT should change from | ок    |
|       | SPIRE-IMT-STOP-P.tcl      | "CONTINUOUS" to "OFF"           |       |
| 2     | Wait for the I-EGSE staff |                                 | ок    |
|       | to confirm the success or |                                 |       |
|       | failure of this test      |                                 |       |

Doc. No: HP-2-ASED-TR-0101 Page **75** 

#### 8.32 SPIRE-IMT-SETUP-P

Purpose: Setup the DCU frame generation for a particular bias and sampling frequencies

#### **Preconditions:**

| Step# | Action                            | Comments | Check |
|-------|-----------------------------------|----------|-------|
| 1     | SCU AC and DC thermometry is on   |          | ОК    |
| 2     | The Photometer detectors are off  |          | OK    |
| 3     | DPU and OBS PARAMETERS display is |          | ОК    |
|       | selected on the CCS               |          |       |

**Initial Conditions:** SPIRE is in PHOTSTBY mode

| Step# | Action                    | Comments | Check |
|-------|---------------------------|----------|-------|
| 1     | Execute:                  |          | ок    |
|       | SPIRE-IMT-SETUP-P.tcl     |          |       |
| 2     | Wait for the I-EGSE staff |          | ок    |
|       | to confirm the success or |          |       |
|       | failure of this test      |          |       |

Doc. No: HP-2-ASED-TR-0101 Page 76

#### 8.33 SPIRE-IMT-STOP-P

**Purpose: Stop the DCU frame generation** 

#### **Preconditions:**

| Step# | Action                            | Comments | Check |
|-------|-----------------------------------|----------|-------|
| 1     | SCU AC and DC thermometry is on   |          | ок    |
| 2     | The Photometer detectors are off  |          | ОК    |
| 3     | DPU and OBS PARAMETERS display is |          | ОК    |
|       | selected on the CCS               |          |       |

**Initial Conditions:** SPIRE is in PHOTSTBY-TEST mode

| Step # | Action                    | Comments                        | Check |
|--------|---------------------------|---------------------------------|-------|
| 1      | Execute:                  | DCUFRAMESTAT should change from | ок    |
|        | SPIRE-IMT-STOP-P.tcl      | "CONTINUOUS" to "OFF"           |       |
| 2      | Wait for the I-EGSE staff |                                 | ок    |
|        | to confirm the success or |                                 |       |
|        | failure of this test      |                                 |       |

Doc. No: HP-2-ASED-TR-0101 Page 77

Issue:

#### 8.34 SPIRE-IMT-START-P

**Purpose: Start the DCU frame generation** 

#### **Preconditions:**

| Step# | Action                            | Comments | Check |
|-------|-----------------------------------|----------|-------|
| 1     | SCU AC and DC thermometry is on   |          | ок    |
| 2     | The Photometer detectors are off  |          | ОК    |
| 3     | DPU and OBS PARAMETERS display is |          | ОК    |
|       | selected on the CCS               |          |       |

**Initial Conditions:** SPIRE is in PHOTSTBY mode

| Step# | Action                    | Comments                                 | Check |
|-------|---------------------------|------------------------------------------|-------|
| Extra | Execute:                  |                                          | ок    |
|       | SPIRE-IMT-START-          |                                          |       |
|       | TEST.tcl                  |                                          |       |
| 1     | Execute:                  | DCUFRAMESTAT should change from "OFF" to | ок    |
|       | SPIRE-IMT-START-P.tcl     | "CONTINUOUS"                             |       |
| 2     | Wait for the I-EGSE staff |                                          | ОК    |
|       | to confirm the success or |                                          |       |
|       | failure of this test      |                                          |       |

This is the end of day 3 (26/10/2005).

Doc. No: HP-2-ASED-TR-0101 Page **78** 

Issue: 1

#### 8.35 SPIRE-IMT-END-TEST & SPIRE-IMT-START-TEST

This is the start of day 4 (27/10/2005).

To flag the data of last night the SPIRE-IMT-END-TEST.tcl is executed.

To flag the data of todays thermal test, a SPIRE-IMT-START-TEST.tcl is executed.

| Step# | Action                                                         | Comments                                          | Check |
|-------|----------------------------------------------------------------|---------------------------------------------------|-------|
| Extra | Execute:<br>SPIRE-IMT-END-                                     | To flag the data of last night the SPIRE-IMT-END- | ок    |
|       | TEST.tcl                                                       | TEOTION IS EXECUTED.                              |       |
| Extra | Manual Stack Command:<br>SCD00505<br>(RESET_DRCU_COUNT<br>ERS) |                                                   | ОК    |
| Extra | Execute: SPIRE-IMT-RESET- OFFSET-P.tcl                         |                                                   | ОК    |
| Extra | Execute: SPIRE-IMT-START- TEST.tcl                             |                                                   | ок    |

Doc. No: HP-2-ASED-TR-0101 Page **79** 

Issue: 1

#### 8.36 SPIRE-IMT-END-TEST & SPIRE-IMT-START-TEST

| Step # | Action                                 | Comments | Check |
|--------|----------------------------------------|----------|-------|
| 1      | Execute:<br>SPIRE-IMT-END-<br>TEST.tcl |          | ок    |
| 2      | Execute: SPIRE-IMT-START- TEST.tcl     |          | ОК    |

Doc. No: HP-2-ASED-TR-0101 Page 80

Issue: 1

### 8.37 SPIRE-IMT-END-TEST & SPIRE-IMT-START-TEST

| Step # | Action                                 | Comments | Check |
|--------|----------------------------------------|----------|-------|
| 1      | Execute:<br>SPIRE-IMT-END-<br>TEST.tcl |          | ок    |
| 2      | Execute: SPIRE-IMT-START- TEST.tcl     |          | ОК    |

Doc. No: HP-2-ASED-TR-0101 Page 81

#### 8.38 SPIRE-CCS-EMC-SWEEP

Important Remark: The 2 EMC script delivered by SPIRE at the beginning of IMT are changed to be compatible with the TCL/Tk CCS environment. A line with "package require Tk" is added at the top of the script and an "exit" statement is added at the end. This is done for both SPIRE-CCS-EMC-SWEEP.tcl and SPIRE-CCS-EMC-SPOT.tcl

| Step # | Action                | Comments | Check |
|--------|-----------------------|----------|-------|
| 1      | Execute:              |          | ок    |
|        | SPIRE-IMT-END-        |          |       |
|        | TEST.tcl              |          |       |
| 2      | Execute:              |          | OK    |
|        | SPIRE-IMT-START-      |          |       |
|        | TEST.tcl              |          |       |
| 3      | Execute:              |          | ок    |
|        | SPIRE-IMT-STOP-P.tcl  |          |       |
| 4      | Execute:              |          | ок    |
|        | SPIRE-IMT-START-      |          |       |
|        | TEST.tcl              |          |       |
| 5      | Execute:              |          | ок    |
|        | SPIRE-IMT-START-P.tcl |          |       |
| 6      | Execute:              |          | ок    |
|        | SPIRE-CCS-EMC-        |          |       |
|        | SWEEP.tcl             |          |       |
| 6      | Execute:              |          | ок    |
|        | SPIRE-CCS-EMC-        |          |       |
|        | SWEEP.tcl             |          |       |

Doc. No: HP-2-ASED-TR-0101 Page 82

#### 8.39 SPIRE-CCS-EMC-SPOT

Important Remark: The 2 EMC script delivered by SPIRE at the beginning of IMT are changed to be compatible with the TCL/Tk CCS environment. A line with "package require Tk" is added at the top of the script and an "exit" statement is added at the end. This is done for both SPIRE-CCS-EMC-SWEEP.tcl and SPIRE-CCS-EMC-SPOT.tcl

| Step# | Action                | Comments                                          | Check |
|-------|-----------------------|---------------------------------------------------|-------|
| 1     | Execute:              |                                                   | ок    |
|       | SPIRE-IMT-STOP-P.tcl  |                                                   |       |
| extra | Execute:              | This script was executed twice because of a       | ОК    |
|       | SPIRE-IMT-STOP-P.tcl  | mistake on the CCS. This has however no influence |       |
|       |                       | on the test.                                      |       |
| 2     | Execute:              |                                                   | ОК    |
|       | SPIRE-IMT-START-      |                                                   |       |
|       | TEST.tcl              |                                                   |       |
| 3     | Execute:              |                                                   | ок    |
|       | SPIRE-IMT-START-P.tcl |                                                   |       |
| 4     | Execute:              | 2 steps were executed                             | ОК    |
|       | SPIRE-CCS-EMC-        |                                                   |       |
|       | SPOT.tcl              |                                                   |       |

Doc. No: HP-2-ASED-TR-0101 Page 83

Issue: 1

#### 8.40 SPIRE-IMT-STOP-P

**Purpose: Stop the DCU frame generation** 

#### **Preconditions:**

| Step# | Action                            | Comments | Check |
|-------|-----------------------------------|----------|-------|
| 1     | SCU AC and DC thermometry is on   |          | ок    |
| 2     | The Photometer detectors are off  |          | ОК    |
| 3     | DPU and OBS PARAMETERS display is |          | ОК    |
|       | selected on the CCS               |          |       |

**Initial Conditions:** SPIRE is in PHOTSTBY-TEST mode

| Step # | Action                    | Comments                        | Check |
|--------|---------------------------|---------------------------------|-------|
| 1      | Execute:                  | DCUFRAMESTAT should change from | ок    |
|        | SPIRE-IMT-STOP-P.tcl      | "CONTINUOUS" to "OFF"           |       |
| 2      | Wait for the I-EGSE staff |                                 | ок    |
|        | to confirm the success or |                                 |       |
|        | failure of this test      |                                 |       |

Doc. No: HP-2-ASED-TR-0101 Page 84

#### 8.41 SPIRE-IMT-PCAL-FLASH

**Purpose: Run PCAL Flash** 

**Preconditions:** 

| Step # | Action                                    | Comments | Check |
|--------|-------------------------------------------|----------|-------|
| 1      | SCU AC and DC thermometry is on           |          | ОК    |
| 2      | The Photometer detectors are on           |          | ОК    |
| 3      | DPU and OBS PARAMETERS display is elected |          | ок    |
|        | on the CCS                                |          |       |

**Initial Conditions:** SPIRE is in PHOTSTBY mode

| Step# | Action                    | Comments | Check |
|-------|---------------------------|----------|-------|
| 1     | Execute:                  |          | ок    |
|       | SPIRE-IMT-PCAL-           |          |       |
|       | FLASH.tcl                 |          |       |
| 2     | Wait for the I-EGSE staff |          | ок    |
|       | to confirm the success or |          |       |
|       | failure of this test      |          |       |

Final Configuration: Unchanged

Doc. No: HP-2-ASED-TR-0101

Page

85

#### 8.42 SPIRE-IMT-STOP-P

**Purpose: Stop the DCU frame generation** 

#### **Preconditions:**

| Step# | Action                            | Comments | Check |
|-------|-----------------------------------|----------|-------|
| 1     | SCU AC and DC thermometry is on   |          | ок    |
| 2     | The Photometer detectors are off  |          | ОК    |
| 3     | DPU and OBS PARAMETERS display is |          | ОК    |
|       | selected on the CCS               |          |       |

**Initial Conditions:** SPIRE is in PHOTSTBY-TEST mode

| Step# | Action                    | Comments                        | Check |
|-------|---------------------------|---------------------------------|-------|
| 1     | Execute:                  | DCUFRAMESTAT should change from | ок    |
|       | SPIRE-IMT-STOP-P.tcl      | "CONTINUOUS" to "OFF"           |       |
| 2     | Wait for the I-EGSE staff |                                 | ок    |
|       | to confirm the success or |                                 |       |
|       | failure of this test      |                                 |       |

Doc. No: HP-2-ASED-TR-0101 Page 86

#### 8.43 SPIRE-IMT-SETUP-P

Purpose: Setup the DCU frame generation for a particular bias and sampling frequencies

#### **Preconditions:**

| Step# | Action                            | Comments | Check |
|-------|-----------------------------------|----------|-------|
| 1     | SCU AC and DC thermometry is on   |          | ОК    |
| 2     | The Photometer detectors are off  |          | OK    |
| 3     | DPU and OBS PARAMETERS display is |          | ОК    |
|       | selected on the CCS               |          |       |

**Initial Conditions:** SPIRE is in PHOTSTBY mode

| Step# | Action                    | Comments | Check |
|-------|---------------------------|----------|-------|
| 1     | Execute:                  |          | ок    |
|       | SPIRE-IMT-SETUP-P.tcl     |          |       |
| 2     | Wait for the I-EGSE staff |          | ок    |
|       | to confirm the success or |          |       |
|       | failure of this test      |          |       |

Doc. No: HP-2-ASED-TR-0101 Page 87

#### 8.44 SPIRE-IMT-LC-P

Purpose: Load curve at fixed frequency and phase

#### **Preconditions:**

| Step # | Action                                    | Comments | Check |
|--------|-------------------------------------------|----------|-------|
| 1      | SCU AC and DC thermometry is on           |          | ОК    |
| 2      | The Photometer detectors are on           |          | ОК    |
| 3      | DPU and OBS PARAMETERS display is elected |          | ок    |
|        | on the CCS                                |          |       |

**Initial Conditions:** SPIRE is in PHOTSTBY mode

| Step # | Action                    | Comments | Check |
|--------|---------------------------|----------|-------|
| 1      | Execute:                  |          | ок    |
|        | SPIRE-IMT-LC1-P.tcl       |          |       |
| 1      | Execute:                  |          | ок    |
|        | SPIRE-IMT-LC2-P.tcl       |          |       |
| 2      | Wait for the I-EGSE staff |          | ок    |
|        | to confirm the success or |          |       |
|        | failure of this test      |          |       |

Final Configuration: Unchanged

Doc. No: HP-2-ASED-TR-0101 Page 88

Date: 02.11.05

#### 8.45 SPIRE-IMT-SETUP-P

Purpose: Setup the DCU frame generation for a particular bias and sampling frequencies

#### **Preconditions:**

| Step# | Action                            | Comments | Check |
|-------|-----------------------------------|----------|-------|
| 1     | SCU AC and DC thermometry is on   |          | ОК    |
| 2     | The Photometer detectors are off  |          | OK    |
| 3     | DPU and OBS PARAMETERS display is |          | ОК    |
|       | selected on the CCS               |          |       |

**Initial Conditions:** SPIRE is in PHOTSTBY mode

| Step# | Action                                                                   | Comments | Check |
|-------|--------------------------------------------------------------------------|----------|-------|
| 1     | Execute:<br>SPIRE-IMT-SETUP-P.tcl                                        |          | ОК    |
| Extra | Execute:<br>SPIRE-IMT-START-<br>TEST.tcl                                 |          | ок    |
| 2     | Wait for the I-EGSE staff to confirm the success or failure of this test |          | ок    |

This step end day 4 (27/10/05).

Doc. No: HP-2-ASED-TR-0101 Page 89

#### 8.46 SPIRE-IMT-STOP-P

This step starts day 5 (28/10/05).

**Purpose: Stop the DCU frame generation** 

#### **Preconditions:**

| Step# | Action                            | Comments | Check |
|-------|-----------------------------------|----------|-------|
| 1     | SCU AC and DC thermometry is on   |          | ОК    |
| 2     | The Photometer detectors are off  |          | ОК    |
| 3     | DPU and OBS PARAMETERS display is |          | ОК    |
|       | selected on the CCS               |          |       |

**Initial Conditions:** SPIRE is in PHOTSTBY-TEST mode

| Step# | Action                    | Comments                        | Check |
|-------|---------------------------|---------------------------------|-------|
| 1     | Execute:                  | DCUFRAMESTAT should change from | ок    |
|       | SPIRE-IMT-STOP-P.tcl      | "CONTINUOUS" to "OFF"           |       |
| 2     | Wait for the I-EGSE staff |                                 | ок    |
|       | to confirm the success or |                                 |       |
|       | failure of this test      |                                 |       |

Doc. No: HP-2-ASED-TR-0101 Page **90** 

#### 8.47 SPIRE-IMT-PUMP-CHAR

**Purpose: Cooler sorption pump characterisation test** 

#### **Preconditions:**

| Step # | Action                                       | Comments | Check |
|--------|----------------------------------------------|----------|-------|
| 1      | SCU AC and DC thermometry is on              |          | ОК    |
| 2      | Level 0 Detector Box and Pump are at 2 K and |          | ок    |
|        | the Level 0 Evaporator is at 1.85 K          |          |       |

#### **Initial Conditions:**

- SPIRE DPU is on and generating HK
- SCU PARAMETERS display is selected on the CCS
- SPIRE is in REDY mode

| Step# | Action                                                                                      | Comments                                                                                                    | Check |
|-------|---------------------------------------------------------------------------------------------|----------------------------------------------------------------------------------------------------|-------|
| Extra | Execute: SPIRE-IMT-PDET- OFF.tcl                                                            |                                                                                                    | ОК    |
| 1     | Execute: SPIRE-IMT-START- TEST.tcl                                                          |                                                                                                    | ОК    |
| extra | Manual Stack Command:<br>TC: SCD06505<br>With oxA0C50DEB                                    |                                                                                                    | ОК    |
| 2     | Execute:<br>SPIRE-IMT-PUMP-<br>CHAR.tcl                                                     | Check if the following parameters change value:<br>SPHSV ~565 mV<br>SPHTRV ~ 4 V                                                   | OK    |
| Extra | Execute Manual Stack commands: SCD06505 with parameter: A0C70339 SC003500 with parameter: 2 | Because of an error on the CCS, the test was stopped just after it started. This is solved by sending the 2 manual stack commands. | ок    |
| Extra | Execute Manual Stack commands: SCD06505 with parameter: A0C70000 SC003500 with              |                                                                                                    | ок    |

Doc. No: HP-2-ASED-TR-0101

Issue:

|   | parameter: FFFF                                                          |                                                            |  |
|---|--------------------------------------------------------------------------|------------------------------------------------------------|--|
| 3 | Wait for the I-EGSE staff to confirm the success or failure of this test |                                                            |  |
| 4 | Execute:<br>SPIRE-IMT-END-<br>TEST.tcl                                   | Write down value of the following parameters: PUMPHTRTEMP: |  |

Final Configuration: Unchanged

Doc. No: HP-2-ASED-TR-0101 Page

92

#### 8.48 SPIRE-IMT-END-TEST

| Step # | Action                                                   | Comments | Check |
|--------|----------------------------------------------------------|----------|-------|
| Extra  | Manual Stack Command:<br>TC: SCD06505<br>With oxA0C40000 |          | ок    |
| Extra  | Manual Stack Command:<br>TC: SCD06505<br>With oxA0C50000 |          | ок    |
| extra  | Execute: SPIRE-IMT-END- TEST.tcl                         |          | ок    |

Doc. No: HP-2-ASED-TR-0101 Page 93

## 9 Step by Step Procedure: Switch Off Instruments

#### 9.1 Switch Off HIFI

#### According to Procedure(s):

- HP-2-ASED-PR-0035 (Chapter 3: Order of Execution Step 12)
- SRON-G/HIFI/PR/2005-101 chapter 2.4.3

# The following steps are executed automatically by the TCL script HIFI\_POWER\_OFF.tcl (see Appendix 6)

| Step # | Action                  | Comments                                                           | Check |
|--------|-------------------------|--------------------------------------------------------------------|-------|
| 1      | Select LCU_status AND   | Verify LCU is in standby mode.  Do not continue if this is not so! | N/A   |
| 2      | Switch off power to LCU | Check voltage and current go to zero.                              | OK    |
| 3      | Switch off power to WEH | Check voltage and current go to zero.                              | OK    |
| 4      | Switch off power to HRH | Check voltage and current go to zero.                              | OK    |
| 5      | Switch off power to ICU | Check voltage and current go to zero.                              | OK    |

Doc. No: HP-2-ASED-TR-0101 Page 94

#### 9.2 Switch Off PACS

## **According to Procedure(s):**

- HP-2-ASED-PR-0035 (Chapter 3: Order of Execution Step 10)
- PACS-ME-TP-026 (Issue 1.0 29/08/05)

| Step # | Action                              | Comments                              | Check |
|--------|-------------------------------------|---------------------------------------|-------|
| 1      | Execute:                            | PACS is sending no TM packets anymore | OK    |
|        | PACS_POWER_OFF.tcl (see Appendix 5) | 28 V power is off                     | OK    |

Doc. No: HP-2-ASED-TR-0101 Page 95

#### 9.3 Switch Off SPIRE

Remark: SPIRE was left on another night from 27/10/05 to 28/10/05. The switch off occurred on Saturday afternoon (28/10/05).

## According to Procedure(s):

- HP-2-ASED-PR-0035 (Chapter 3: Order of Execution Step 10)
- SPIRE-RAL-PRC-002494 (Issue 1.1 Appendix 2 09/09/05)

#### 9.3.1 SFT-SPIRE-CCS-FUNC-THO

Purpose: Switch off SCU DC and AC thermometry – if necessary

| Step # | Action                                                | Comments                                        |           |            | Check    |    |
|--------|-------------------------------------------------------|-------------------------------------------------|-----------|------------|----------|----|
| 1      | Execute TCL script SFT-<br>SPIRE-CCS-FUNC-<br>THO.tcl |                                                 |           |            |          | ок |
| 2      | A few seconds later                                   | Check if the following                          | g paramet | ers change | e value: |    |
|        | record the value of parameter SCUTEMPSTAT             | Parameter                                       | Start     | During     | End      |    |
|        |                                                       | SCUTEMPSTAT                                     | FFFF      | -          | 0        | ок |
| 3      | A few seconds later record the value of parameter     | Check if the following parameters change value: |           |            |          |    |
|        |                                                       | Parameter                                       | Start     | During     | End      |    |
|        | SUBKSTAT                                              | SUBKSTAT                                        | 1         | -          | 0        | ок |
| 4      |                                                       | Check if the following parameters change value: |           |            |          |    |
|        | the MODE parameter on<br>the DPU AND OBS              | Parameter                                       | Start     | During     | End      |    |
|        | PARAMETERS Display                                    | MODE                                            | REDY      | -          | ON       | ОК |

Doc. No: HP-2-ASED-TR-0101

Issue:

Date: 02.11.05

#### 9.3.2 SFT-SPIRE-CCS-DRCU-OFF

**Purpose: Switch off the DRCU** 

| Step # | Action                                                                                                    | Comments | Check |
|--------|----------------------------------------------------------------------------------------------------|----------|-------|
| 1      | Execute TCL script SFT-<br>SPIRE-CCS-DRCU-ON-<br>STEP1.tcl                                                                                                    |          | ок    |
| 2      | Check that THSK parameter is not refreshing anymore                                                                                                    |          | ок    |
| 3      | Check that TM2N parameter is not incrementing anymore                                                                                                    |          | ок    |
| 4      | Manual Switch off of the DRCU by the I-EGSE staff:  Switch off all 5 remote DCU switches in ANY order (see Figure 4)  Switch off secondary power to the SPIRE Power Bench (see Figure 5)  Switch off primary power to the SPIRE Power Bench (see Figure 2) |          | ок    |

Doc. No: HP-2-ASED-TR-0101 Page **97** 

#### 9.3.3 SFT-SPIRE-CCS-DPU-OFF

**Purpose: Switch off the DPU** 

| Step# | Action                                                                          | Comments                                                          | Check |
|-------|---------------------------------------------------------------------------------|-------------------------------------------------------------------|-------|
| 1     | Request the CCS staff to power off the SPIRE DPU using the CCS 28V Power Supply | This action is performed with INST_POWER_OFF.tcl (see Appendix 7) | ок    |

Doc. No: HP-2-ASED-TR-0101 Page 98

## 10 Step by Step Procedure: Set EGSE to OFFLINE

## **According to Procedure(s):**

• HP-2-ASED-PR-0035 (Chapter 3: Order of Execution – Step 13 to 15)

Remark: This step is done manually.

| Step# | Action                                       | Comments                           | Check |
|-------|----------------------------------------------|------------------------------------|-------|
| 1     | Execute: "WARNING_LAMP_PO WER_OFF.tcl"       |                                    | N/A   |
| 2     | Execute:                                     | Check: PLM SCOE HK packets stopped | OK    |
|       | "EGSE_OFFLINE_AUTO.<br>tcl" (see Appendix 8) | Check: CDMU DFE HK packets stopped | OK    |
| 3     | Shut down PLM EGSE                           |                                    | OK    |

Doc. No: HP-2-ASED-TR-0101 Page 99

## 11 Summary Sheets

## 11.1 Procedure Variation Summary

|                   | Т     | est Change        | •   | Curr. No.:       |      |
|-------------------|-------|-------------------|-----|------------------|------|
|                   |       |                   | [ ] | Date             |      |
|                   |       |                   |     | Page             | of   |
| Test designation  |       | Test Procedure    |     | Issue            | Rev. |
|                   |       |                   |     |                  |      |
| Test step changed |       | Reason for Change |     |                  |      |
|                   |       |                   |     |                  |      |
|                   |       |                   |     |                  |      |
|                   |       |                   |     |                  |      |
|                   |       |                   |     |                  |      |
|                   |       |                   |     |                  |      |
|                   |       |                   |     |                  |      |
|                   |       |                   |     |                  |      |
|                   |       |                   |     |                  |      |
|                   |       |                   |     |                  |      |
|                   |       |                   |     |                  |      |
|                   |       |                   |     |                  |      |
|                   |       |                   |     |                  |      |
|                   |       |                   |     |                  |      |
|                   |       |                   |     |                  |      |
|                   |       |                   |     |                  |      |
|                   |       |                   |     |                  |      |
|                   |       |                   |     |                  |      |
| Prepared by:      | Resp. | Test Leader       | I   | Project Engineer |      |
|                   |       |                   |     |                  |      |
| PA/QA             | Prime |                   |     | Customer         |      |
|                   |       |                   |     |                  |      |

Table 11.1-1: Procedure Variation Sheet

Doc. No: HP-2-ASED-TR-0101 Page 100

## 11.2 Non Conformance Report (NCR) Summary

| NCR - No. | NCR - Title | Date | Open<br>Closed | PA<br>sig. |
|-----------|-------------|------|----------------|------------|
|           |             |      |                |            |
|           |             |      |                |            |
|           |             |      |                |            |
|           |             |      |                |            |
|           |             |      |                |            |
|           |             |      |                |            |
|           |             |      |                |            |
|           |             |      |                |            |
|           |             |      |                |            |
|           |             |      |                |            |
|           |             |      |                |            |

Table 11.2-1: Non-Conformance Record Sheet

Doc. No: HP-2-ASED-TR-0101 Page 101

Issue: 1

Herschel **EADS Astrium SPIRE IMT PART 2** 

#### Sign-off Sheet 11.3

|                | Name      | Date    | Signature |
|----------------|-----------|---------|-----------|
| Test Manager   | S. Idler  | 2.11.05 | Salu      |
| Operator       | S. Ilsen  | 2.11.05 |           |
| PA Responsible | D. Hendry | 2.11.05 | WW Hendas |

Doc. No: HP-2-ASED-TR-0101

issue:

02.11.05 Date:

## Appendix 1: SPIRE Nominal Bus Profile (SPIRE\_prime\_inst.PST)

```
; Nominal HERSCHEL/SPIRE Prime bus profile
;SPIRE is RT 21: 25TM, 2TC
; PACS is RT 25: 2TM, 1TC
;HIFI is RT 16: 2TM, 1TC
[Config]
NumberOfSubFrames=64
[SubFrame1]
1=RTaccessSA
[SubFrame2]
1=RTaccessSA
[SubFrame3]
1=RTaccessSA
[SubFrame4]
1=TMpol1,25
                ;TM poll from: PACS
2=RTaccessSA
[SubFrame5]
1=TMpacket,25 ;TM packet from: PACS
2=TMpoll,16
               ;TM poll from: HIFI
3=RTaccessSA
[SubFrame6]
1=TMpacket,16 ;TM packet from: HIFI
2=TMpol1,21
               ;TM poll from: SPIRE
3=RTaccessSA
[SubFrame7]
1=TMpacket,21 ;TM packet from: SPIRE
2=TMpol1,25
               ;TM poll from: PACS
3=RTaccessSA
[SubFrame8]
1=TMpacket, 25 ; TM packet from: PACS
2=TMpoll,16
               ;TM poll from: HIFI
3=RTaccessSA
[SubFrame9]
1=TMpacket,16 ;TM packet from: HIFI
2=TMpol1,21
              ;TM poll from: SPIRE
3=RTaccessSA
[SubFrame10]
1=TMpacket,21 ;TM packet from: SPIRE
2=RTaccessSA
[SubFrame11]
1=TMpol1,21
              ;TM poll from: SPIRE
2=RTaccessSA
[SubFrame12]
1=TMpacket,21 ;TM packet from: SPIRE
2=RTaccessSA
[SubFrame13]
1=TMpol1,21
               ;TM poll from: SPIRE
2=RTaccessSA
[SubFrame14]
1=TMpacket,21 ;TM packet from: SPIRE
2=RTaccessSA
[SubFrame15]
```

Doc. No: HP-2-ASED-TR-0101 Page 103

Issue: 1

```
1=TMpol1,21
              ;TM poll from: SPIRE
2=RTaccessSA
[SubFrame16]
1=TMpacket,21 ;TM packet from: SPIRE
2=RTaccessSA
[SubFrame17]
1=TCpacket
              ;TC packet to: SPIRE
2=RTaccessSA
[SubFrame18]
1=TCpacket
              ;TC packet to: PACS
2=TMpol1,21
              ;TM poll from: SPIRE
3=RTaccessSA
[SubFrame19]
1=TMpacket,21 ;TM packet from: SPIRE
2=RTaccessSA
[SubFrame20]
1=TMpol1,21
              ;TM poll from: SPIRE
2=RTaccessSA
[SubFrame21]
1=TMpacket,21 ;TM packet from: SPIRE
2=RTaccessSA
[SubFrame22]
1=TMpol1,21
              ;TM poll from: SPIRE
2=RTaccessSA
[SubFrame23]
1=TMpacket,21 ;TM packet from: SPIRE
2=RTaccessSA
[SubFrame24]
1=TMpol1,21
              ;TM poll from: SPIRE
2=RTaccessSA
[SubFrame25]
1=TMpacket,21 ;TM packet from: SPIRE
2=RTaccessSA
[SubFrame26]
1=TMpoll,21
              ;TM poll from: SPIRE
2=RTaccessSA
[SubFrame27]
1=TMpacket,21 ;TM packet from: SPIRE
2=TMpol1,25
              ;TM poll from: PACS
3=RTaccessSA
[SubFrame28]
1=TMpacket,25 ;TM packet from: PACS
              ;TM poll from: SPIRE
2=TMpol1,21
3=RTaccessSA
[SubFrame29]
1=TMpacket,21 ;TM packet from: SPIRE
2=RTaccessSA
[SubFrame30]
1=TMpol1,21
              ;TM poll from: SPIRE
2=RTaccessSA
[SubFrame31]
1=TMpacket,21 ;TM packet from: SPIRE
2=TMpoll,16
              ;TM poll from: HIFI
3=RTaccessSA
```

Doc. No: HP-2-ASED-TR-0101

Issue:

Date: 02.11.05

```
[SubFrame32]
1=TMpacket,16 ;TM packet from: HIFI
2=RTaccessSA
[SubFrame33]
              ;Time distribution broadcast
1=TimeSvnc
2=TCpacket
              ;TC packet to: SPIRE
3=TMpol1,21
              ;TM poll from: SPIRE
4=RTaccessSA
[SubFrame34]
1=TMpacket,21 ;TM packet from: SPIRE
2=RTaccessSA
[SubFrame35]
1=TMpoll,21
              ;TM poll from: SPIRE
2=RTaccessSA
[SubFrame36]
1=TMpacket,21 ;TM packet from: SPIRE
2=RTaccessSA
[SubFrame37]
1=TMpol1,21
              ;TM poll from: SPIRE
2=RTaccessSA
[SubFrame38]
1=TMpacket,21 ;TM packet from: SPIRE
2=RTaccessSA
[SubFrame39]
1=TMpol1,21
              ;TM poll from: SPIRE
2=RTaccessSA
[SubFrame40]
1=TMpacket,21 ;TM packet from: SPIRE
2=RTaccessSA
[SubFrame41]
              ;TM poll from: SPIRE
1=TMpol1,21
2=RTaccessSA
[SubFrame42]
1=TMpacket,21 ;TM packet from: SPIRE
2=RTaccessSA
[SubFrame43]
1=TMpol1,21
              ;TM poll from: SPIRE
2=RTaccessSA
[SubFrame44]
1=TMpacket,21 ;TM packet from: SPIRE
2=RTaccessSA
[SubFrame45]
1=TMpol1,21
              ;TM poll from: SPIRE
2=RTaccessSA
[SubFrame46]
1=TMpacket,21 ;TM packet from: SPIRE
2=RTaccessSA
[SubFrame47]
1=TMpoll,21
              ;TM poll from: SPIRE
2=RTaccessSA
[SubFrame48]
1=TMpacket,21 ;TM packet from: SPIRE
2=RTaccessSA
[SubFrame49]
```

Doc. No: HP-2-ASED-TR-0101

Page

105

Issue:

```
1=TCpacket ;TC packet to: HIFI
2=TMpoll,21 ;TM poll from: SPIRE
3=RTaccessSA
[SubFrame50]
1=TMpacket,21 ;TM packet from: SPIRE
2=RTaccessSA
[SubFrame51]
               ;TM poll from: SPIRE
1=TMpoll,21
2=RTaccessSA
[SubFrame52]
1=TMpacket,21 ;TM packet from: SPIRE
2=RTaccessSA
[SubFrame53]
1=TMpol1,21
               ;TM poll from: SPIRE
2=RTaccessSA
[SubFrame54]
1=TMpacket,21 ;TM packet from: SPIRE
2=RTaccessSA
[SubFrame55]
1=TMpol1,21
               ;TM poll from: SPIRE
2=RTaccessSA
[SubFrame56]
1=TMpacket,21 ;TM packet from: SPIRE
2=RTaccessSA
[SubFrame57]
1=TMpol1,21
               ;TM poll from: SPIRE
2=RTaccessSA
[SubFrame58]
1=TMpacket,21 ;TM packet from: SPIRE
2=RTaccessSA
[SubFrame59]
1=TMpol1,21
               ;TM poll from: SPIRE
2=RTaccessSA
[SubFrame60]
1=TMpacket,21 ;TM packet from: SPIRE
2=RTaccessSA
[SubFrame61]
1=RTreadSA,21,1 ;RT status from: SPIRE
2=TMpol1,21 ;TM poll from: SPIRE
[SubFrame62]
1=RTreadSA,25,1 ;RT status from: PACS
2=TMpacket,21 ;TM packet from: SPIRE
[SubFrame63]
1=RTreadSA,16,1 ;RT status from: HIFI
```

Doc. No: HP-2-ASED-TR-0101 Page 106

Issue:

## Appendix 2: Log of EGSE\_CONFIG\_AUTO.tcl

```
2005.297.08.10.24.063381 EGSE CONFIG Sequence
******************
2005.297.08.10.24.063832
       ********************
2005.297.08.10.24.064419 Check of CDMU DFE and PLM SCOE
          *****************
2005.297.08.10.24.064727
2005.297.08.10.24.064953
2005.297.08.10.24.065176 Connecting to CDMU DFE
2005.297.08.10.26.072471 Attaching to CMDU DFE
2005.297.08.10.27.077995
2005.297.08.10.27.078357 Checking if CDMU DFE BIST was OK
2005.297.08.10.29.083186
2005.297.08.10.29.174932 >>> RESULT : CDMU DFE BIST OK, continuing EGSE_CONFIG.
2005.297.08.10.31.176333
2005.297.08.10.31.176689 Connecting to PLM SCOE
2005.297.08.10.33.179580 Attaching to PLM SCOE
2005.297.08.10.34.183171
2005.297.08.10.34.183534 Checking if PLM SCOE BIST was OK
2005.297.08.10.36.186455
2005.297.08.10.36.236048 >>> RESULT : PLM SCOE BIST OK, continuing EGSE CONFIG.
2005.297.08.10.38.239017 Configuring CDMU DFE
                              ***********
2005.297.08.10.38.239406
2005.297.08.10.38.239924 Switching CDMUDFE to ONLINE mode
2005.297.08.10.39.294842
2005.297.08.10.39.295234
2005.297.08.10.39.295836
2005.297.08.10.39.296377 Available PST tables:
2005.297.08.10.39.296923 1. HIFI_prime_inst.PST
2005.297.08.10.39.297546 2. SPIRE_prime_inst.PST
2005.297.08.10.39.298141 3. PACS_prime_inst.PST
2005.297.08.10.39.298721 4. PACS_burst_mode.PST
2005.297.08.10.39.299303 5. PACS_SPIRE_par.PST
2005.297.08.10.39.299870
2005.297.08.10.39.330272 >>> Please enter the number of the required PST table. Enter 0 for
an unlisted.
2005.297.08.10.42.841010
2005.297.08.10.42.841359 You have selected 2 : SPIRE_prime_inst.PST
2005.297.08.10.42.841952
2005.297.08.10.42.842750 Loading SPIRE_prime_inst.PST file on CDMU DFE
2005.297.08.10.42.843378
2005.297.08.10.47.918733 The PST table is loaded on the CDMU DFE.
2005.297.08.10.47.919165
2005.297.08.10.47.919801 Enabling PST file execution.
2005.297.08.10.49.026078
2005.297.08.10.49.026441 Enabling TM Queue.
2005.297.08.10.50.127308
2005.297.08.10.50.127668 Enabling TM Polling.
2005.297.08.10.51.162142
2005.297.08.10.51.162505 Enabling TC Queue.
2005.297.08.10.52.196982
2005.297.08.10.52.197343 Enabling SA Queue.
2005.297.08.10.53.231813
2005.297.08.10.53.232175 Enabling SA Reading.
2005.297.08.10.54.266666
2005.297.08.10.54.267026 Enabling Low Level Time Synchronisation.
2005.297.08.10.55.338569
2005.297.08.10.55.366217 User Info>: >>> Please Enable the Busmonitor (Set Online Mode and
Start New Acquisition) and press OK.
2005.297.08.11.43.248247 >>>>>> Reading out CDMUDFE Settings
```

Doc. No: HP-2-ASED-TR-0101 Page 107

```
2005.297.08.11.43.249411
2005.297.08.11.43.251832 Status_CDMU_OnLine is 1 (extracted from TLM YM777944)
2005.297.08.11.43.254063 Status_CDMU_TMpolling is 1 (extracted from TLM YM780944)
2005.297.08.11.43.256332 Status_CDMU_SAreadActive is 1 (extracted from TLM YM781944)
2005.297.08.11.43.258542 Status_CDMU_SAqueueActive is 1 (extracted from TLM YM782944)
2005.297.08.11.43.260716 Status_CDMU_TMqueueActive is 1 (extracted from TLM YM783944)
2005.297.08.11.43.262914 Status_CDMU_TCqueueActive is 1 (extracted from TLM YM784944)
2005.297.08.11.43.264005 Status_CDMU_PSTfileName is SPIRE_prime_inst... (extracted from TLM
YM809944)
2005.297.08.11.43.266255 Status_CDMU_PSTrunning is 1 (extracted from TLM YM829944)
************************
2005.297.08.11.46.268865 Configuring PLM SCOE
2005.297.08.11.46.269314
2005.297.08.11.46.269926 Switching PLM SCOE to ONLINE mode
2005.297.08.11.47.389203
2005.297.08.11.52.391881 >>>>>> Reading out PLM SCOE Settings
2005.297.08.11.52.393095
2005.297.08.11.52.396076 Status_PLM_OnLine is 1 (extracted from TLM YM018942)
2005.297.08.11.52.398419 Status_PLM_PSU1_Master is currently 0 (extracted from TLM YM129942)
2005.297.08.11.52.400641 Status_PLM_PSU1_Slave is currently 0 (extracted from TLM YM145942)
2005.297.08.11.52.402833 Status_PLM_PSU2_Master is currently 1 (extracted from TLM YM177942)
2005.297.08.11.52.405026 Status_PLM_PSU2_Slave is currently 1 (extracted from TLM YM193942)
2005.297.08.11.52.409607 Status_PLM_LCL1_V is currently 0.00697093131021 (extracted from TLM
YM228942)
2005.297.08.11.52.412829 Status_PLM_LCL1_I is currently 0.000101930265373 (extracted from TLM
YM232942)
2005.297.08.11.52.417079 Status_PLM_LCL2_V is currently 0.0650620236993 (extracted from TLM
YM244942)
2005.297.08.11.52.420678 Status_PLM_LCL2_I is currently 0.000506599550135 (extracted from TLM
2005.297.08.11.52.424872 Status_PLM_LCL3_V is currently 0.00929457508028 (extracted from TLM
YM260942)
2005.297.08.11.52.428032 Status_PLM_LCL3_I is currently 0.000506599550135 (extracted from TLM
YM264942)
2005.297.08.11.52.432276 Status_PLM_LCL4_V is currently 0.0325310118496 (extracted from TLM
YM276942)
2005.297.08.11.52.435483 Status_PLM_LCL4_I is currently 0.000506599550135 (extracted from TLM
YM280942)
2005.297.08.11.52.439680 Status_PLM_LCL5_V is currently 0.0325310118496 (extracted from TLM
2005.297.08.11.52.442993 Status PLM LCL5 I is currently 0.000253299775068 (extracted from TLM
YM296942)
2005.297.08.11.52.447242 Status_PLM_LCL6_V is currently 0.0766802430153 (extracted from TLM
YM308942)
2005.297.08.11.52.450479 Status_PLM_LCL6_I is currently 0.000253299775068 (extracted from TLM
YM312942)
2005.297.08.11.52.454882 Status_PLM_LCL7_V is currently 0.034854657948 (extracted from TLM
2005.297.08.11.52.458184 Status_PLM_LCL7_I is currently 0.000506599550135 (extracted from TLM
YM328942)
2005.297.08.11.52.462515 Status_PLM_LCL8_V is currently 0.00929457508028 (extracted from TLM
YM340942)
2005.297.08.11.52.465766 Status_PLM_LCL8_I is currently 0.00405279640108 (extracted from TLM
YM344942)
2005.297.08.11.52.471212 Status PLM LCL9 V is currently 0.00697093131021 (extracted from TLM
YM356942)
2005.297.08.11.52.474681 Status_PLM_LCL9_I is currently 0.00253299763426 (extracted from TLM
YM360942)
2005.297.08.11.52.479424 Status_PLM_LCL10_V is currently 0.00929457508028 (extracted from TLM
YM372942)
2005.297.08.11.52.483111 Status_PLM_LCL10_I is currently 0.00278629735112 (extracted from TLM
YM376942)
2005.297.08.11.52.487867 Status_PLM_LCL11_V is currently 27.967376709 (extracted from TLM
YM388942)
2005.297.08.11.52.491554 Status_PLM_LCL11_I is currently 0.0448340587318 (extracted from TLM
YM392942)
2005.297.08.11.52.496319 Status PLM LCL12 V is currently 27.8883743286 (extracted from TLM
YM404942)
```

Doc. No: HP-2-ASED-TR-0101 Page 108

2005.297.08.11.52.499891 Status\_PLM\_LCL12\_I is currently 0.761925697327 (extracted from TLM YM408942)
2005.297.08.11.52.504642 Status\_PLM\_LCL13\_V is currently 27.9534358978 (extracted from TLM YM420942)
2005.297.08.11.52.508314 Status\_PLM\_LCL13\_I is currently 0.4295963943 (extracted from TLM YM424942)
2005.297.08.11.52.513080 Status\_PLM\_LCL14\_V is currently 28.0254669189 (extracted from TLM YM436942)
2005.297.08.11.52.516763 Status\_PLM\_LCL14\_I is currently 0.742928206921 (extracted from TLM YM440942)

Doc. No: HP-2-ASED-TR-0101 Page 109

Issue:

### Appendix 3: Log of HIFI\_POWER\_ON.tcl

```
2005.297.08.23.20.722494
2005.297.08.23.20.723474 Start of HIFI POWER ON sequence.
2005.297.08.23.20.723806
2005.297.08.23.20.724039 To run this script, the CDMU DFE and PLM SCOE should be
2005.297.08.23.20.724279 powered and configured.
2005.297.08.23.20.724510 To initiate, this script will connect and attach to the CDMUDFE
2005.297.08.23.20.724745 and PLM SCOE.
2005.297.08.23.20.724971
2005.297.08.23.20.725196 >>> Connecting to CDMU DFE.
2005.297.08.23.23.730649 >>> Attaching to CDMU DFE.
2005.297.08.23.26.739440
2005.297.08.23.26.739804 >>> Connecting to PLM SCOE.
2005.297.08.23.29.742519 >>> Attaching to PLM SCOE.
2005.297.08.23.32.745498
2005.297.08.23.32.745882 >>> Reading out CDMUDFE Settings
2005.297.08.23.32.746304
2005.297.08.23.32.873961 Status_CDMU_OnLine is 1 (extracted from TLM YM777944)
2005.297.08.23.32.875995 Status_CDMU_TMpolling is 1 (extracted from TLM YM780944)
2005.297.08.23.32.877981 Status_CDMU_SAreadActive is 1 (extracted from TLM YM781944)
2005.297.08.23.32.879984~Status\_CDMU\_SAqueueActive~is~1~(extracted~from~TLM~YM782944)
2005.297.08.23.32.881993 Status_CDMU_TMqueueActive is 1 (extracted from TLM YM783944)
2005.297.08.23.32.884061 Status_CDMU_TCqueueActive is 1 (extracted from TLM YM784944)
2005.297.08.23.32.885967 Status_CDMU_PSTfileName is SPIRE_prime_inst... (extracted from TLM
YM809944)
2005.297.08.23.32.888016 Status_CDMU_PSTrunning is 1 (extracted from TLM YM829944)
2005.297.08.23.32.888622
2005.297.08.23.32.889118 >>> Reading out PLM SCOE Settings
2005.297.08.23.32.889635
2005.297.08.23.33.136071 Status_PLM_OnLine is 1 (extracted from TLM YM018942)
2005.297.08.23.33.138214 Status_PLM_PSU1_Master is currently 0 (extracted from TLM YM129942)
2005.297.08.23.33.140296 Status_PLM_PSU1_Slave is currently 0 (extracted from TLM YM145942)
2005.297.08.23.33.142386 Status_PLM_PSU2_Master is currently 1 (extracted from TLM YM177942)
2005.297.08.23.33.144507 Status_PLM_PSU2_Slave is currently 1 (extracted from TLM YM193942)
2005.297.08.23.33.147834 Status_PLM_LCL1_V is currently 0.00697093131021 (extracted from TLM
YM228942)
2005.297.08.23.33.150793 Status_PLM_LCL1_I is currently 0.000101930265373 (extracted from TLM
YM232942)
2005.297.08.23.33.154225 Status_PLM_LCL2_V is currently 0.0627383813262 (extracted from TLM
YM244942)
2005.297.08.23.33.157219 Status_PLM_LCL2_I is currently 0.000506599550135 (extracted from TLM
YM248942)
2005.297.08.23.33.160683 Status_PLM_LCL3_V is currently 0.00929457508028 (extracted from TLM
YM260942)
2005.297.08.23.33.163687 Status_PLM_LCL3_I is currently 0.000506599550135 (extracted from TLM
YM264942)
2005.297.08.23.33.167100 Status_PLM_LCL4_V is currently 0.034854657948 (extracted from TLM
YM276942)
2005.297.08.23.33.170125 Status_PLM_LCL4_I is currently 0.000506599550135 (extracted from TLM
YM280942)
2005.297.08.23.33.173595 Status_PLM_LCL5_V is currently 0.0325310118496 (extracted from TLM
YM292942)
2005.297.08.23.33.176606 Status_PLM_LCL5_I is currently 0.000253299775068 (extracted from TLM
2005.297.08.23.33.180048 Status_PLM_LCL6_V is currently 0.0766802430153 (extracted from TLM
YM308942)
2005.297.08.23.33.183068 Status_PLM_LCL6_I is currently 0.000253299775068 (extracted from TLM
2005.297.08.23.33.186583 Status_PLM_LCL7_V is currently 0.034854657948 (extracted from TLM
YM324942)
2005.297.08.23.33.189614 Status_PLM_LCL7_I is currently 0.00101319910027 (extracted from TLM
2005.297.08.23.33.193116 Status_PLM_LCL8_V is currently 0.00929457508028 (extracted from TLM
YM340942)
2005.297.08.23.33.196173 Status_PLM_LCL8_I is currently 0.00405279640108 (extracted from TLM
YM344942)
```

Doc. No: HP-2-ASED-TR-0101 Page 110

Issue:

```
2005.297.08.23.33.199658 Status_PLM_LCL9_V is currently 0.00697093131021 (extracted from TLM
YM356942)
2005.297.08.23.33.202798 Status_PLM_LCL9_I is currently 0.00253299763426 (extracted from TLM
YM360942)
2005.297.08.23.33.206307 Status PLM LCL10 V is currently 0.00929457508028 (extracted from TLM
YM372942)
2005.297.08.23.33.209654 Status_PLM_LCL10_I is currently 0.00303959730081 (extracted from TLM
YM376942)
2005.297.08.23.33.213217 Status_PLM_LCL11_V is currently 27.967376709 (extracted from TLM
YM388942)
2005.297.08.23.33.216357 Status_PLM_LCL11_I is currently 0.0448340587318 (extracted from TLM
2005.297.08.23.33.219973 Status_PLM_LCL12_V is currently 27.8930225372 (extracted from TLM
YM404942)
2005.297.08.23.33.223081 Status_PLM_LCL12_I is currently 0.744194746017 (extracted from TLM
YM408942)
2005.297.08.23.33.226668 Status_PLM_LCL13_V is currently 27.9580821991 (extracted from TLM
YM420942)
2005.297.08.23.33.229825 Status_PLM_LCL13_I is currently 0.429343104362 (extracted from TLM
YM424942)
2005.297.08.23.33.233661 Status_PLM_LCL14_V is currently 28.0254669189 (extracted from TLM
YM436942)
2005.297.08.23.33.236816 Status PLM LCL14 I is currently 0.743434786797 (extracted from TLM
YM440942)
2005.297.08.23.33.237572
2005.297.08.23.33.238190 >>> Switch ON PSU(s)
2005.297.08.23.33.238832
2005.297.08.23.33.289034 >>> Sending Telecommand YC036942
2005.297.08.23.33.289410
2005.297.08.23.33.290063 >>> Checking
2005.297.08.23.39.293387 PSU 1 Master status is currently 1 (from YM129942)
2005.297.08.23.39.293776 PSU 1 Slave status is currently 1 (from YM145942)
2005.297.08.23.39.294437
2005.297.08.23.39.295051 >>> Switch ON ICU
2005.297.08.23.39.295673
2005.297.08.23.39.394380 >>> Sending Telecommand YC040942 to Enable Limiter 3 -> HIFI ICU
2005.297.08.23.39.394763
2005.297.08.23.39.461256 >>> Sending Telecommand YC043942 to Set Limiter 3 -> HIFI ICU
2005.297.08.23.39.461644
2005.297.08.23.39.462296 >>> Checking
2005.297.08.23.45.465181 LCL 3 has currently a voltage of 27.8999919891.(from YM260942)
2005.297.08.23.45.465588 LCL 3 has currently a current of 0.936195969582.(from YM264942)
2005.297.08.23.45.466252
2005.297.08.23.55.609617 User Info>: Please check if the force boot has been executed
correctly and press OK.
2005.297.08.24.01.343995
2005.297.08.24.01.344359
2005.297.08.24.01.344981 Setting HK rate to 1 per second
2005.297.08.24.06.441508
2005.297.08.24.06.441885 Notify ICU that FCU is on
2005.297.08.24.11.654894
2005.297.08.24.11.655277 >>> Switch ON HRH
2005.297.08.24.11.655928
2005.297.08.24.11.726193 >>> Sending Telecommand YC040942 to Enable Limiter 7 -> HIFI HRH
2005.297.08.24.11.726587
2005.297.08.24.11.829408 >>> Sending Telecommand YC043942 to Set Limiter 7 -> HIFI HRH
2005.297.08.24.11.829794
2005.297.08.24.11.830389 >>> Checking
2005.297.08.24.17.835490 \ \text{LCL 7 has currently a voltage of } 27.7373371124. (from \ YM324942)
2005.297.08.24.17.835898 LCL 7 has currently a current of 2.43117117882.(from YM328942)
2005.297.08.24.17.836564
2005.297.08.24.17.837143 Notify ICU that FCU and HRH are on
2005.297.08.24.22.975522
2005.297.08.24.22.975905 >>> Switch ON WEH
2005.297.08.24.22.976485
2005.297.08.24.23.011789 >>> Sending Telecommand YC040942 to Enable Limiter 5 -> HIFI WEH
2005.297.08.24.23.012175
2005.297.08.24.23.114902 >>> Sending Telecommand YC043942 to Set Limiter 5 -> HIFI WEH Set Limiter 5 -> HIFI WEH SET LIMITER 5 -> HIFI WEH SET LIMITER 5 -> HIFI WEH MEH SET LIMITER 5 -> HIFI WEH SET LIMITER 5 -> HIFI WEH SET LIMITER 5 -> HIFI WEH SET LIMITER 5 -> HIFI WEH SET LIMITER 5 -> HIFI WEH SET LIMITER 5 -> HIFI WEH SET LIMITER 5 -> HIFI WEH SET LIMITER 5 -> HIFI WEH SET LIMITER 5 -> HIFI WEH SET LIMITER 5 -> HIFI WEH SET LIMITER 5 -> HIFI WEH SET LIMITER 5 -> HIFI WEH SET
```

Issue:

```
2005.297.08.24.23.115287
2005.297.08.24.23.115868 >>> Checking
2005.297.08.24.29.121049 LCL 5 has currently a voltage of 27.9394931793.(from YM292942)
2005.297.08.24.29.121450 LCL 5 has currently a current of 0.947594463825.(from YM296942)
2005.297.08.24.29.122062
2005.297.08.24.29.122626 Notify ICU that FCU, HRH and WEH are on
2005.297.08.24.34.261124
2005.297.08.24.34.261492 >>> Switch ON LCU
2005.297.08.24.34.262069
2005.297.08.24.34.331859 >>> Sending Telecommand YC040942 to Enable Limiter 4 -> HIFI LCU
2005.297.08.24.34.332235
2005.297.08.24.34.399440 >>> Sending Telecommand YC043942 to Set Limiter 4 -> HIFI LCU
2005.297.08.24.34.399984
2005.297.08.24.34.400644 >>> Checking
2005.297.08.24.40.404911 LCL 4 has currently a voltage of 27.9371700287.(from YM276942)
2005.297.08.24.40.405312 LCL 4 has currently a current of 0.752300322056.(from YM280942)
2005.297.08.24.40.405993
2005.297.08.24.40.406553 Notify ICU that FCU, HRH, WEH and LCU are on
2005.297.08.24.45.511538
2005.297.08.24.45.512467 #HIFI swith on is complete
2005.297.08.24.45.513614
2005.297.08.24.45.514171 >>> Reading out CDMUDFE Settings
2005.297.08.24.45.514745
2005.297.08.24.45.515967 Status_CDMU_OnLine is 1 (extracted from TLM YM777944)
2005.297.08.24.45.517200 Status_CDMU_TMpolling is 1 (extracted from TLM YM780944)
2005.297.08.24.45.518429 Status_CDMU_SAreadActive is 1 (extracted from TLM YM781944)
2005.297.08.24.45.519674 Status_CDMU_SAqueueActive is 1 (extracted from TLM YM782944)
2005.297.08.24.45.520913 Status_CDMU_TMqueueActive is 1 (extracted from TLM YM783944)
2005.297.08.24.45.522141 Status_CDMU_TCqueueActive is 1 (extracted from TLM YM784944)
2005.297.08.24.45.523409 Status_CDMU_PSTfileName is SPIRE_prime_inst... (extracted from TLM
YM809944)
2005.297.08.24.45.524646 Status_CDMU_PSTrunning is 1 (extracted from TLM YM829944)
2005.297.08.24.45.525304
2005.297.08.24.45.525879 >>> Reading out PLM SCOE Settings
2005.297.08.24.45.526469
2005.297.08.24.45.527608 Status_PLM_OnLine is 1 (extracted from TLM YM018942)
2005.297.08.24.45.528844 Status_PLM_PSU1_Master is currently 1 (extracted from TLM YM129942)
2005.297.08.24.45.530082 Status_PLM_PSU1_Slave is currently 1 (extracted from TLM YM145942)
2005.297.08.24.45.531317 Status_PLM_PSU2_Master is currently 1 (extracted from TLM YM177942)
2005.297.08.24.45.532551 Status_PLM_PSU2_Slave is currently 1 (extracted from TLM YM193942)
2005.297.08.24.45.533829 Status_PLM_LCL1_V is currently 0.00697093131021 (extracted from TLM
YM228942)
2005.297.08.24.45.535129 Status_PLM_LCL1_I is currently 0.000917372351978 (extracted from TLM
YM232942)
2005.297.08.24.45.544210 Status_PLM_LCL2_V is currently 0.0650620236993 (extracted from TLM
YM244942)
2005.297.08.24.45.545489 Status_PLM_LCL2_I is currently 0.00607919460163 (extracted from TLM
YM248942)
2005.297.08.24.45.546755 Status_PLM_LCL3_V is currently 27.9023151398 (extracted from TLM
YM260942)
2005.297.08.24.45.548090 Status_PLM_LCL3_I is currently 0.914412200451 (extracted from TLM
YM264942)
2005.297.08.24.45.549360 Status_PLM_LCL4_V is currently 27.9371700287 (extracted from TLM
YM276942)
2005.297.08.24.45.550646 Status_PLM_LCL4_I is currently 0.729503333569 (extracted from TLM
YM280942)
2005.297.08.24.45.551918 Status_PLM_LCL5_V is currently 27.9394931793 (extracted from TLM
2005.297.08.24.45.553218 Status_PLM_LCL5_I is currently 0.949114203453 (extracted from TLM
YM296942)
2005.297.08.24.45.554505 Status_PLM_LCL6_V is currently 0.0766802430153 (extracted from TLM
YM308942)
2005.297.08.24.45.555792 Status_PLM_LCL6_I is currently 0.00379949645139 (extracted from TLM
YM312942)
2005.297.08.24.45.557074 Status_PLM_LCL7_V is currently 27.7326889038 (extracted from TLM
YM324942)
2005.297.08.24.45.558461 Status_PLM_LCL7_I is currently 2.4676463604 (extracted from TLM
YM328942)
```

Issue:

```
2005.297.08.24.45.559694 Status_PLM_LCL8_V is currently 0.00929457508028 (extracted from TLM
YM340942)
2005.297.08.24.45.560853 Status_PLM_LCL8_I is currently 0.00405279640108 (extracted from TLM
YM344942)
2005.297.08.24.45.561970 Status_PLM_LCL9_V is currently 0.00697093131021 (extracted from TLM
YM356942)
2005.297.08.24.45.563142 Status_PLM_LCL9_I is currently 0.00253299763426 (extracted from TLM
YM360942)
2005.297.08.24.45.564290 Status_PLM_LCL10_V is currently 0.00929457508028 (extracted from TLM
YM372942)
2005.297.08.24.45.565381 Status_PLM_LCL10_I is currently 0.00278629735112 (extracted from TLM
YM376942)
2005.297.08.24.45.566566 Status_PLM_LCL11_V is currently 27.967376709 (extracted from TLM
YM388942)
2005.297.08.24.45.567689 Status_PLM_LCL11_I is currently 0.0448340587318 (extracted from TLM
YM392942)
2005.297.08.24.45.568796 Status_PLM_LCL12_V is currently 27.8906974792 (extracted from TLM
YM404942)
2005.297.08.24.45.569937 Status_PLM_LCL12_I is currently 0.774590671062 (extracted from TLM
YM408942)
2005.297.08.24.45.571133 Status_PLM_LCL13_V is currently 27.9534358978 (extracted from TLM
YM420942)
2005.297.08.24.45.572278 Status_PLM_LCL13_I is currently 0.429849714041 (extracted from TLM
YM424942)
2005.297.08.24.45.573429 Status_PLM_LCL14_V is currently 28.0254669189 (extracted from TLM
YM436942)
2005.297.08.24.45.574545 Status_PLM_LCL14_I is currently 0.742928206921 (extracted from TLM
YM440942)
2005.297.08.24.45.575226
2005.297.08.24.45.575860
2005.297.08.24.45.576873 HIFI Power On Sequence has ended
2005.297.08.24.45.577610
```

Doc. No: HP-2-ASED-TR-0101 Page 113

Issue:

# Appendix 4: Log of INSTR\_POWER\_ON.tcl (Used for SPIRE power on)

```
2005.297.08.46.21.261471
2005.297.08.46.21.262421 Start of Instrument POWER ON sequence.
          2005.297.08.46.21.262740
2005.297.08.46.21.262966 To run this script, the CDMU DFE and PLM SCOE should be
2005.297.08.46.21.263200 powered and configured.
2005.297.08.46.21.263429 To initiate, this script will connect and attach to the CDMUDFE
2005.297.08.46.21.263664 and PLM SCOE.
2005.297.08.46.21.263885
2005.297.08.46.21.264107 Connecting to CDMU DFE
2005.297.08.46.23.269970 Attaching to CMDU DFE
2005.297.08.46.24.275466
2005.297.08.46.24.275822 Connecting to PLM SCOE
2005.297.08.46.26.280747 Attaching to PLM SCOE
2005.297.08.46.27.284723 >>>>>> Reading out CDMUDFE Settings
2005.297.08.46.27.285597
2005.297.08.46.27.378100 Status_CDMU_OnLine is 1 (extracted from TLM YM777944)
2005.297.08.46.27.380134 Status_CDMU_TMpolling is 1 (extracted from TLM YM780944)
2005.297.08.46.27.382127 Status_CDMU_SAreadActive is 1 (extracted from TLM YM781944)
2005.297.08.46.27.384135~Status\_CDMU\_SAqueueActive~is~1~(extracted~from~TLM~YM782944)
2005.297.08.46.27.386135 Status_CDMU_TMqueueActive is 1 (extracted from TLM YM783944)
2005.297.08.46.27.388188 Status_CDMU_TCqueueActive is 1 (extracted from TLM YM784944)
2005.297.08.46.27.390081 Status_CDMU_PSTfileName is SPIRE_prime_inst... (extracted from TLM
YM809944)
2005.297.08.46.27.392148 Status_CDMU_PSTrunning is 1 (extracted from TLM YM829944)
2005.297.08.46.27.392761
2005.297.08.46.27.393772 >>>>>> Reading out PLM SCOE Settings
2005.297.08.46.27.394844
2005.297.08.46.27.522008 Status_PLM_OnLine is 1 (extracted from TLM YM018942)
2005.297.08.46.27.524145 Status_PLM_PSU1_Master is currently 1 (extracted from TLM YM129942)
2005.297.08.46.27.526289 Status_PLM_PSU1_Slave is currently 1 (extracted from TLM YM145942)
2005.297.08.46.27.528428 Status_PLM_PSU2_Master is currently 1 (extracted from TLM YM177942)
2005.297.08.46.27.530566 Status_PLM_PSU2_Slave is currently 1 (extracted from TLM YM193942)
2005.297.08.46.27.533978 Status_PLM_LCL1_V is currently 0.00697093131021 (extracted from TLM
YM228942)
2005.297.08.46.27.537033 Status_PLM_LCL1_I is currently 0.000917372351978 (extracted from TLM
YM232942)
2005.297.08.46.27.540435 Status_PLM_LCL2_V is currently 0.0627383813262 (extracted from TLM
YM244942)
2005.297.08.46.27.543568 Status_PLM_LCL2_I is currently 0.00557259470224 (extracted from TLM
YM248942)
2005.297.08.46.27.547010 Status_PLM_LCL3_V is currently 27.9046401978 (extracted from TLM
YM260942)
2005.297.08.46.27.550032 Status_PLM_LCL3_I is currently 0.914412200451 (extracted from TLM
YM264942)
2005.297.08.46.27.553459 Status_PLM_LCL4_V is currently 27.9394931793 (extracted from TLM
2005.297.08.46.27.556478 Status_PLM_LCL4_I is currently 0.721904337406 (extracted from TLM
YM280942)
2005.297.08.46.27.559923 Status_PLM_LCL5_V is currently 27.9418182373 (extracted from TLM
2005.297.08.46.27.562934 Status_PLM_LCL5_I is currently 0.949874103069 (extracted from TLM
YM296942)
2005.297.08.46.27.566528 Status_PLM_LCL6_V is currently 0.0766802430153 (extracted from TLM
2005.297.08.46.27.569711 Status_PLM_LCL6_I is currently 0.00379949645139 (extracted from TLM
YM312942)
2005.297.08.46.27.573208 Status_PLM_LCL7_V is currently 27.7257175446 (extracted from TLM
YM324942)
```

Doc. No: HP-2-ASED-TR-0101 Page 114

Issue: 1

```
2005.297.08.46.27.576261 Status_PLM_LCL7_I is currently 2.55224847794 (extracted from TLM
YM328942)
2005.297.08.46.27.579817 Status_PLM_LCL8_V is currently 0.00929457508028 (extracted from TLM
YM340942)
2005.297.08.46.27.582905 Status_PLM_LCL8_I is currently 0.00405279640108 (extracted from TLM
YM344942)
2005.297.08.46.27.586418 Status_PLM_LCL9_V is currently 0.00697093131021 (extracted from TLM
YM356942)
2005.297.08.46.27.589587 Status_PLM_LCL9_I is currently 0.00253299763426 (extracted from TLM
YM360942)
2005.297.08.46.27.593141 Status_PLM_LCL10_V is currently 0.00929457508028 (extracted from TLM
YM372942)
2005.297.08.46.27.596255 Status_PLM_LCL10_I is currently 0.00278629735112 (extracted from TLM
YM376942)
2005.297.08.46.27.599816 Status_PLM_LCL11_V is currently 27.967376709 (extracted from TLM
YM388942)
2005.297.08.46.27.602974 Status_PLM_LCL11_I is currently 0.0448340587318 (extracted from TLM
YM392942)
2005.297.08.46.27.606587 Status_PLM_LCL12_V is currently 27.8883743286 (extracted from TLM
YM404942)
2005.297.08.46.27.609777 Status_PLM_LCL12_I is currently 0.777630269527 (extracted from TLM
YM408942)
2005.297.08.46.27.613382 Status_PLM_LCL13_V is currently 27.9534358978 (extracted from TLM
YM420942)
2005.297.08.46.27.616520 Status_PLM_LCL13_I is currently 0.4295963943 (extracted from TLM
YM424942)
2005.297.08.46.27.620224 Status_PLM_LCL14_V is currently 28.0254669189 (extracted from TLM
YM436942)
2005.297.08.46.27.623545 Status_PLM_LCL14_I is currently 0.74267488718 (extracted from TLM
YM440942)
2005.297.08.46.27.624307
2005.297.08.46.27.624934
             2005.297.08.46.27.625932 Power On Instruments
2005.297.08.46.27.626679
2005.297.08.46.27.627314
2005.297.08.46.27.627923
2005.297.08.46.27.629180 >>>>>> Start Up Instruments
2005.297.08.46.27.630438
2005.297.08.46.27.661123 Which instrument needs to be Powered? PACS, SPIRE, HIFI, CCU?
2005.297.08.46.32.853204 You have selected to power SPIRE.
2005.297.08.46.32.853799
2005.297.08.46.32.854460 The current power on order is:
2005.297.08.46.32.855088
2005.297.08.46.32.856786 1. LCL 1 SPIRE HSDPU Primary Voltage: 0.00697093131021 V
Current: 0.000917372351978 A
2005.297.08.46.32.857563 2. LCL 0
                                 N/A
                                       Primary
                                                Voltage: N/A V
                                                                  Current: N/A A
2005.297.08.46.32.858234
2005.297.08.46.32.887162 Do you want to change this order? : Choose Yes or No
2005.297.08.46.34.388503 User has chosen NO
2005.297.08.46.36.392939
                      Do you want to enable the PSU(s)? : Choose Yes or No
2005.297.08.46.36.422881
2005.297.08.46.37.869792 User has chosen YES
2005.297.08.46.39.874284
                      Sending Telecommand YC036942
2005.297.08.46.39.960525
2005.297.08.46.39.960892 Synchronizing on SEV...
                      Synchronised on SEV for TC(s): YC036942
2005.297.08.46.39.963849
2005.297.08.46.39.964199
2005.297.08.46.39.964807
                      >>> Checking
2005.297.08.46.45.970944 PSU 1 Master status is currently 1 (from YM129942)
2005.297.08.46.45.971335 PSU 1 Slave status is currently 1 (from YM145942)
2005.297.08.46.45.971987
2005.297.08.46.46.021299 User Info>: Check Successful! PSU 1 has been enabled.
2005.297.08.46.47.541126
2005.297.08.46.47.541517
                      >>> Start Enabling LCL's
2005.297.08.46.47.542124
```

Issue:

```
2005.297.08.46.47.570344 Do you want to enable LCL 1? : Choose Yes or No
2005.297.08.46.49.008152 User has chosen YES
2005.297.08.46.51.011414
2005.297.08.46.51.136646 Sending Telecommand YC040942 to Enable Limiter
                       Synchronizing on SEV...
2005.297.08.46.51.137014
                       Synchronised on SEV for TC(s): YC040942
2005.297.08.46.51.151046
2005.297.08.46.51.151534
2005.297.08.46.51.203647
                       Sending Telecommand YC043942 to Set Limiter
2005.297.08.46.51.204013 Synchronizing on SEV...
2005.297.08.46.51.213750 Synchronised on SEV for TC(s): YC043942
2005.297.08.46.51.214133
2005.297.08.46.51.214707
                       >>> Checking
2005.297.08.46.57.219322
                       LCL 1 has currently a voltage of 27.858165741.(from YM228942)
2005.297.08.46.57.219730 LCL 1 has currently a current of 0.457157224417.(from YM232942)
2005.297.08.46.57.220419
2005.297.08.46.57.247492 User Info>: Check Successful! LCL 1 has been enabled.
2005.297.08.46.57.248082 ******************************
2005.297.08.47.07.519267
2005.297.08.47.07.545900 User Info>: No LCL is selected to be switched on as second
2005.297.08.47.07.546507 ******************
2005.297.08.47.08.213483
2005.297.08.47.08.213875
2005.297.08.47.08.214464 All selected LCL's for SPIRE are powered.
2005.297.08.47.08.215032
2005.297.08.47.08.242515 Do you want to power on another instrument? : Choose Yes or No
2005.297.08.47.09.729279 User has chosen NO
2005.297.08.47.11.733464
2005.297.08.47.11.734767 >>>>>> Reading out PLM SCOE Settings
2005.297.08.47.11.735922
2005.297.08.47.11.737116 Status_PLM_OnLine is 1 (extracted from TLM YM018942)
2005.297.08.47.11.738159 Status_PLM_PSU1_Master is currently 1 (extracted from TLM YM129942)
2005.297.08.47.11.739198 Status_PLM_PSU1_Slave is currently 1 (extracted from TLM YM145942)
2005.297.08.47.11.740223 Status_PLM_PSU2_Master is currently 1 (extracted from TLM YM177942)
2005.297.08.47.11.741253 Status_PLM_PSU2_Slave is currently 1 (extracted from TLM YM193942)
2005.297.08.47.11.742327 Status_PLM_LCL1_V is currently 27.8604888916 (extracted from TLM
YM228942)
2005.297.08.47.11.743432 Status_PLM_LCL1_I is currently 0.438402056694 (extracted from TLM
YM232942)
2005.297.08.47.11.744508 Status_PLM_LCL2_V is currently 0.0650620236993 (extracted from TLM
YM244942)
2005.297.08.47.11.745593 Status_PLM_LCL2_I is currently 0.00557259470224 (extracted from TLM
YM248942)
2005.297.08.47.11.746698 Status_PLM_LCL3_V is currently 27.9023151398 (extracted from TLM
YM260942)
2005.297.08.47.11.747775 Status_PLM_LCL3_I is currently 0.914918780327 (extracted from TLM
YM264942)
2005.297.08.47.11.748938 Status_PLM_LCL4_V is currently 27.9418182373 (extracted from TLM
YM276942)
2005.297.08.47.11.750044 Status_PLM_LCL4_I is currently 0.721904337406 (extracted from TLM
YM280942)
2005.297.08.47.11.751132 Status_PLM_LCL5_V is currently 27.9418182373 (extracted from TLM
YM292942)
2005.297.08.47.11.752213 Status_PLM_LCL5_I is currently 0.95012742281 (extracted from TLM
YM296942)
2005.297.08.47.11.753284 Status_PLM_LCL6_V is currently 0.079003892839 (extracted from TLM
2005.297.08.47.11.754366 Status_PLM_LCL6_I is currently 0.00379949645139 (extracted from TLM
YM312942)
2005.297.08.47.11.755451 Status_PLM_LCL7_V is currently 27.7233943939 (extracted from TLM
YM324942)
2005.297.08.47.11.756545 Status_PLM_LCL7_I is currently 2.5532617569 (extracted from TLM
YM328942)
2005.297.08.47.11.757637 Status_PLM_LCL8_V is currently 0.00929457508028 (extracted from TLM
2005.297.08.47.11.758739 Status_PLM_LCL8_I is currently 0.00405279640108 (extracted from TLM
YM344942)
```

Issue:

```
2005.297.08.47.11.759850 Status_PLM_LCL9_V is currently 0.00697093131021 (extracted from TLM
YM356942)
2005.297.08.47.11.760977 Status_PLM_LCL9_I is currently 0.00253299763426 (extracted from TLM
YM360942)
2005.297.08.47.11.762099 Status_PLM_LCL10_V is currently 0.00929457508028 (extracted from TLM
YM372942)
2005.297.08.47.11.763183 Status_PLM_LCL10_I is currently 0.00278629735112 (extracted from TLM
YM376942)
2005.297.08.47.11.764322 Status_PLM_LCL11_V is currently 27.9650535583 (extracted from TLM
YM388942)
2005.297.08.47.11.765422 Status_PLM_LCL11_I is currently 0.0448340587318 (extracted from TLM
2005.297.08.47.11.766536 Status_PLM_LCL12_V is currently 27.8930225372 (extracted from TLM
YM404942)
2005.297.08.47.11.767707 Status_PLM_LCL12_I is currently 0.757366299629 (extracted from TLM
YM408942)
2005.297.08.47.11.768855 Status_PLM_LCL13_V is currently 27.9557590485 (extracted from TLM
YM420942)
2005.297.08.47.11.770086 Status_PLM_LCL13_I is currently 0.429343104362 (extracted from TLM
YM424942)
2005.297.08.47.11.771263 Status_PLM_LCL14_V is currently 28.0231437683 (extracted from TLM
YM436942)
2005.297.08.47.11.772392 Status_PLM_LCL14_I is currently 0.743434786797 (extracted from TLM
YM440942)
```

Doc. No: HP-2-ASED-TR-0101 Page 117

Issue: 1

#### Appendix 5: Log of PACS\_POWER\_OFF.tcl

```
2005.301.14.13.10.254267
2005.301.14.13.10.255227 Start of PACS POWER OFF sequence.
2005.301.14.13.10.255538
2005.301.14.13.10.255764 To run this script, the CDMU DFE and PLM SCOE should be
2005.301.14.13.10.256000 powered and configured.
2005.301.14.13.10.256222 To initiate, this script will connect and attach to the CDMUDFE
2005.301.14.13.10.256451 and PLM SCOE.
2005.301.14.13.10.256671
2005.301.14.13.10.256889 >>> Connecting to CDMU DFE.
2005.301.14.13.13.261946 >>> Attaching to CDMU DFE.
2005.301.14.13.16.268761
2005.301.14.13.16.269119 >>> Connecting to PLM SCOE.
2005.301.14.13.19.271704 >>> Attaching to PLM SCOE.
2005.301.14.13.22.274645
2005.301.14.13.22.275008 >>> Reading out CDMUDFE Settings
2005.301.14.13.22.275439
2005.301.14.13.22.473154 Status_CDMU_OnLine is 1 (extracted from TLM YM777944)
2005.301.14.13.22.475020 Status_CDMU_TMpolling is 1 (extracted from TLM YM780944)
2005.301.14.13.22.476635 Status_CDMU_SAreadActive is 1 (extracted from TLM YM781944)
2005.301.14.13.22.478250~{\tt Status\_CDMU\_SAqueueActive~is~1~(extracted~from~TLM~YM782944)}
2005.301.14.13.22.479894 Status_CDMU_TMqueueActive is 1 (extracted from TLM YM783944)
2005.301.14.13.22.481562 Status_CDMU_TCqueueActive is 1 (extracted from TLM YM784944)
2005.301.14.13.22.483090 Status_CDMU_PSTfileName is SPIRE_prime_inst... (extracted from TLM
YM809944)
2005.301.14.13.22.484751 Status_CDMU_PSTrunning is 1 (extracted from TLM YM829944)
2005.301.14.13.22.485287
2005.301.14.13.22.485779 >>> Reading out PLM SCOE Settings
2005.301.14.13.22.486278
2005.301.14.13.22.708467 Status_PLM_OnLine is 1 (extracted from TLM YM018942)
2005.301.14.13.22.710498 Status_PLM_PSU1_Master is currently 1 (extracted from TLM YM129942)
2005.301.14.13.22.712505 Status_PLM_PSU1_Slave is currently 1 (extracted from TLM YM145942)
2005.301.14.13.22.714295 Status_PLM_PSU2_Master is currently 1 (extracted from TLM YM177942)
2005.301.14.13.22.716046 Status_PLM_PSU2_Slave is currently 1 (extracted from TLM YM193942)
2005.301.14.13.22.719103 Status_PLM_LCL1_V is currently 27.8628120422 (extracted from TLM
YM228942)
2005.301.14.13.22.721703 Status_PLM_LCL1_I is currently 0.435038357973 (extracted from TLM
YM232942)
2005.301.14.13.22.724770 Status_PLM_LCL2_V is currently 0.0673856735229 (extracted from TLM
YM244942)
2005.301.14.13.22.727798 Status_PLM_LCL2_I is currently 0.00607919460163 (extracted from TLM
YM248942)
2005.301.14.13.22.731384 Status_PLM_LCL3_V is currently 27.9046401978 (extracted from TLM
YM260942)
2005.301.14.13.22.734323 Status_PLM_LCL3_I is currently 0.909852802753 (extracted from TLM
YM264942)
2005.301.14.13.22.737472 Status_PLM_LCL4_V is currently 27.9418182373 (extracted from TLM
YM276942)
2005.301.14.13.22.740210 Status_PLM_LCL4_I is currently 0.72139775753 (extracted from TLM
YM280942)
2005.301.14.13.22.743469 Status_PLM_LCL5_V is currently 27.9418182373 (extracted from TLM
YM292942)
2005.301.14.13.22.747429 Status_PLM_LCL5_I is currently 0.951647222042 (extracted from TLM
2005.301.14.13.22.751715 Status_PLM_LCL6_V is currently 0.0766802430153 (extracted from TLM
YM308942)
2005.301.14.13.22.754902 Status_PLM_LCL6_I is currently 0.00379949645139 (extracted from TLM
YM312942)
2005.301.14.13.22.758176 Status_PLM_LCL7_V is currently 27.7164230347 (extracted from TLM
YM324942)
2005.301.14.13.22.760895 Status_PLM_LCL7_I is currently 2.62823843956 (extracted from TLM
2005.301.14.13.22.764217 Status_PLM_LCL8_V is currently 0.00929457508028 (extracted from TLM
YM340942)
2005.301.14.13.22.766952 Status_PLM_LCL8_I is currently 0.00405279640108 (extracted from TLM
YM344942)
```

Doc. No: HP-2-ASED-TR-0101 Page 118

Issue:

2005.301.14.13.22.770142 Status\_PLM\_LCL9\_V is currently 0.00697093131021 (extracted from TLM

```
2005.301.14.13.22.772864 Status_PLM_LCL9_I is currently 0.00253299763426 (extracted from TLM
YM360942)
2005.301.14.13.22.776161 Status_PLM_LCL10_V is currently 0.00929457508028 (extracted from TLM
YM372942)
2005.301.14.13.22.778930 Status_PLM_LCL10_I is currently 0.00278629735112 (extracted from TLM
2005.301.14.13.22.782288 Status_PLM_LCL11_V is currently 27.967376709 (extracted from TLM
YM388942)
2005.301.14.13.22.785055 Status_PLM_LCL11_I is currently 0.0448340587318 (extracted from TLM
2005.301.14.13.22.788361 Status_PLM_LCL12_V is currently 27.8953456879 (extracted from TLM
YM404942)
2005.301.14.13.22.791177 Status_PLM_LCL12_I is currently 0.758379518986 (extracted from TLM
2005.301.14.13.22.794433 Status_PLM_LCL13_V is currently 27.9534358978 (extracted from TLM
YM420942)
2005.301.14.13.22.797240 Status_PLM_LCL13_I is currently 0.428583234549 (extracted from TLM
YM424942)
2005.301.14.13.22.800546 Status_PLM_LCL14_V is currently 28.0231437683 (extracted from TLM
YM436942)
2005.301.14.13.22.803368 Status PLM LCL14 I is currently 0.742928206921 (extracted from TLM
YM440942)
2005.301.14.13.22.804063
2005.301.14.13.22.804698 Reset bias for all groups sequentially
2005.301.14.13.35.992884 BOL biases are set to zero
2005.301.14.13.35.993265 Now BOLC is prepared for switch-off
2005.301.14.13.35.993956 Set temperature probes off
2005.301.14.13.36.512270 Set all groups to OFF
2005.301.14.13.38.529525 >>> Switch OFF SPU
2005.301.14.13.38.529904
2005.301.14.13.38.633235 Sending Telecommand YC041942 to Disable Limiter 14 PACS SPU
2005.301.14.13.38.633619
2005.301.14.13.38.634260 >>> Checking
2005.301.14.13.44.637761 LCL 14 has currently a voltage of 0.092945754528.(from YM436942)
2005.301.14.13.44.638191 LCL 14 has currently a current of 0.00430609611794.(from YM440942)
2005.301.14.13.44.638894
2005.301.14.13.45.142383 >>> Switch OFF BOLC
2005.301.14.13.45.142760
2005.301.14.13.45.223285 Sending Telecommand YCO41942 to Disable Limiter 11 PACS BOLC
2005.301.14.13.45.223670
2005.301.14.13.45.224281 >>> Checking
2005.301.14.13.51.229204 LCL 11 has currently a voltage of 0.00929457508028.(from YM388942)
2005.301.14.13.51.229611 LCL 11 has currently a current of 0.00379949645139.(from YM392942)
2005.301.14.13.51.230280
2005.301.14.13.51.733951 >>> Switch OFF DECMEC
2005.301.14.13.51.734326
                         Sending Telecommand YC041942 to Disable Limiter 12 PACS DECMEC
2005.301.14.13.51.878987
2005.301.14.13.51.879358
2005.301.14.13.51.879949 >>> Checking
2005.301.14.13.57.883376 LCL 12 has currently a voltage of 0.00697093131021.(from YM404942)
2005.301.14.13.57.883780 LCL 12 has currently a current of 0.0116517897695.(from YM408942)
2005.301.14.13.57.884387
2005.301.14.13.58.388091 >>> Switch OFF DPU
2005.301.14.13.58.388464
                         Sending Telecommand YC041942 to Disable Limiter 13 PACS DPU
2005.301.14.13.58.502307
2005.301.14.13.58.502925
2005.301.14.13.58.503689 >>> Checking
2005.301.14.14.04.509512 LCL 13 has currently a voltage of 0.0185891501606.(from YM420942)
2005.301.14.14.04.509920 LCL 13 has currently a current of 0.00151979865041.(from YM424942)
2005.301.14.14.04.510510
2005.301.14.14.05.012856 PACS is off
2005.301.14.14.05.013220 >>> Reading out CDMUDFE Settings
2005.301.14.14.05.013801
2005.301.14.14.05.014997 Status_CDMU_OnLine is 1 (extracted from TLM YM777944)
2005.301.14.14.05.016049 Status_CDMU_TMpolling is 1 (extracted from TLM YM780944)
2005.301.14.14.05.017142 Status_CDMU_SAreadActive is 1 (extracted from TLM YM781944)
2005.301.14.14.05.018182 Status_CDMU_SAqueueActive is 1 (extracted from TLM YM782944)
2005.301.14.14.05.019197 Status_CDMU_TMqueueActive is 1 (extracted from TLM YM783944)
2005.301.14.14.05.020231 Status_CDMU_TCqueueActive is 1 (extracted from TLM YM784944)
```

Doc. No: HP-2-ASED-TR-0101 Page 119

Issue:

```
2005.301.14.14.05.021315 Status_CDMU_PSTfileName is SPIRE_prime_inst... (extracted from TLM
YM809944)
2005.301.14.14.05.022352 Status_CDMU_PSTrunning is 1 (extracted from TLM YM829944)
2005.301.14.14.05.022973
2005.301.14.14.05.023537 >>> Reading out PLM SCOE Settings
2005.301.14.14.05.024125
2005.301.14.14.05.025077 Status_PLM_OnLine is 1 (extracted from TLM YM018942)
2005.301.14.14.05.026127 Status_PLM_PSU1_Master is currently 1 (extracted from TLM YM129942)
2005.301.14.14.05.027144 Status_PLM_PSU1_Slave is currently 1 (extracted from TLM YM145942)
2005.301.14.14.05.028268~Status\_PLM\_PSU2\_Master~is~currently~1~(extracted~from~TLM~YM177942)
2005.301.14.14.05.029291 Status_PLM_PSU2_Slave is currently 1 (extracted from TLM YM193942)
2005.301.14.14.05.030359 Status_PLM_LCL1_V is currently 27.8604888916 (extracted from TLM
YM228942)
2005.301.14.14.05.031448 Status_PLM_LCL1_I is currently 0.433509409428 (extracted from TLM
YM232942)
2005.301.14.14.05.032811 Status_PLM_LCL2_V is currently 0.0650620236993 (extracted from TLM
YM244942)
2005.301.14.14.05.033887 Status_PLM_LCL2_I is currently 0.00607919460163 (extracted from TLM
YM248942)
2005.301.14.14.05.034967 Status_PLM_LCL3_V is currently 27.9069633484 (extracted from TLM
YM260942)
2005.301.14.14.05.036036 Status_PLM_LCL3_I is currently 0.926570594311 (extracted from TLM
YM264942)
2005.301.14.14.05.037107 Status_PLM_LCL4_V is currently 27.9418182373 (extracted from TLM
YM276942)
2005.301.14.14.05.038241 Status_PLM_LCL4_I is currently 0.720384538174 (extracted from TLM
YM280942)
2005.301.14.14.05.039333 Status_PLM_LCL5_V is currently 27.9418182373 (extracted from TLM
YM292942)
2005.301.14.14.05.040399 Status_PLM_LCL5_I is currently 0.952660441399 (extracted from TLM
YM296942)
2005.301.14.14.05.041527 Status_PLM_LCL6_V is currently 0.0766802430153 (extracted from TLM
2005.301.14.14.05.042622 Status_PLM_LCL6_I is currently 0.00379949645139 (extracted from TLM
YM312942)
2005.301.14.14.05.043707 Status_PLM_LCL7_V is currently 27.7164230347 (extracted from TLM
YM324942)
2005.301.14.14.05.044804 Status_PLM_LCL7_I is currently 2.62823843956 (extracted from TLM
YM328942)
2005.301.14.14.05.045899 Status_PLM_LCL8_V is currently 0.00929457508028 (extracted from TLM
YM340942)
2005.301.14.14.05.047007 Status_PLM_LCL8_I is currently 0.0045593958348 (extracted from TLM
2005.301.14.14.05.048163 Status PLM LCL9 V is currently 0.00697093131021 (extracted from TLM
YM356942)
2005.301.14.14.05.049277 Status_PLM_LCL9_I is currently 0.00253299763426 (extracted from TLM
YM360942)
2005.301.14.14.05.050378 Status_PLM_LCL10_V is currently 0.00929457508028 (extracted from TLM
YM372942)
2005.301.14.14.05.051473 Status_PLM_LCL10_I is currently 0.00278629735112 (extracted from TLM
2005.301.14.14.05.052576 Status_PLM_LCL11_V is currently 0.00929457508028 (extracted from TLM
YM388942)
2005.301.14.14.05.053713 Status_PLM_LCL11_I is currently 0.00379949645139 (extracted from TLM
YM392942)
2005.301.14.14.05.054884 Status_PLM_LCL12_V is currently 0.00697093131021 (extracted from TLM
YM404942)
2005.301.14.14.05.056001 Status_PLM_LCL12_I is currently 0.0116517897695 (extracted from TLM
YM408942)
2005.301.14.14.05.057118 Status_PLM_LCL13_V is currently 0.0185891501606 (extracted from TLM
YM420942)
2005.301.14.14.05.058271 Status_PLM_LCL13_I is currently 0.00151979865041 (extracted from TLM
YM424942)
2005.301.14.14.05.059387 Status_PLM_LCL14_V is currently 0.090622112155 (extracted from TLM
YM436942)
2005.301.14.14.05.060494 Status_PLM_LCL14_I is currently 0.00430609611794 (extracted from TLM
YM440942)
2005.301.14.14.05.061179
2005.301.14.14.05.061803
2005.301.14.14.05.062803 PACS Power Off Sequence has ended
```

Issue:

Herschel **EADS Astrium** SPIRE IMT PART 2

\*\*\*\*\*\*\*\*\*\*\*\*\*\*\*\*\*\*\*

2005.301.14.14.05.063511

Doc. No: HP-2-ASED-TR-0101 Page 121

### Appendix 6: Log of HIFI\_POWER\_OFF.tcl

```
2005.301.14.14.17.929013
2005.301.14.14.17.929910 Start of HIFI POWER OFF sequence.
2005.301.14.14.17.930220
2005.301.14.14.17.930450 To run this script, the CDMU DFE and PLM SCOE should be
2005.301.14.14.17.930688 powered and configured.
2005.301.14.14.17.930915 To initiate, this script will connect and attach to the CDMUDFE
2005.301.14.14.17.931148 and PLM SCOE.
2005.301.14.14.17.931372
2005.301.14.14.17.931597 >>> Connecting to CDMU DFE.
2005.301.14.14.20.937386 >>> Attaching to CDMU DFE.
2005.301.14.14.23.942269
2005.301.14.14.23.942630 >>> Connecting to PLM SCOE.
2005.301.14.14.26.945381 >>> Attaching to PLM SCOE.
2005.301.14.14.29.948189
2005.301.14.14.29.948556 >>> Reading out CDMUDFE Settings
2005.301.14.14.29.948974
2005.301.14.14.30.078588 Status_CDMU_OnLine is 1 (extracted from TLM YM777944)
2005.301.14.14.30.080413 Status_CDMU_TMpolling is 1 (extracted from TLM YM780944)
2005.301.14.14.30.082064 Status_CDMU_SAreadActive is 1 (extracted from TLM YM781944)
2005.301.14.14.30.083687 Status_CDMU_SAqueueActive is 1 (extracted from TLM YM782944)
2005.301.14.14.30.085315 Status_CDMU_TMqueueActive is 1 (extracted from TLM YM783944)
2005.301.14.14.30.087234 Status_CDMU_TCqueueActive is 1 (extracted from TLM YM784944)
2005.301.14.14.30.088894 Status_CDMU_PSTfileName is SPIRE_prime_inst... (extracted from TLM
YM809944)
2005.301.14.14.30.090633 Status_CDMU_PSTrunning is 1 (extracted from TLM YM829944)
2005.301.14.14.30.091187
2005.301.14.14.30.091680 >>> Reading out PLM SCOE Settings
2005.301.14.14.30.092187
2005.301.14.14.30.224483 Status_PLM_OnLine is 1 (extracted from TLM YM018942)
2005.301.14.14.30.226330 Status_PLM_PSU1_Master is currently 1 (extracted from TLM YM129942)
2005.301.14.14.30.228077 Status_PLM_PSU1_Slave is currently 1 (extracted from TLM YM145942)
2005.301.14.14.30.229832 Status_PLM_PSU2_Master is currently 1 (extracted from TLM YM177942)
2005.301.14.14.30.231581 Status_PLM_PSU2_Slave is currently 1 (extracted from TLM YM193942)
2005.301.14.14.30.234643 Status_PLM_LCL1_V is currently 27.8604888916 (extracted from TLM
YM228942)
2005.301.14.14.30.237327 Status_PLM_LCL1_I is currently 0.433713287115 (extracted from TLM
YM232942)
2005.301.14.14.30.240382 Status_PLM_LCL2_V is currently 0.0650620236993 (extracted from TLM
YM244942
2005.301.14.14.30.243018 Status_PLM_LCL2_I is currently 0.00557259470224 (extracted from TLM
YM248942)
2005.301.14.14.30.246172 Status_PLM_LCL3_V is currently 27.9046401978 (extracted from TLM
YM260942)
2005.301.14.14.30.248863 Status_PLM_LCL3_I is currently 0.912385761738 (extracted from TLM
YM264942)
2005.301.14.14.30.251990 Status_PLM_LCL4_V is currently 27.9418182373 (extracted from TLM
YM276942)
2005.301.14.14.30.254692 Status_PLM_LCL4_I is currently 0.722917497158 (extracted from TLM
YM280942)
2005.301.14.14.30.257863 Status_PLM_LCL5_V is currently 27.9418182373 (extracted from TLM
YM292942)
2005.301.14.14.30.260618 Status_PLM_LCL5_I is currently 0.952913701534 (extracted from TLM
2005.301.14.14.30.263742 Status_PLM_LCL6_V is currently 0.0766802430153 (extracted from TLM
YM308942)
2005.301.14.14.30.266418 Status_PLM_LCL6_I is currently 0.00379949645139 (extracted from TLM
YM312942)
2005.301.14.14.30.269598 Status_PLM_LCL7_V is currently 27.7164230347 (extracted from TLM
YM324942)
2005.301.14.14.30.272338 Status_PLM_LCL7_I is currently 2.62823843956 (extracted from TLM
2005.301.14.14.30.275539 Status_PLM_LCL8_V is currently 0.00929457508028 (extracted from TLM
YM340942)
2005.301.14.14.30.278265 Status_PLM_LCL8_I is currently 0.00405279640108 (extracted from TLM
YM344942)
```

Doc. No: HP-2-ASED-TR-0101 Page 122

Issue:

```
YM356942)
2005.301.14.14.30.284301 Status_PLM_LCL9_I is currently 0.00253299763426 (extracted from TLM
YM360942)
2005.301.14.14.30.287513 Status_PLM_LCL10_V is currently 0.00929457508028 (extracted from TLM
YM372942)
2005.301.14.14.30.290252 Status_PLM_LCL10_I is currently 0.00278629735112 (extracted from TLM
YM376942)
2005.301.14.14.30.293574 Status_PLM_LCL11_V is currently 0.00929457508028 (extracted from TLM
YM388942)
2005.301.14.14.30.296391 Status_PLM_LCL11_I is currently 0.00379949645139 (extracted from TLM
2005.301.14.14.30.299656 Status_PLM_LCL12_V is currently 0.00697093131021 (extracted from TLM
YM404942)
2005.301.14.14.30.302436 Status_PLM_LCL12_I is currently 0.0116517897695 (extracted from TLM
2005.301.14.14.30.305720 Status_PLM_LCL13_V is currently 0.0185891501606 (extracted from TLM
YM420942)
2005.301.14.14.30.308538 Status_PLM_LCL13_I is currently 0.00151979865041 (extracted from TLM
YM424942)
2005.301.14.14.30.311830 Status_PLM_LCL14_V is currently 0.0952693969011 (extracted from TLM
YM436942)
2005.301.14.14.30.314690 Status PLM LCL14 I is currently 0.00430609611794 (extracted from TLM
YM440942)
2005.301.14.14.30.315396
2005.301.14.14.30.374374 User Info>: Please make sure that the LCU status is STANDBY and press
OK.
2005.301.14.14.52.533693
2005.301.14.14.52.534045
2005.301.14.14.52.534684 >>> Switch OFF LCU
2005.301.14.14.52.535318
2005.301.14.14.52.624970 Sending Telecommand YC041942 to Disable Limiter 4 HIFI LCU
2005.301.14.14.52.625344
2005.301.14.14.52.625996 >>> Checking
2005.301.14.14.58.629426 LCL 4 has currently a voltage of 0.034854657948.(from YM276942)
2005.301.14.14.58.629886 LCL 4 has currently a current of 0.00607919460163.(from YM280942)
2005.301.14.14.58.630538
2005.301.14.14.58.631162 >>> Switch OFF WEH
2005.301.14.14.58.631878
2005.301.14.14.58.732504 Sending Telecommand YC041942 to Disable Limiter 5 HIFI WEH
2005.301.14.14.58.732877
2005.301.14.14.58.733502 >>> Checking
2005.301.14.15.04.736836 LCL 5 has currently a voltage of 0.0325310118496.(from YM292942)
2005.301.14.15.04.737243 LCL 5 has currently a current of 0.000759899325203.(from YM296942)
2005.301.14.15.04.737891
2005.301.14.15.04.738486 >>> Switch OFF HRH
2005.301.14.15.04.739100
2005.301.14.15.04.803373 Sending Telecommand YC041942 to Disable Limiter 7 HIFI HRH
2005.301.14.15.04.803776
2005.301.14.15.04.804390 >>> Checking
2005.301.14.15.10.806993 LCL 7 has currently a voltage of 0.034854657948.(from YM324942)
2005.301.14.15.10.807387 \ \text{LCL} \ 7 \ \text{has currently a current of} \ 0.00506599526852. (from \ YM328942)
2005.301.14.15.10.808009
2005.301.14.15.10.808603 >>> Switch OFF ICU
2005.301.14.15.10.809191
2005.301.14.15.10.945005 Sending Telecommand YC041942 to Disable Limiter 3 HIFI ICU
2005.301.14.15.10.945381
2005.301.14.15.10.945967 >>> Checking
2005.301.14.15.16.951180 LCL 3 has currently a voltage of 0.00929457508028.(from YM260942)
2005.301.14.15.16.951577 LCL 3 has currently a current of 0.00759899290279.(from YM264942)
2005.301.14.15.16.952234
2005.301.14.15.17.455902 HIFI is off
2005.301.14.15.17.456263 >>> Reading out CDMUDFE Settings
2005.301.14.15.17.456838
2005.301.14.15.17.458044 Status_CDMU_OnLine is 1 (extracted from TLM YM777944)
2005.301.14.15.17.459080 Status_CDMU_TMpolling is 1 (extracted from TLM YM780944)
2005.301.14.15.17.460139 Status_CDMU_SAreadActive is 1 (extracted from TLM YM781944)
2005.301.14.15.17.461349 Status_CDMU_SAqueueActive is 1 (extracted from TLM YM782944)
2005.301.14.15.17.463219 Status_CDMU_TMqueueActive is 1 (extracted from TLM YM783944)
```

Issue:

```
2005.301.14.15.17.464410 Status_CDMU_TCqueueActive is 1 (extracted from TLM YM784944)
2005.301.14.15.17.465678 Status_CDMU_PSTfileName is SPIRE_prime_inst... (extracted from TLM
YM809944)
2005.301.14.15.17.467771 Status_CDMU_PSTrunning is 1 (extracted from TLM YM829944)
2005.301.14.15.17.468520
2005.301.14.15.17.469118 >>> Reading out PLM SCOE Settings
2005.301.14.15.17.469701
2005.301.14.15.17.470689 Status_PLM_OnLine is 1 (extracted from TLM YM018942)
2005.301.14.15.17.471720~Status\_PLM\_PSU1\_Master~is~currently~1~(extracted~from~TLM~YM129942)
2005.301.14.15.17.472750 \ Status\_PLM\_PSU1\_Slave \ is \ currently \ 1 \ (extracted \ from \ TLM \ YM145942)
2005.301.14.15.17.473914 Status_PLM_PSU2_Master is currently 1 (extracted from TLM YM177942)
2005.301.14.15.17.474961 Status_PLM_PSU2_Slave is currently 1 (extracted from TLM YM193942)
2005.301.14.15.17.476048 Status_PLM_LCL1_V is currently 27.8604888916 (extracted from TLM
YM228942)
2005.301.14.15.17.477126 Status_PLM_LCL1_I is currently 0.434732556343 (extracted from TLM
YM232942)
2005.301.14.15.17.478199 Status_PLM_LCL2_V is currently 0.0627383813262 (extracted from TLM
YM244942)
2005.301.14.15.17.479284 Status_PLM_LCL2_I is currently 0.00607919460163 (extracted from TLM
YM248942)
2005.301.14.15.17.480358 Status_PLM_LCL3_V is currently 0.00929457508028 (extracted from TLM
YM260942)
2005.301.14.15.17.481444 Status PLM LCL3 I is currently 0.00759899290279 (extracted from TLM
YM264942)
2005.301.14.15.17.482519 Status_PLM_LCL4_V is currently 0.0371783003211 (extracted from TLM
YM276942)
2005.301.14.15.17.483604 Status_PLM_LCL4_I is currently 0.00607919460163 (extracted from TLM
YM280942)
2005.301.14.15.17.484696 Status_PLM_LCL5_V is currently 0.0325310118496 (extracted from TLM
YM292942)
2005.301.14.15.17.485788 Status PLM LCL5 I is currently 0.000759899325203 (extracted from TLM
YM296942)
2005.301.14.15.17.486892 Status_PLM_LCL6_V is currently 0.079003892839 (extracted from TLM
YM308942)
2005.301.14.15.17.488004 Status_PLM_LCL6_I is currently 0.00379949645139 (extracted from TLM
YM312942)
2005.301.14.15.17.489113 Status_PLM_LCL7_V is currently 0.034854657948 (extracted from TLM
2005.301.14.15.17.490210 Status_PLM_LCL7_I is currently 0.00506599526852 (extracted from TLM
YM328942)
2005.301.14.15.17.491304 Status_PLM_LCL8_V is currently 0.00929457508028 (extracted from TLM
YM340942)
2005.301.14.15.17.494738 Status_PLM_LCL8_I is currently 0.00405279640108 (extracted from TLM
YM344942)
2005.301.14.15.17.507506 Status_PLM_LCL9_V is currently 0.00697093131021 (extracted from TLM
YM356942)
2005.301.14.15.17.508731 Status_PLM_LCL9_I is currently 0.00253299763426 (extracted from TLM
YM360942)
2005.301.14.15.17.509844 Status_PLM_LCL10_V is currently 0.00929457508028 (extracted from TLM
YM372942)
2005.301.14.15.17.510973 Status_PLM_LCL10_I is currently 0.00278629735112 (extracted from TLM
YM376942)
2005.301.14.15.17.512086 Status_PLM_LCL11_V is currently 0.00929457508028 (extracted from TLM
YM388942)
2005.301.14.15.17.513249 Status_PLM_LCL11_I is currently 0.00354619673453 (extracted from TLM
YM392942)
2005.301.14.15.17.514428 Status_PLM_LCL12_V is currently 0.00697093131021 (extracted from TLM
YM404942)
2005.301.14.15.17.515571 Status_PLM_LCL12_I is currently 0.0116517897695 (extracted from TLM
2005.301.14.15.17.517313 Status_PLM_LCL13_V is currently 0.0185891501606 (extracted from TLM
YM420942)
2005.301.14.15.17.518813 Status_PLM_LCL13_I is currently 0.00151979865041 (extracted from TLM
YM424942)
2005.301.14.15.17.520050 Status_PLM_LCL14_V is currently 0.0952693969011 (extracted from TLM
YM436942)
2005.301.14.15.17.521355 Status_PLM_LCL14_I is currently 0.00430609611794 (extracted from TLM
YM440942)
2005.301.14.15.17.522949
2005.301.14.15.17.523664
```

Issue: 1

2005.301.14.15.17.524725 PACS Power Off Sequence has ended

\*\*\*\*\*\*\*\*\*\*\*\*\*\*\*\*\*\*\*\*\*

2005.301.14.15.17.525438

Doc. No: HP-2-ASED-TR-0101 Page 125

lssue:

# Appendix 7: Log of INST\_POWER\_OFF.tcl (used for SPIRE power off)

2005.302.13.37.27.453452

```
2005.302.13.37.27.454392 Start of Instrument POWER OFF sequence.
           2005.302.13.37.27.454705
2005.302.13.37.27.454933 To run this script, the CDMU DFE and PLM SCOE should be
2005.302.13.37.27.455170 powered and configured. 2005.302.13.37.27.455404 To initiate, this script will connect and attach to the CDMUDFE
2005.302.13.37.27.455638 and PLM SCOE.
2005.302.13.37.27.455863
2005.302.13.37.27.456084 Connecting to CDMU DFE
2005.302.13.37.29.460906 Attaching to CMDU DFE
2005.302.13.37.30.466465
2005.302.13.37.30.466824 Connecting to PLM SCOE
2005.302.13.37.32.469722 Attaching to PLM SCOE
2005.302.13.37.33.473671 >>>>>> Reading out CDMUDFE Settings
2005.302.13.37.33.474539
2005.302.13.37.33.594894 Status_CDMU_OnLine is 1 (extracted from TLM YM777944)
2005.302.13.37.33.604119 Status_CDMU_TMpolling is 1 (extracted from TLM YM780944)
2005.302.13.37.33.607469 Status_CDMU_SAreadActive is 1 (extracted from TLM YM781944)
2005.302.13.37.33.617247\ {\tt Status\_CDMU\_SAqueueActive}\ {\tt is}\ 1\ ({\tt extracted}\ {\tt from}\ {\tt TLM}\ {\tt YM782944})
2005.302.13.37.33.619418 \ \mathtt{Status\_CDMU\_TMqueueActive} \ \mathtt{is} \ 1 \ (\mathtt{extracted} \ \mathtt{from} \ \mathtt{TLM} \ \mathtt{YM783944})
2005.302.13.37.33.621573 Status_CDMU_TCqueueActive is 1 (extracted from TLM YM784944)
2005.302.13.37.33.624326 Status_CDMU_PSTfileName is SPIRE_prime_inst... (extracted from TLM
YM809944)
2005.302.13.37.33.640006 Status_CDMU_PSTrunning is 1 (extracted from TLM YM829944)
2005.302.13.37.33.640630
2005.302.13.37.33.641663 >>>>>> Reading out PLM SCOE Settings
2005.302.13.37.33.642730
2005.302.13.37.33.738622 Status_PLM_OnLine is 1 (extracted from TLM YM018942)
2005.302.13.37.33.740493 Status_PLM_PSU1_Master is currently 1 (extracted from TLM YM129942)
2005.302.13.37.33.742263 Status_PLM_PSU1_Slave is currently 1 (extracted from TLM YM145942)
2005.302.13.37.33.745424 Status_PLM_PSU2_Master is currently 1 (extracted from TLM YM177942)
2005.302.13.37.33.747785 Status_PLM_PSU2_Slave is currently 1 (extracted from TLM YM193942)
2005.302.13.37.33.754858 Status_PLM_LCL1_V is currently 27.8628120422 (extracted from TLM
YM228942)
2005.302.13.37.33.764349 Status_PLM_LCL1_I is currently 0.433713287115 (extracted from TLM
YM232942)
2005.302.13.37.33.767421 Status_PLM_LCL2_V is currently 0.0604147389531 (extracted from TLM
YM244942)
2005.302.13.37.33.770074 Status_PLM_LCL2_I is currently 0.00607919460163 (extracted from TLM
YM248942)
2005.302.13.37.33.778433 Status_PLM_LCL3_V is currently 0.00929457508028 (extracted from TLM
YM260942)
2005.302.13.37.33.781763 Status_PLM_LCL3_I is currently 0.00709239346907 (extracted from TLM
YM264942)
2005.302.13.37.33.792817 Status_PLM_LCL4_V is currently 0.034854657948 (extracted from TLM
2005.302.13.37.33.795962 Status_PLM_LCL4_I is currently 0.00607919460163 (extracted from TLM
YM280942)
2005.302.13.37.33.799538 Status_PLM_LCL5_V is currently 0.0302073694766 (extracted from TLM
2005.302.13.37.33.802729 Status_PLM_LCL5_I is currently 0.000759899325203 (extracted from TLM
YM296942)
2005.302.13.37.33.806145 Status_PLM_LCL6_V is currently 0.0766802430153 (extracted from TLM
2005.302.13.37.33.809480 Status_PLM_LCL6_I is currently 0.00379949645139 (extracted from TLM
YM312942)
2005.302.13.37.33.813661 Status_PLM_LCL7_V is currently 0.0371783003211 (extracted from TLM
YM324942)
```

Doc. No: HP-2-ASED-TR-0101 Page 126

Issue:

```
2005.302.13.37.33.816740 Status_PLM_LCL7_I is currently 0.00506599526852 (extracted from TLM
YM328942)
2005.302.13.37.33.820537 Status_PLM_LCL8_V is currently 0.00929457508028 (extracted from TLM
YM340942)
2005.302.13.37.33.823259 Status_PLM_LCL8_I is currently 0.00405279640108 (extracted from TLM
YM344942)
2005.302.13.37.33.826447 Status_PLM_LCL9_V is currently 0.00697093131021 (extracted from TLM
YM356942)
2005.302.13.37.33.831835 Status_PLM_LCL9_I is currently 0.00253299763426 (extracted from TLM
YM360942)
2005.302.13.37.33.835689 Status_PLM_LCL10_V is currently 0.00929457508028 (extracted from TLM
YM372942)
2005.302.13.37.33.838470 Status_PLM_LCL10_I is currently 0.00278629735112 (extracted from TLM
YM376942)
2005.302.13.37.33.848913 Status_PLM_LCL11_V is currently 0.00929457508028 (extracted from TLM
2005.302.13.37.33.854519 Status_PLM_LCL11_I is currently 0.00354619673453 (extracted from TLM
YM392942)
2005.302.13.37.33.858567 Status_PLM_LCL12_V is currently 0.00697093131021 (extracted from TLM
YM404942)
2005.302.13.37.33.862115 Status_PLM_LCL12_I is currently 0.0116517897695 (extracted from TLM
YM408942)
2005.302.13.37.33.865464 Status_PLM_LCL13_V is currently 0.0185891501606 (extracted from TLM
YM420942)
2005.302.13.37.33.868315 Status_PLM_LCL13_I is currently 0.00151979865041 (extracted from TLM
YM424942)
2005.302.13.37.33.871633 Status_PLM_LCL14_V is currently 0.0952693969011 (extracted from TLM
YM436942)
2005.302.13.37.33.875143 Status_PLM_LCL14_I is currently 0.00430609611794 (extracted from TLM
YM440942)
2005.302.13.37.33.875854
2005.302.13.37.33.876474
    ******************
2005.302.13.37.33.877474 Power On Instruments
2005.302.13.37.33.878207
2005.302.13.37.33.878837
2005.302.13.37.33.879454
2005.302.13.37.33.880709 >>>>> Start Up Instruments
2005.302.13.37.33.882010
2005.302.13.37.33.938710 Which instrument needs to be Powered down? PACS, SPIRE, HIFI, CCU?
2005.302.13.37.45.428185 You have selected to power down SPIRE.
2005.302.13.37.45.428776
2005.302.13.37.45.429426 The current power down order is:
2005.302.13.37.45.430051
2005.302.13.37.45.431691 1. LCL 1 SPIRE HSDPU Voltage: 27.8604888916 V
                                                                         Current:
0.434834480286 A
2005.302.13.37.45.433795 2. LCL 0
                                 N/A
                                        Voltage: N/A V
                                                         Current: N/A A
2005.302.13.37.45.434493
2005.302.13.37.45.470889
                       Do you want to change this order? : Choose Yes or No
2005.302.13.37.47.682701 User has chosen NO
2005.302.13.37.49.686917
2005.302.13.37.49.687302 >>> Disable LCL's
2005.302.13.37.49.687943
                       Do you want to disable LCL 1? : Choose Yes or No
2005.302.13.37.49.725223
2005.302.13.37.54.856618
                       User has chosen YES
2005.302.13.37.56.860474
                       Sending Telecommand YC041942 to Disable Limiter
2005.302.13.37.56.942976
2005.302.13.37.56.943347
                       Synchronizing on SEV...
2005.302.13.37.56.967742 Synchronised on SEV for TC(s): YC041942
2005.302.13.37.56.968092
2005.302.13.37.56.968698
                       >>> Checking
2005.302.13.38.02.974603
                       LCL 1 has currently a voltage of 0.00697093131021.(from YM228942)
2005.302.13.38.02.975036 LCL 1 has currently a current of 0.00101930263918.(from YM232942)
2005.302.13.38.02.975684
2005.302.13.38.03.010627 User Info>: Check Successful! LCL 1 has been disabled.
2005.302.13.38.19.434323
```

Doc. No: HP-2-ASED-TR-0101

Page

127

Issue:

```
2005.302.13.38.19.475900 User Info>: No LCL is selected to be switched on as second
2005.302.13.38.20.927995
2005.302.13.38.20.969144 Do you want to disable PSU(s)? : Choose Yes or No
2005.302.13.38.32.035178 User has chosen NO
2005.302.13.38.34.039949
2005.302.13.38.34.041493 PSU 1 Master status is currently 1 (from YM129942)
2005.302.13.38.34.042232 PSU 1 Slave status is currently 1 (from YM145942)
2005.302.13.38.34.043932 PSU 2 Master status is currently 1 (from YM177942)
2005.302.13.38.34.044581
                       PSU 2 Slave status is currently 1 (from YM193942)
2005.302.13.38.34.045231
2005.302.13.38.34.045806 Power down of SPIRE is done.
2005.302.13.38.34.046368
2005.302.13.38.34.092312 Do you want to power down another instrument? : Choose Yes or No
2005.302.13.38.35.402476
                       User has chosen NO
2005.302.13.38.37.406040
2005.302.13.38.37.407310 >>>>>> Reading out PLM SCOE Settings
2005.302.13.38.37.408448
2005.302.13.38.37.409630 Status_PLM_OnLine is 1 (extracted from TLM YM018942)
2005.302.13.38.37.410669 Status_PLM_PSU1_Master is currently 1 (extracted from TLM YM129942)
2005.302.13.38.37.411728 Status_PLM_PSU1_Slave is currently 1 (extracted from TLM YM145942)
2005.302.13.38.37.412765 Status_PLM_PSU2_Master is currently 1 (extracted from TLM YM177942)
2005.302.13.38.37.413824 \ Status\_PLM\_PSU2\_Slave \ is \ currently \ 1 \ (extracted from \ TLM \ YM193942)
2005.302.13.38.37.414900 Status_PLM_LCL1_V is currently 0.00697093131021 (extracted from TLM
YM228942)
2005.302.13.38.37.415990 Status_PLM_LCL1_I is currently 0.000917372351978 (extracted from TLM
YM232942)
2005.302.13.38.37.417055 Status PLM LCL2 V is currently 0.0604147389531 (extracted from TLM
YM244942)
2005.302.13.38.37.418236 Status_PLM_LCL2_I is currently 0.00557259470224 (extracted from TLM
YM248942)
2005.302.13.38.37.419560 Status PLM LCL3 V is currently 0.00929457508028 (extracted from TLM
YM260942)
2005.302.13.38.37.420725 Status_PLM_LCL3_I is currently 0.00709239346907 (extracted from TLM
2005.302.13.38.37.421814 Status_PLM_LCL4_V is currently 0.034854657948 (extracted from TLM
YM276942)
2005.302.13.38.37.422893 Status_PLM_LCL4_I is currently 0.00607919460163 (extracted from TLM
YM280942)
2005.302.13.38.37.424208 Status_PLM_LCL5_V is currently 0.0325310118496 (extracted from TLM
YM292942)
2005.302.13.38.37.425579 Status_PLM_LCL5_I is currently 0.000759899325203 (extracted from TLM
YM296942)
2005.302.13.38.37.426886 Status_PLM_LCL6_V is currently 0.0766802430153 (extracted from TLM
YM308942)
2005.302.13.38.37.428148 Status_PLM_LCL6_I is currently 0.00379949645139 (extracted from TLM
YM312942)
2005.302.13.38.37.429466 Status_PLM_LCL7_V is currently 0.034854657948 (extracted from TLM
YM324942)
2005.302.13.38.37.430699 Status_PLM_LCL7_I is currently 0.00506599526852 (extracted from TLM
YM328942)
2005.302.13.38.37.431912 Status_PLM_LCL8_V is currently 0.00929457508028 (extracted from TLM
YM340942)
2005.302.13.38.37.433055 Status_PLM_LCL8_I is currently 0.00405279640108 (extracted from TLM
YM344942)
2005.302.13.38.37.434147 Status_PLM_LCL9_V is currently 0.00697093131021 (extracted from TLM
2005.302.13.38.37.435238 Status_PLM_LCL9_I is currently 0.00253299763426 (extracted from TLM
YM360942)
2005.302.13.38.37.436335 Status_PLM_LCL10_V is currently 0.00929457508028 (extracted from TLM
YM372942)
2005.302.13.38.37.437651 Status_PLM_LCL10_I is currently 0.00278629735112 (extracted from TLM
YM376942)
2005.302.13.38.37.438795 Status_PLM_LCL11_V is currently 0.00929457508028 (extracted from TLM
2005.302.13.38.37.439905 Status_PLM_LCL11_I is currently 0.00354619673453 (extracted from TLM
YM392942)
```

Issue:

Doc. No: HP-2-ASED-TR-0101 Page 129

Issue:

#### Appendix 8: Log of EGSE\_OFFLINE\_AUTO.tcl

```
2005.302.13.38.59.214222 EGSE OFFLINE Sequence
*****************
2005.302.13.38.59.214682
          ******************
2005.302.13.38.59.215278 Connect and attach to CDMU DFE and PLM SCOE
          ******************
2005.302.13.38.59.215590
2005.302.13.38.59.215813
2005.302.13.38.59.216035 Connecting to CDMU DFE
2005.302.13.39.01.220608 Attaching to CMDU DFE
2005.302.13.39.02.226086
2005.302.13.39.02.226446 Connecting to PLM SCOE
2005.302.13.39.04.229375 Attaching to PLM SCOE
2005.302.13.39.05.232932
2005.302.13.39.05.233298
2005.302.13.39.05.234107 >>>>> Reading out CDMUDFE Settings
2005.302.13.39.05.234940
2005.302.13.39.05.340924 Status_CDMU_OnLine is 1 (extracted from TLM YM777944)
2005.302.13.39.05.343017~Status\_CDMU\_TMpolling~is~1~(extracted~from~TLM~YM780944)
2005.302.13.39.05.345065 Status_CDMU_SAreadActive is 1 (extracted from TLM YM781944)
2005.302.13.39.05.347141 Status_CDMU_SAqueueActive is 1 (extracted from TLM YM782944)
2005.302.13.39.05.349821 Status_CDMU_TMqueueActive is 1 (extracted from TLM YM783944)
2005.302.13.39.05.351939 Status_CDMU_TCqueueActive is 1 (extracted from TLM YM784944)
2005.302.13.39.05.353921 Status_CDMU_PSTfileName is SPIRE_prime_inst... (extracted from TLM
YM809944)
2005.302.13.39.05.356039 Status_CDMU_PSTrunning is 1 (extracted from TLM YM829944)
2005.302.13.39.05.356663
2005.302.13.39.05.357697 >>>>>> Reading out PLM SCOE Settings
2005.302.13.39.05.358802
2005.302.13.39.05.493381 Status_PLM_OnLine is 1 (extracted from TLM YM018942)
2005.302.13.39.05.495573 Status_PLM_PSU1_Master is currently 1 (extracted from TLM YM129942)
2005.302.13.39.05.497756 Status_PLM_PSU1_Slave is currently 1 (extracted from TLM YM145942)
2005.302.13.39.05.507194 Status_PLM_PSU2_Master is currently 1 (extracted from TLM YM177942)
2005.302.13.39.05.509457 Status_PLM_PSU2_Slave is currently 1 (extracted from TLM YM193942)
2005.302.13.39.05.512920 Status_PLM_LCL1_V is currently 0.00697093131021 (extracted from TLM
YM228942
2005.302.13.39.05.515996 Status_PLM_LCL1_I is currently 0.000917372351978 (extracted from TLM
YM232942)
2005.302.13.39.05.519472 Status_PLM_LCL2_V is currently 0.0627383813262 (extracted from TLM
YM244942)
2005.302.13.39.05.522691 Status_PLM_LCL2_I is currently 0.00607919460163 (extracted from TLM
YM248942)
2005.302.13.39.05.526274 Status_PLM_LCL3_V is currently 0.00929457508028 (extracted from TLM
YM260942)
2005.302.13.39.05.529367 Status_PLM_LCL3_I is currently 0.00709239346907 (extracted from TLM
YM264942)
2005.302.13.39.05.532886 Status_PLM_LCL4_V is currently 0.034854657948 (extracted from TLM
YM276942)
2005.302.13.39.05.535990 Status_PLM_LCL4_I is currently 0.00607919460163 (extracted from TLM
2005.302.13.39.05.539556 Status_PLM_LCL5_V is currently 0.0325310118496 (extracted from TLM
YM292942)
2005.302.13.39.05.543233 Status_PLM_LCL5_I is currently 0.000759899325203 (extracted from TLM
2005.302.13.39.05.546804 Status_PLM_LCL6_V is currently 0.0766802430153 (extracted from TLM
YM308942)
2005.302.13.39.05.549937 Status_PLM_LCL6_I is currently 0.00379949645139 (extracted from TLM
2005.302.13.39.05.553516 Status_PLM_LCL7_V is currently 0.034854657948 (extracted from TLM
YM324942)
2005.302.13.39.05.556636 Status_PLM_LCL7_I is currently 0.00506599526852 (extracted from TLM
YM328942)
```

Doc. No: HP-2-ASED-TR-0101 Page 130

Issue:

```
2005.302.13.39.05.560860 Status_PLM_LCL8_V is currently 0.00929457508028 (extracted from TLM
2005.302.13.39.05.564460 Status_PLM_LCL8_I is currently 0.00405279640108 (extracted from TLM
YM344942)
2005.302.13.39.05.568251 Status_PLM_LCL9_V is currently 0.00697093131021 (extracted from TLM
YM356942)
2005.302.13.39.05.571411 Status_PLM_LCL9_I is currently 0.00253299763426 (extracted from TLM
2005.302.13.39.05.576001 Status_PLM_LCL10_V is currently 0.00929457508028 (extracted from TLM
YM372942)
2005.302.13.39.05.579235 Status_PLM_LCL10_I is currently 0.00278629735112 (extracted from TLM
2005.302.13.39.05.584003 Status_PLM_LCL11_V is currently 0.00697093131021 (extracted from TLM
YM388942)
2005.302.13.39.05.587225 Status_PLM_LCL11_I is currently 0.00354619673453 (extracted from TLM
2005.302.13.39.05.591284 Status_PLM_LCL12_V is currently 0.00697093131021 (extracted from TLM
YM404942)
2005.302.13.39.05.594643 Status_PLM_LCL12_I is currently 0.0116517897695 (extracted from TLM
YM408942)
2005.302.13.39.05.598740 Status_PLM_LCL13_V is currently 0.0185891501606 (extracted from TLM
YM420942)
2005.302.13.39.05.602065 Status PLM LCL13 I is currently 0.00151979865041 (extracted from TLM
YM424942)
2005.302.13.39.05.606090 Status_PLM_LCL14_V is currently 0.092945754528 (extracted from TLM
YM436942)
2005.302.13.39.05.609388 Status_PLM_LCL14_I is currently 0.00430609611794 (extracted from TLM
****************
2005.302.13.39.05.610545 Switch Off PLM SCOE
     ********************
2005.302.13.39.05.611312
2005.302.13.39.05.613886 Checking current PLM SCOE status
2005.302.13.39.07.617003
2005.302.13.39.07.617513
2005.302.13.39.07.660634 >>> One (or both) PSU's is still powered. Are you sure to power down
the PLM SCOE? : Choose Yes or No
2005.302.13.39.38.138021 User has chosen YES
2005.302.13.39.40.139759
2005.302.13.39.40.140152
2005.302.13.39.40.140788 Switching PLM SCOE to OFFLINE mode.
2005.302.13.39.43.223156 Switch Off PLM SCOE
2005.302.13.39.44.226311
2005.302.13.39.44.226681 Switching CDMU DFE to OFFLINE mode.
2005.302.13.39.47.326818
2005.302.13.39.47.327836 >>>>> Reading out CDMUDFE Settings
2005.302.13.39.47.329078
2005.302.13.39.47.330296 Status_CDMU_OnLine is 0 (extracted from TLM YM777944)
2005.302.13.39.47.331394 Status_CDMU_TMpolling is 0 (extracted from TLM YM780944)
2005.302.13.39.47.332513 Status_CDMU_SAreadActive is 0 (extracted from TLM YM781944)
2005.302.13.39.47.333611 Status_CDMU_SAqueueActive is 0 (extracted from TLM YM782944)
2005.302.13.39.47.334685 Status_CDMU_TMqueueActive is 0 (extracted from TLM YM783944)
2005.302.13.39.47.335751 Status_CDMU_TCqueueActive is 0 (extracted from TLM YM784944)
2005.302.13.39.47.336894 Status_CDMU_PSTfileName is Empty.PST (extracted from TLM YM809944)
2005.302.13.39.47.337961 Status_CDMU_PSTrunning is 0 (extracted from TLM YM829944)
2005.302.13.39.47.338687
2005.302.13.39.47.339892 >>>>>> Reading out PLM SCOE Settings
2005.302.13.39.47.341120
2005.302.13.39.47.342131 Status_PLM_OnLine is 0 (extracted from TLM YM018942)
2005.302.13.39.47.343202 Status_PLM_PSU1_Master is currently 0 (extracted from TLM YM129942)
2005.302.13.39.47.344274 Status_PLM_PSU1_Slave is currently 0 (extracted from TLM YM145942)
2005.302.13.39.47.345347 Status_PLM_PSU2_Master is currently 0 (extracted from TLM YM177942)
2005.302.13.39.47.346505 Status_PLM_PSU2_Slave is currently 0 (extracted from TLM YM193942)
2005.302.13.39.47.347643 Status_PLM_LCL1_V is currently 0.00697093131021 (extracted from TLM
YM228942)
```

Issue:

```
2005.302.13.39.47.348794 Status_PLM_LCL1_I is currently 0.000101930265373 (extracted from TLM
YM232942)
2005.302.13.39.47.349916 Status_PLM_LCL2_V is currently 0.0627383813262 (extracted from TLM
YM244942)
2005.302.13.39.47.351170 Status_PLM_LCL2_I is currently 0.000506599550135 (extracted from TLM
YM248942)
2005.302.13.39.47.352307 Status_PLM_LCL3_V is currently 0.00929457508028 (extracted from TLM
YM260942)
2005.302.13.39.47.353421 Status_PLM_LCL3_I is currently 0.000506599550135 (extracted from TLM
YM264942)
2005.302.13.39.47.354535 Status_PLM_LCL4_V is currently 0.034854657948 (extracted from TLM
2005.302.13.39.47.355637 Status_PLM_LCL4_I is currently 0.000506599550135 (extracted from TLM
YM280942)
2005.302.13.39.47.356771 Status_PLM_LCL5_V is currently 0.0302073694766 (extracted from TLM
YM292942)
2005.302.13.39.47.357911 Status_PLM_LCL5_I is currently 0.000253299775068 (extracted from TLM
YM296942)
2005.302.13.39.47.359029 Status_PLM_LCL6_V is currently 0.0766802430153 (extracted from TLM
YM308942)
2005.302.13.39.47.360191 Status_PLM_LCL6_I is currently 0.000253299775068 (extracted from TLM
YM312942)
2005.302.13.39.47.361309 Status_PLM_LCL7_V is currently 0.0371783003211 (extracted from TLM
YM324942)
2005.302.13.39.47.362433 Status_PLM_LCL7_I is currently 0.000506599550135 (extracted from TLM
YM328942)
2005.302.13.39.47.363560 Status_PLM_LCL8_V is currently 0.00929457508028 (extracted from TLM
YM340942)
2005.302.13.39.47.364685 Status_PLM_LCL8_I is currently 0.000506599550135 (extracted from TLM
YM344942)
2005.302.13.39.47.365830 Status_PLM_LCL9_V is currently 0.00697093131021 (extracted from TLM
YM356942)
2005.302.13.39.47.366999 Status_PLM_LCL9_I is currently 0.00101319910027 (extracted from TLM
YM360942)
2005.302.13.39.47.368161 Status PLM LCL10 V is currently 0.00929457508028 (extracted from TLM
YM372942)
2005.302.13.39.47.369268 Status_PLM_LCL10_I is currently 0.000253299775068 (extracted from TLM
2005.302.13.39.47.370422 Status_PLM_LCL11_V is currently 0.00697093131021 (extracted from TLM
YM388942)
2005.302.13.39.47.371604 Status_PLM_LCL11_I is currently 0.000506599550135 (extracted from TLM
YM392942)
2005.302.13.39.47.372747 Status_PLM_LCL12_V is currently 0.00697093131021 (extracted from TLM
YM404942)
2005.302.13.39.47.373883 Status_PLM_LCL12_I is currently 0.00101319910027 (extracted from TLM
YM408942)
2005.302.13.39.47.375049 Status_PLM_LCL13_V is currently 0.0185891501606 (extracted from TLM
YM420942)
2005.302.13.39.47.376228 Status_PLM_LCL13_I is currently 0.000506599550135 (extracted from TLM
YM424942)
2005.302.13.39.47.377375 Status_PLM_LCL14_V is currently 0.092945754528 (extracted from TLM
YM436942)
2005.302.13.39.47.378520 Status PLM LCL14 I is currently 0.000253299775068 (extracted from TLM
YM440942)
*************************
2005.302.13.39.47.379619 Disconnect and detach from CDMU DFE and PLM SCOE
2005.302.13.39.47.380369
2005.302.13.39.47.381014
2005.302.13.39.47.381656 Disconnecting from CDMU DFE
2005.302.13.39.49.384790 Detaching from CMDU DFE
2005.302.13.39.50.388306
2005.302.13.39.50.388674 Disconnecting from PLM SCOE
2005.302.13.39.52.391601 Detaching from PLM SCOE
2005.302.13.39.53.395160
```

Issue:

**FADS Astrium** 

## Appendix 9: HP-113000-ASED-NC-1622 - PACS HK packets anomaly

| Oct 26 05                                                  | 8:18                                                                                            | TM                          | TMPH | PRUT |       | 02 20  | 000       | 2005 299 06 18 01 779 | 14 770 |       |           |      |       | Dag | Page 1/9 | 5    |
|------------------------------------------------------------|-------------------------------------------------------------------------------------------------|-----------------------------|------|------|-------|--------|-----------|-----------------------|--------|-------|-----------|------|-------|-----|----------|------|
| TW Parket History<br>Current printout<br>Number of printed | History display printout from time:<br>rintout time: 2005.299.06.18.01.780<br>printed lines: 30 | 2005.299.06.<br>FILTER MODE | TIVE |      |       | 299.06 | 17.5      | STATISTIC:            | 930    |       |           |      |       |     |          |      |
| Maemorac                                                   | Generation Time                                                                                 | Reception Time              | ΔC.  | OLEN | 5550  | Type   | STYP      | PIL                   | 1172   | Dis   | CLICA     | GISD | 77071 | 1m0 | 201      | 0    |
| NO PRIME JHO                                               | 2005.289.06.17.52.799                                                                           | 2005-299-06-17-55-150       | 0    | 1154 | 1446  | Lif    | 25        | 4                     | 0      | 65535 | 160002429 |      | 100   | 8   | D5       | m    |
| NO_PRIME_HE                                                | 2005.299.06.17.50.792                                                                           | 2005.299.06.17.53.137       | 0    | 1154 | 1445  | (4)    | 25        | ü                     | o      | 65535 | 160002429 |      | PG    | ø   | .00      | (it  |
| NO_PRIME_HK                                                | 2005.299.06.17.48.785                                                                           | 2005.299.08.17.51.136       | 9    | 1154 | 1444  | (60)   | 125       | est.                  | 0      | 65535 | 160002429 |      | PG    | 0   | 75       | 30   |
| Missing Packs                                              | Missing Packets: 1<br>ESSENTIAL NE 2005.299.06.17.46.778                                        | 2005.299.06.17.49.182       | 1154 | 1152 | 13428 | (W)    | 25        | à                     | ಿಕ     | 65535 | 160003429 |      | PG    | G.  | (H)      | to   |
| MISSING Packs                                              | NISSING PACKETS: -1<br>SSENTIAL_HK 2005.299.06.17.46.778                                        | 2005.299.06.17.49.140       | 1152 | 1152 | 13428 | 19901  | 25        | ě.                    | 0      | 65535 | 160003429 |      | PG    | Q.  | 79       | 100  |
| NO_PRIME_HK                                                | 2005.239.06.17.44.766                                                                           | 2005:299:06:17:47:141       | 0    | 1154 | 2442  | 69     | 25        | i.i                   | 0      | 65535 | 160002429 |      | PG    | Ω   | 190      | þf   |
| NO_PRIME_HE                                                | 2005,299,06,17,42,759                                                                           | 2005.299.06.17.45.134       | 0    | 1154 | 1041  | (6)    | 25        | 4                     | 0      | 65535 | 160002429 |      | 100   | G   | 100      | 110  |
| MO PRIME HX                                                | 2005, 299, 06, 17, 40, 752                                                                      | 2005.299.06.17.43.150       | 0    | 1154 | 1440  | 1646   | 10        | in the                | 0      | 65535 | 160002429 |      | PC    | G   | 160      | (11) |
| NO PRIME HK                                                | 2005.299.06.17.38.745                                                                           | 2005.299.06.17.41.149       | 0    | 1154 | 1439  | (40)   | 25        | ú                     | 0      | 65535 | 160002429 |      | 8     | o   | -00      | jų.  |
| HE TYLLMESSE                                               | 2005.299,06.17.36.738                                                                           | 2005.299.06.17.39.180       | 0    | 1153 | 13427 | (62)   | 25        | a.                    | 0      | 65535 | 160003429 |      | 150   | ۵   | .00      | pti  |
| NO PRIME HK                                                | 2005.299.06.17.36.732                                                                           | 3005.299.06.17.35.138       | С    | 1154 | 1438  | 1941   | 125       | ü                     | 0      | 65535 | 160002429 |      | PG    | G   | 991      | 100  |
| NO_PHIME_HK                                                | 2005,299.06.17.34.725                                                                           | 2005, 299, 06, 17, 37, 149  | 0    | 1154 | 1437  | 5000   | 13        | <u> </u>              | 900    | 65535 | 160002429 |      | PG    | Q   | 100      | m    |
| NO PRIME HIC                                               | 2005.299.06.17.32.718                                                                           | 2005.299.06.17.35.134       | 0    | 1154 | 1436  | ω      | 12        | ω.                    | 0      | 65535 | 160002429 |      | PG    | S   | bd       | 00   |
| NO PRIME HE                                                | 2005_299_06.17,30_711                                                                           | 2005, 299, 06, 17, 33, 134  | 9    | 1154 | 1435  | 1546   | 103<br>UP | W                     | 0      | 65535 | 160002429 |      | PG    | 03  | 015      | tri  |
| NO_BRIME_HK                                                | 2005,299,06,17,28,705                                                                           | 2005.299.06.17.31.138       | 0    | 1154 | 1434  | 164    | 25        | lai                   | 0      | 65535 | 160002429 |      | 28    | 101 | 10       | 39   |
| Missing Packs                                              | Missing Packers: 1<br>SEMMTTAL_HK 2005.299.06.17.26.698                                         | 2005.299.06.17.29.190       | 1154 | 1352 | 13426 | ω      | 12        | b                     | 0      | 65535 | 160003429 |      | DG.   | ۵   | B        | 0.0  |
| Missing Packs                                              | Missing Fackets: -1<br>ESSENTIAL_HK 2005.299.06.17.26.698                                       | 2005.299.06.17.29.149       | 1152 | 1152 | 13426 | 147    | 10        | 20.                   | 0      | 65535 | 160003429 |      | B     | :0: | 312      | pri  |
| NO_PRIME_HK                                                | 2005.299.06.17.24.685                                                                           | 2005,289.06.17.27.149       | 0    | 1154 | 1432  | 980    | 25        | ij.                   | 900    | 65535 | 150002429 |      | PO    | (Q) | 14       | 耕    |
| NO PRIME HK                                                | 2005.299.06.17.22.679                                                                           | 2005.299.06.17.25.141       | 0    | 1154 | 1431  | [a]    | 25        | lál                   | 0      | 65535 | 160002429 |      | 90    | (C) | μi       | 19   |
| NO BRIME HE                                                | 2005.299.06.17.20.672                                                                           | 2005.299.06.17.23.150       | 0    | 1154 | 1430  | 194    | 25        | w                     | 0      | 65535 | 160002429 |      | PCI   | (6) | M        | þ    |
| MO BRIME HE                                                | 2005.299.06.17.18.665                                                                           | 2005, 299, 06, 17, 21, 143  | 0    | 1154 | 1429  | 100    | 25        | 120                   | 10     | 65535 | 160002429 |      | 8     | ান  | W        | 36   |
| ESSENTIAL HK                                               | 2005.299.06.17.16.658                                                                           | 2005.299.06.17.19.188       | 0    | 1152 | 13425 | tel:   | 25        | 4                     | 0      | 65535 | 160003429 |      | 8     | ୍ଲ: | m        | [12] |
| NO_PRIME_HK                                                | 2005.299.06.17.16.652                                                                           | 2005.299.06.17.19.149       | 0    | 1154 | 4428  | hall.  | 25        | ŭ.                    | 0      | 65535 | 160002429 |      | 20    | G.  | M        | 14   |
| NO PRIME JIK                                               | 2005.299.06.17,14.645                                                                           | 2005.299.06.17.17.138       | 0    | 1154 | 1427  | det.   | 9-1<br>25 | ш                     | 0      | 65535 | 160002429 |      | 25    | Q   | M        | 16   |

Doc. No: HP-2-ASED-TR-0101

Issue:

Date: 02.11.05

#### 12 Distribution List

|   | Name                    | Dep./Comp.   |   | Name                             | Dep./Comp. |
|---|-------------------------|--------------|---|----------------------------------|------------|
|   | Alberti von Mathias Dr. | AOE22        |   | Sonn Nico                        | AOE51      |
|   | Barlage Bernhard        | AED11        |   | Steininger Eric                  | AED44      |
|   | Bayer Thomas            | AOA52        | Х | Stritter Rene                    | AED11      |
|   | Brune Holger            | AOA55        |   | Thörmer Klaus-Horst Dr.          | OTN/AED65  |
|   | Fehringer Alexander     | AOE13        |   | Wagner Klaus                     | AOE22      |
| Х | Fricke Wolfgang Dr.     | AED 65       | Х | Wietbrock Walter                 | AET12      |
|   | Geiger Hermann          | AOA52        |   | Wöhler Hans                      | AOE22      |
|   | Gerner Willi            | AED11        |   | Wössner Ulrich                   | ASE442     |
| Χ | Grasl Andreas           | OTN/AOA54    |   |                                  |            |
|   | Grasshoff Brigitte      | AET12        |   |                                  |            |
|   | Hauser Armin            | AOE22        |   |                                  |            |
| Χ | Hendry David            | Terma Resid. |   |                                  |            |
|   | Hengstler Reinhold      | AOA 5        |   |                                  |            |
|   | Hinger Jürgen           | AOE22        | Χ | Alcatel                          | ASP        |
|   | Hofmann Rolf            | ASE442       | Χ | ESA/ESTEC                        | ESA        |
| Х | Hohn Rüdiger            | AED65        |   | Instruments:                     |            |
|   | Huber Johann            | AOA52        | Χ | MPE (PACS)                       | MPE        |
|   | Hund Walter             | ASE442       | Χ | RAL (SPIRE)                      | RAL        |
| Х | Idler Siegmund          | AED432       | Х | SRON (HIFI)                      | SRON       |
| Х | Ilsen Stijn             | Terma Resid. |   | Subcontractors:                  |            |
|   | Ivády von András        | FAE22        |   | Air Liquide, Space Department    | AIR        |
|   | Jahn Gerd Dr.           | AOE22        |   | Air Liquide, Space Department    | AIRS       |
|   | Kalde Clemens           | APE3         |   | Air Liquide, Orbital System      | AIRT       |
|   | Kameter Rudolf          | OTN/AOA54    |   | Alcatel Bell Space               | ABSP       |
|   | Kettner Bernhard        | AET42        |   | Astrium Sub-Subsyst. & Equipment | ASSE       |
| Х | Knoblauch August        | AET32        |   | Austrian Aerospace               | AAE        |
| Х | Koelle Markus           | AOA53        |   | Austrian Aerospace               | AAEM       |
| X | Kroeker Jürgen          | AED65        |   | APCO Technologies S. A.          | APCO       |
|   | Kunz Oliver Dr.         | AOE22        |   | Bieri Engineering B. V.          | BIER       |
| Х | Lamprecht Ernst         | OTN/ASI21    |   | BOC Edwards                      | BOCE       |
|   | Lang Jürgen             | ASE442       |   | Dutch Space Solar Arrays         | DSSA       |
|   | Langenstein Rolf        | AED15        |   | EADS CASA Espacio                | CASA       |
|   | Langfermann Michael     | AOA51        |   | EADS CASA Espacio                | ECAS       |
| X | Mack Paul               | OTN/AOA54    |   | EADS Space Transportation        | ASIP       |
|   | Müller Jörg             | AOA52        |   | Eurocopter                       | ECD        |
|   | Müller Ralf             | FAE22        |   | European Test Services           | ETS        |
|   | Peltz Heinz-Willi       | AOE13        |   | HTS AG Zürich                    | HTSZ       |
|   | Pietroboni Karin        | AED65        |   | Linde                            | LIND       |
|   | Platzer Wilhelm         | AED22        |   | Patria New Technologies Oy       | PANT       |
|   | Reichle Konrad          | AOA52        |   | Phoenix, Volkmarsen              | PHOE       |
|   | Reuß Friedhelm          | AED62        |   | Prototech AS                     | PROT       |
| Х | Rühe Wolfgang           | AED65        |   | QMC Instruments Ltd.             | QMC        |
|   | Runge Axel              | OTN/AOA54    |   | Rembe, Brilon                    | REMB       |
|   | Sachsse Bernt           | AED21        |   | Rosemount Aerospace GmbH         | ROSE       |
|   | Schink Dietmar          | AED44        |   | RYMSA, Radiación y Microondas    | RYM        |

Doc. No: HP-2-ASED-TR-0101

Issue:

|   | Name                | Dep./Comp. | Name D              | Dep./Comp. |
|---|---------------------|------------|---------------------|------------|
| Х | Schlosser Christian | OTN/AOA54  | SENER Ingenieria SA | SEN        |
|   | Schmidt Rudolf      | FAE22      | Stöhr, Königsbrunn  | STOE       |
|   | Schweickert Gunn    | AOE22      | Terma A/S, Herlev T | ΓER        |

Doc. No: HP-2-ASED-TR-0101 Page 135

Issue:

END OF DOCUMENT

Doc. No: HP-2-ASED-TR-0101 Page 136

Issue: